IBM Communications Server para Data Center Deployment en Linux

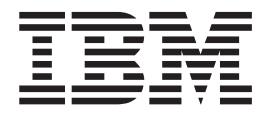

# Guía de diagnósticos

*Versión 7.0*

IBM Communications Server para Data Center Deployment en Linux

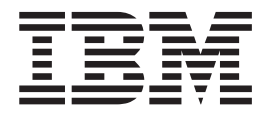

# Guía de diagnósticos

*Versión 7.0*

**Nota:**

Antes de utilizar esta información y el producto al que da soporte, asegúrese de leer la información general que figura en el [Apéndice E, "Avisos", en la página 81.](#page-94-0)

#### **Sexta edición (diciembre de 2012)**

Esta edición corresponde a IBM Communications Server para Data Center Deployment en Linux, Versión 7.0, número de programa 5725-H32, y a todos los releases y modificaciones subsiguientes hasta que se indique lo contrario en nuevas ediciones o boletines técnicos.

IBM agradece su comentarios. Puede enviar sus comentarios a la dirección siguiente.

Si prefiere enviar sus comentarios por medios electrónicos, utilice uno de los métodos siguientes: International Business Machines Corporation Attn: z/OS Communications Server Information Development Department AKCA, Building 501 P.O. Box 12195, 3039 Cornwallis Road Research Triangle Park, North Carolina 27709-2195

Puede enviarnos comentarios vía electrónica utilizando uno de los siguientes métodos:

#### **Fax (EE.UU. y Canadá):** 1+919-254-1258

Envíe el fax a "Attn: z/OS Communications Server Information Development"

#### **Correo electrónico en Internet:**

comsvrcf@us.ibm.com

#### **World Wide Web:**

<http://www.ibm.com/systems/z/os/zos/webqs.html>

Si desea recibir una respuesta, incluya su nombre, dirección, número de teléfono o número de fax. Incluya lo siguiente en el comentario o nota:

- v Título y número de pedido del presente documento
- v Número de página o tema al que hace referencia su comentario

Cuando envía información a IBM, otorga a IBM un derecho no exclusivo para utilizar o distribuir esa información del modo que IBM considere oportuno, sin incurrir por ello en ninguna obligación con el remitente.

#### **© Copyright IBM Corporation 2000, 2012.**

## **Contenido**

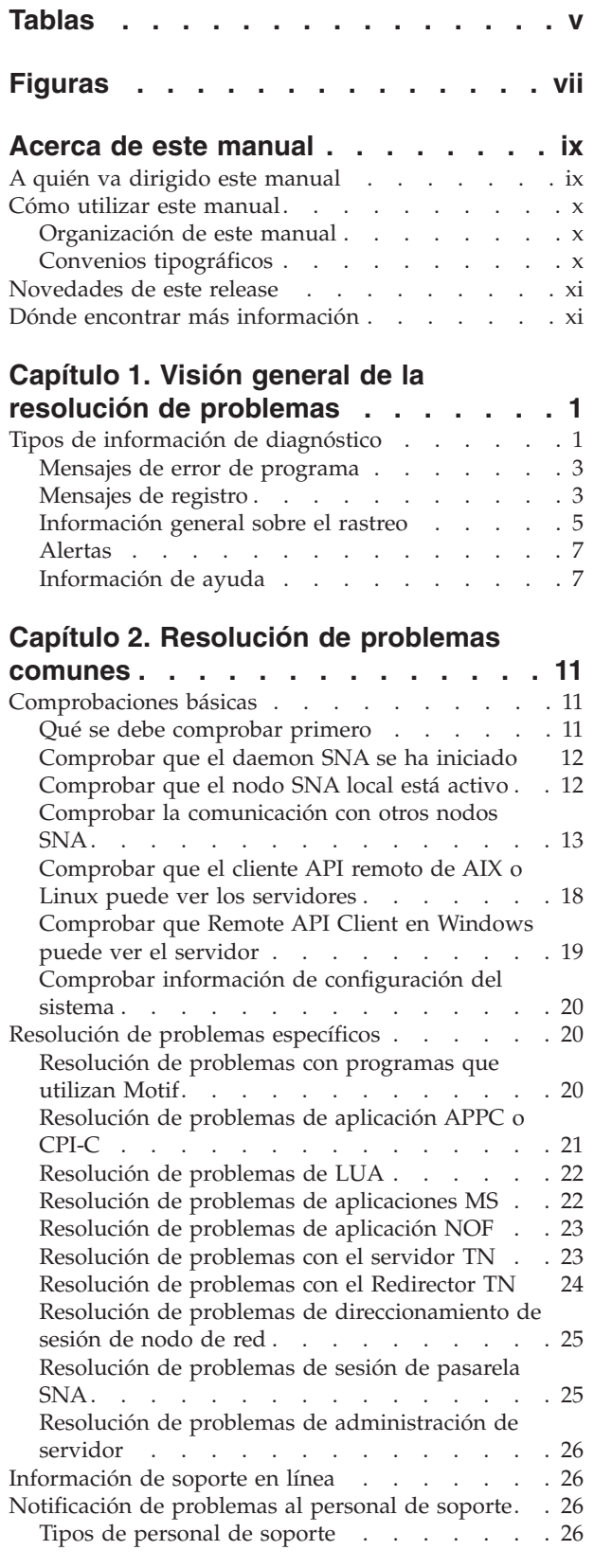

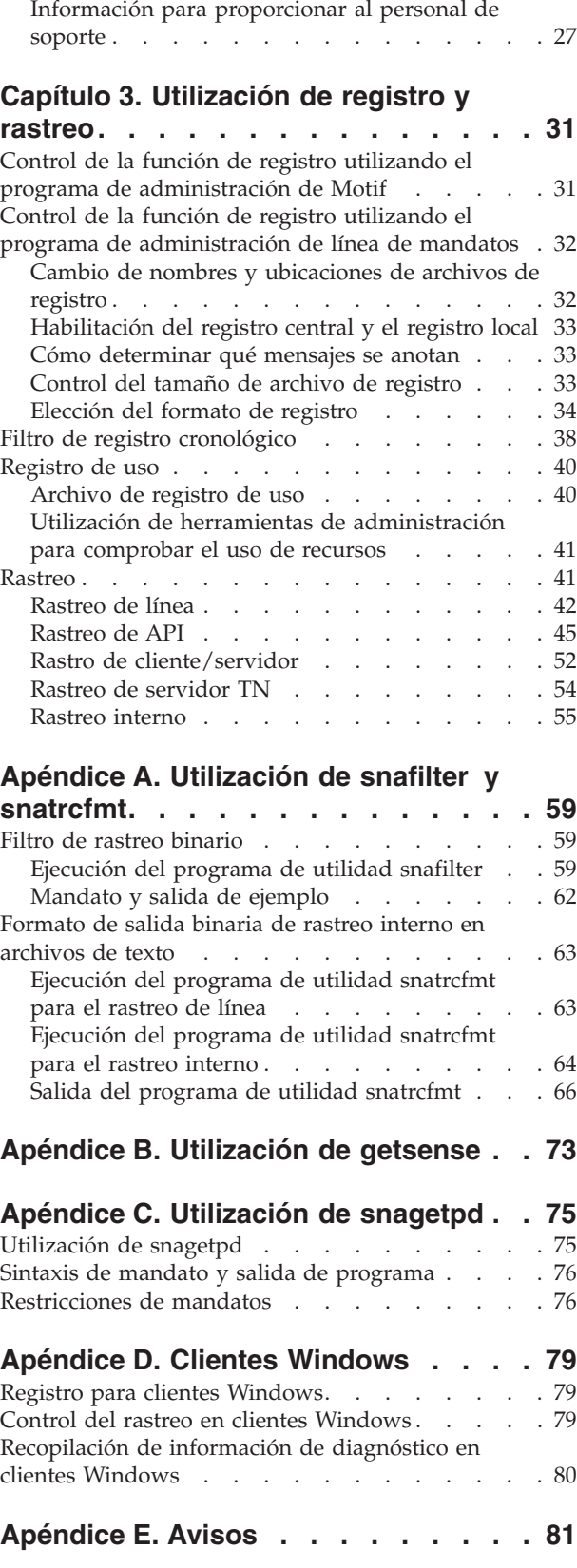

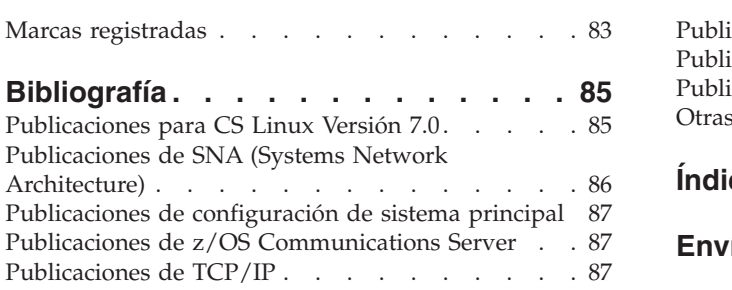

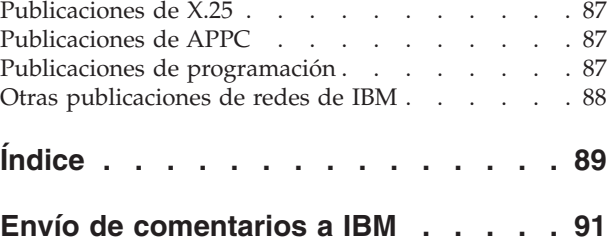

## <span id="page-6-0"></span>**Tablas**

[1. Convenios tipográficos](#page-11-0) . . . . . . . . . [x](#page-11-0)

# <span id="page-8-0"></span>**Figuras**

1. Interfaces de rastreo. . . . . . . . . 42

## <span id="page-10-0"></span>**Acerca de este manual**

Este manual describe los problemas más habituales que puede encontrar al utilizar IBM® Communications Server para Data Center Deployment en Linux y proporciona soluciones para ellos. Este manual también presenta las herramientas de diagnóstico disponibles y explica cómo recopilar datos de diagnóstico para el personal de soporte.

IBM Communications Server para Data Center Deployment en Linux, número de producto de programa 5725-H32, es un producto de software de IBM que permite que un sistema donde se ejecuta Linux intercambie información con otros nodos de una red SNA.

Existen dos variantes de instalación diferentes de IBM Communications Server para Data Center Deployment en Linux, dependiendo del hardware en el que trabaje el producto:

#### **CS Linux**

CS Linux trabaja en el hardware siguiente:

- v Estaciones de trabajo Intel de 32 bits que ejecutan Linux (i686)
- v Estaciones de trabajo AMD64/Intel EM64T de 64 bits que ejecutan Linux  $(x86_64)$
- Sistemas IBM pSeries que ejecutan Linux (ppc64)

#### **CS Linux para System z**

CS Linux para System z trabaja en sistemas System z donde se ejecuta Linux para System z (s390x).

En este manual, se utiliza el término CS Linux para hacer referencia a cualquiera de estas dos variantes, y se utiliza el término "sistema CS Linux" para indicar cualquier tipo de sistema donde se ejecuta CS Linux, excepto cuando se describan explícitamente las diferencias.

Este manual corresponde a la Versión 7.0 de CS Linux.

## **A quién va dirigido este manual**

Este manual está destinado a los administradores del sistema y programadores de aplicaciones que utilizan CS Linux:

#### **Administradores del sistema**

Los administradores del sistema instalan CS Linux, configuran el sistema para la conexión en red y realizan el mantenimiento del sistema. Deben estar familiarizados con el sistema CS Linux y con el hardware donde se ejecuta CS Linux. También deben tener conocimientos acerca de la red a la que se conecta el sistema y conocer los conceptos de SNA.

#### **Programadores de aplicaciones**

Los programadores de aplicaciones diseñan y codifican programas de transacciones y de aplicaciones que utilizan las interfaces de programación de CS Linux para enviar y recibir datos a través de una red SNA. Deben conocer bien SNA, el programa remoto con el que se comunica el programa de transacción o de aplicación y los entornos de programación y operación del sistema CS Linux.

Se proporciona información más detallada sobre cómo escribir programas de aplicación en el manual correspondiente a cada API. Para obtener más información sobre las publicaciones de CS Linux, consulte la Bibliografía.

## <span id="page-11-0"></span>**Cómo utilizar este manual**

Este apartado describe cómo se organiza y presenta la información de este manual.

## **Organización de este manual**

Este manual está organizado de la forma siguiente:

- v El [Capítulo 1, "Visión general de la resolución de problemas", en la página 1,](#page-14-0) describe las herramientas de diagnóstico que están disponibles para el usuario, por qué son importantes y cuándo se deben utilizar.
- v El [Capítulo 2, "Resolución de problemas comunes", en la página 11,](#page-24-0) identifica los problemas con los que probablemente se puede encontrar y proporciona asesoramiento paso a paso para solucionar los problemas.
- v El [Capítulo 3, "Utilización de registro y rastreo", en la página 31,](#page-44-0) proporciona descripciones sobre las funciones de registro y rastreo para permitirle recopilar información del sistema. Este capítulo también incluye procedimientos de rastreo detallados para los rastreos utilizados más habitualmente.
- v El [Apéndice A, "Utilización de snafilter y snatrcfmt", en la página 59,](#page-72-0) describe cómo utilizar los programas de utilidad **snafilter** y **snatrcfmt** para formatear salida de rastreo binaria.
- v El [Apéndice B, "Utilización de getsense", en la página 73,](#page-86-0) describe cómo utilizar el programa de utilidad **getsense** para visualizar códigos de detección en línea.
- v El [Apéndice C, "Utilización de snagetpd", en la página 75,](#page-88-0) describe el programa de utilidad de recopilación de diagnósticos (**snagetpd**) y cómo utilizarlo a fin de recopilar información de diagnóstico para el personal de soporte.
- El [Apéndice D, "Clientes Windows", en la página 79,](#page-92-0) contiene información específica de Windows para usuarios de CS Linux.

## **Convenios tipográficos**

La Tabla 1 muestra los estilos tipográficos utilizados en este documento.

*Tabla 1. Convenios tipográficos*

| Elemento especial                                                                            | Ejemplo de tipografía                                                                     |
|----------------------------------------------------------------------------------------------|-------------------------------------------------------------------------------------------|
| Título del documento                                                                         | IBM Communications Server para Data Center<br>Deployment en Linux, Guía de administración |
| Nombre de archivo o vía de acceso                                                            | /var/opt/ibm/sna/sna.err                                                                  |
| Programa o aplicación                                                                        | vi                                                                                        |
| Mandato o programa de utilidad de Linux                                                      | define_default_pu                                                                         |
| Referencia genérica a todos los mandatos de<br>un tipo determinado                           | <b>define</b> * (indica todos los mandatos de<br>administración define)                   |
| Opción o indicador                                                                           | ALL                                                                                       |
| Parámetro o campo de Motif                                                                   | log_file_type                                                                             |
| Valor literal o selección que el usuario puede<br>entrar (incluidos los valores por omisión) | USER, NODE                                                                                |
| Constante o señal                                                                            | ERROR                                                                                     |
| Valor de retorno                                                                             | Auditoría                                                                                 |
| Variable que representa un valor<br>proporcionado                                            | nombre de servidor                                                                        |
| Variable de entorno                                                                          | <b><i>SDISPLAY</i></b>                                                                    |

| Elemento especial                   | Ejemplo de tipografía           |
|-------------------------------------|---------------------------------|
| Verbo de programación               | REGISTER NMVT APPLICATION       |
| Datos entrados por el usuario       | xsnaadmin                       |
| Salida de la máquina                | $+$ RSP                         |
| Función, llamada o punto de entrada | Establecer parámetros de sesión |
| Botón de Motif                      | Estado                          |
| Menú de Motif                       | <b>Servicios</b>                |
| Opción de menú de Motif             | Configurar parámetros de nodo   |
| Teclas del teclado                  | Intro                           |
| Valor hexadecimal                   | 0x0a                            |

<span id="page-12-0"></span>*Tabla 1. Convenios tipográficos (continuación)*

## **Novedades de este release**

CS Linux Versión 7.0 es un producto de continuación de CS Linux Versión 6.4, el cual continúa estando soportado.

## **Dónde encontrar más información**

Consulte la Bibliografía para conocer otros manuales de la biblioteca de CS Linux, así como manuales que contienen información adicional sobre temas relacionados con estaciones de trabajo de SNA y Linux.

## <span id="page-14-0"></span>**Capítulo 1. Visión general de la resolución de problemas**

CS Linux es un producto de software complejo. Puede, por tanto, emcontrar problemas al ejecutar CS Linux, ya sea con el propio CS Linux o con otros componentes del sistema.

Este manual describe algunos de los tipos de problemas más comunes que puede encontrar, proporciona una guía para investigarlos y describe cómo recoger información de diagnóstico adicional. El manual está estructurado del modo siguiente:

- v Este capítulo presenta los tipos de información de diagnóstico que están disponibles y describe cómo utilizar cada tipo.
- v El [Capítulo 2, "Resolución de problemas comunes", en la página 11,](#page-24-0) describe las comprobaciones básicas que debe realizar siempre y proporciona una guía paso a paso para investigar adicionalmente un problema específico. Lea este capítulo si ha encontrado un problema y necesita saber cómo investigarlo.
- v El [Capítulo 3, "Utilización de registro y rastreo", en la página 31](#page-44-0) describe cómo utilizar los recursos de rastreo y registro de CS Linux para recoger información de diagnóstico adicional. Lea este capítulo si necesita orientación sobre cómo recoger un determinado tipo de información de rastreo o determinadas clases de archivos de registro.

## **Tipos de información de diagnóstico**

Esta sección describe los tipos de información de diagnóstico que puede utilizar para solucionar problemas del sistema CS Linux y cómo utilizar cada tipo.

La información de diagnóstico de CS Linux se puede clasificar en los tipos siguientes:

- v La información de "notificación" está siempre disponible; no se puede activar ni desactivar. Este tipo de información indica que se ha producido un error que se debe investigar. Incluye mensajes de error, regitros de errores y alertas.
- La información de "diagnóstico" se puede controlar y se debe utilizar para recoger información adicional sobre problemas específicos. Este tipo de información incluye regitros de excepción, registros de auditoría y datos de rastreo.

CS Linux también proporciona información de ayuda en línea que puede ser útil para prevenir o resolver problemas.

Cuando CS Linux está en ejecución, generalmente utiliza todos estos tipos de información, en momentos diferentes, para resolver los problemas que pueda encontrar.

Por ejemplo, cuando se ejecuta un programa de aplicación APPC, se pueden producir sucesos diferentes de CS Linux, tales como el inicio o la detención de una sesión. Cada suceso está formado por varios sucesos menores. Por ejemplo, un suceso de sesión puede incluir sucesos internos, tales como la conexión a una LU, el inicio de la sesión, la comprobación de seguridad y la inicialización de enlaces.

#### **Tipos de información de diagnóstico**

Puede configurar CS Linux para que registre estos sucesos normales menores en un archivo denominado archivo de registro de auditoría, si desea registrarlos todos.

Cuando falla un programa, CS Linux proporciona varios recursos de diagnóstico, cada uno de los cuales proporciona diferentes tipos y niveles de información sobre los sucesos que se han producido. Esta información se puede visualizar en la pantalla o se puede escribir en un archivo denominado archivo de registro de errores. También se puede generar información de sucesos adicional para un área determinada de CS Linux y recoger esa información en un archivo cuando se activa el rastreo para una función determinada de CS Linux.

Esta sección describe todos estos tipos de información y cómo se pueden utilizar.

#### **Información de mensajes de error de programa**

El sistema visualiza estos mensajes siempre que se encuentra un problema grave de sistema.

#### **Información de los mensajes de registro de CS Linux**

Los mensajes de registro contienen información sobre los sucesos de programa. Existen tres tipos diferentes de sucesos sobre los que se anota información: problema, excepción y auditoría. Cada uno se captura en un archivo de registro al que se puede acceder a fin de obtener la información necesaria para resolver un problema.

CS Linux también mantiene un archivo de registro separado que registra información sobre el uso de recursos SNA en el nodo local. Consulte ["Registro de uso" en la página 40](#page-53-0) para obtener más información.

#### **Información de rastreo de CS Linux**

El rastreo es un medio de supervisar sucesos de CS Linux mientras CS Linux se ejecuta. CS Linux ofrece una amplia variedad de opciones de rastreo que se pueden activar con fines de diagnóstico.

#### **Información de alertas**

Se generan alertas SNA estándares y se se transmiten al host. Las alertas se pueden ver en el host mediante NetView.

Los mensajes de error y los mensajes de registro del programa suelen especificar la naturaleza del problema, la causa y la acción recomendada, lo cual normalmente es suficiente para ayudar a resolver un problema. La cantidad de información disponible depende de la naturaleza del problema y del modo en que se configure el registro de anotaciones. Por ejemplo:

- v Los mensajes de error del programa se visualizan automáticamente; no se pueden inhabilitar.
- v Los registros de sucesos que indican problemas también se generan automáticamente y no se pueden inhabilitar, aunque se puede inhabilitar el registro de sucesos de excepción. El registro de sucesos de auditoría no está habilitado a menos que se elija habilitarlo.

El rastreo sólo se debe activar cuando sospeche la existencia de un problema. Entonces puede rastrear la actividad del área con la que está teniendo el problema. Adicionalmente, puede controlar la cantidad y el formato de la información de rastreo recopilada automáticamente.

Además de información de diagnóstico, CS Linux también tiene amplia información de ayuda en línea para lo siguiente:

v Programa de administración de Motif

<span id="page-16-0"></span>v Programa de administración de línea de mandatos

El resto de este capítulo describe cada clase de información de diagnóstico más detalladamente y explica dónde encontrar información de ayuda en línea para CS Linux.

Para obtener una lista de los problemas más comunes con los que se encuentran los usuarios y los pasos que hay que realizar para resolverlos, consulte el [Capítulo 2, "Resolución de problemas comunes", en la página 11.](#page-24-0) Si desea información sobre cómo utilizar las funciones de registro y rastreo, consulte el [Capítulo 3, "Utilización de registro y rastreo", en la página 31.](#page-44-0)

#### **Mensajes de error de programa**

La indicación más obvia de un problema es la visualización de un mensaje de error de programa. CS Linux genera automáticamente mensajes de error de programa para notificar problemas graves. Los mensajes de error de programa se indican en la pantalla o la consola. Cada mensaje describe el problema que ha encontrado el programa. No puede inhabilitar estos mensajes.

Por ejemplo, si un administrador que utiliza el programa de administración de línea de mandatos ha intentado iniciar un nodo cuando no había ningún archivo de configuración de nodo en el servidor, se visualizará un mensaje similar al siguiente:

\$: snaadmin init node Ha fallado el mandato init node: primary\_rc = STATE\_CHECK, secondary\_rc = NODE\_NOT\_CONFIGURED

Si un administrador que utiliza el programa de administración Motif ha intentado modificar parámetros en la ventana Parámetros de nodo mientras se ejecutaba el nodo, se visualizará un mensaje emergente similar al siguiente:

No puede modificar los parámetros del nodo mientras éste no está inactivo.

Normalmente un mensaje de error de programa va acompañado de mensajes de registro que proporcionan información adicional. Para obtener información sobre el archivo de registro de errores, consulte "Tipos de información de registro".

## **Mensajes de registro**

Cuando se ejecuta un programa, se producen diferentes sucesos tales como el inicio o la finalización de una sesión. CS Linux escribe mensajes de registro para éstos y otros sucesos en archivos de registro a fin de proporcionar información específica sobre las actividades internas de CS Linux. Otras actividades internas de CS Linux que se registran incluyen la inicialización de puertos, las comprobaciones de seguridad y los errores de estación de enlace de red.

CS Linux registra mensajes para sucesos normales (por ejemplo, iniciar la sesión) y para sucesos anómalos (por ejemplo, terminación inesperada de la sesión y falta de recursos). Para cada suceso, los mensajes describen qué ha sucedido, cuándo y dónde. Puede inhabilitar algunos tipos de registro (consulte ["Cómo determinar qué](#page-46-0) [mensajes se anotan" en la página 33\)](#page-46-0) y controlar el nivel de detalle de los archivos de registro (consulte ["Elección del formato de registro" en la página 34\)](#page-47-0). Un archivo de registro puede contener más de un tipo de mensaje.

#### **Tipos de información de registro**

CS Linux clasifica los sucesos en tres tipos según la gravedad.

#### **Problema**

Suceso anómalo de sistema que degrada el rendimiento del sistema de un modo que el usuario percibe fácilmente (por ejemplo, terminación anómala de una sesión).

CS Linux siempre registra estos sucesos. El usuario no puede inhabilitar el registro de estos sucesos.

#### **Excepción**

Los sucesos de excepción se clasifican en dos categorías:

- v Sucesos anómalos del sistema que degradan el rendimiento del sistema, pero que el usuario no percibe inmediatamente (por ejemplo, una falta de recursos).
- v Sucesos que no degradan el rendimiento del sistema, pero que pueden indicar la causa de excepciones o problemas posteriores. Por ejemplo, la recepción de un mensaje inesperado del sistema remoto.

De forma predeterminada, CS Linux registra los sucesos de excepción.

Para controlar el registro de sucesos de excepción utilizando el programa de administración de Motif, consulte ["Control de la función de registro](#page-44-0) [utilizando el programa de administración de Motif" en la página 31.](#page-44-0)

También puede controlar el registro de estos sucesos utilizando el mandato **snaadmin set\_global\_log\_type** a fin de establecer valores por omisión globales para todos los servidores o el mandato **snaadmin set\_log\_type** para alterar temporalmente los valores por omisión de un servidor determinado.

Para obtener más información sobre cómo controlar el registro de anotaciones mediante mandatos de administración, consulte la publicación *IBM Communications Server for Data Center Deployment on Linux Administration Command Reference*.

#### **Auditoría**

Un suceso normal del sistema (por ejemplo, iniciar una sesión). De forma predeterminada, CS Linux no registra estos sucesos.

Para controlar el registro de sucesos de auditoría utilizando el programa de administración de Motif, consulte ["Control de la función de registro](#page-44-0) [utilizando el programa de administración de Motif" en la página 31.](#page-44-0)

También puede controlar el registro de estos sucesos utilizando el mandato **snaadmin set\_global\_log\_type** o el mandato **snaadmin set\_log\_type**.

Algunos mensajes de problemas y excepciones, que pueden necesitar una acción correctiva, se visualizan en la consola del sistema Linux al mismo tiempo que se escriben en el archivo de registro. Puede suprimir estos mensajes de consola utilizando la opción **-s** al iniciar el software CS Linux (consulte la publicación *IBM Communications Server para Data Center Deployment en Linux, Guía de administración* para obtener más información). Entonces los mensajes sólo se escribirán en el archivo de registro.

#### **Utilización de la información de registro**

En general, para ayudarle a resolver cualquier problema que tenga al utilizar CS Linux, primero debe examinar el archivo de registro de errores.

Los archivos de registro contienen un campo de *Acción de mensaje*, que describe la acción recomendada como resultado del mensaje. En algunos casos, no es necesario realizar ninguna acción. Por ejemplo, un mensaje de excepción puede que no

<span id="page-18-0"></span>indique un error, pero puede proporcionar información básica que ayude a identificar la causa de un mensaje de problema posterior.

Las acciones recomendadas habituales incluyen lo siguiente:

- v Comprobar la configuración local de CS Linux y añadir, modificar o activar recursos. Para obtener más información, consulte la publicación *IBM Communications Server para Data Center Deployment en Linux, Guía de consulta de mandatos de administración*.
- v Comprobar los recursos del sistema Linux (tales como memoria, espacio de disco duro o tarjetas adaptadoras). Para obtener más información, consulte la documentación del sistema operativo Linux.
- v Consultar al personal de soporte para el sistema con el que CS Linux se está comunicando para resolver discrepancias de configuración. Para obtener más información, consulte ["Tipos de personal de soporte" en la página 26.](#page-39-0)
- v Consultar al desarrollador de una aplicación que hace uso de las API de CS Linux si la aplicación está realizando llamadas de API que no son válidas.
- v Notificar la condición de error al personal de soporte si el campo *Tipo de causa* indica un error interno en el software CS Linux.
- v Buscar información de registro en el sistema local y en el servidor remoto.

Si los archivos de registro contienen menos información de la esperada, puede que tenga habilitado el registro conciso (conciso y detallado son las dos modalidades disponibles). Para recuperar la información que falta, utilice el programa de utilidad **snahelp** (consulte ["Utilización de snahelp para mensajes de registro](#page-51-0) [conciso" en la página 38\)](#page-51-0). Para obtener información sobre cómo habilitar el registro detallado, consulte ["Elección del formato de registro" en la página 34.](#page-47-0)

### **Información general sobre el rastreo**

CS Linux proporciona recursos de rastreo para capturar y obtener información sobre las actividades internas de CS Linux mientras éste se ejecuta. Esta información puede ser útil para diagnosticar problemas específicos. Por ejemplo, si sospecha que hay un problema de DLC (control de enlace de datos), puede activar el rastreo de línea para el DLC específico.

Puede controlar el tipo y la cantidad de datos de rastreo que se deben recopilar utilizando los programas de administración. Dependiendo del tipo de rastreo que realice, la salida se genera en formato ASCII o binario. Utilice un editor de texto para ver los archivos ASCII. Para datos binarios, utilice el programa de utilidad **snatrcfmt** para convertir archivos binarios a archivos de texto. Si desea ver más información, consulte ["Formato de salida binaria de rastreo interno en archivos de](#page-76-0) [texto" en la página 63.](#page-76-0)

El apartado siguiente describe brevemente los tipos de rastreo y proporciona ejemplos de cuándo utilizar el rastreo. Para obtener información detallada sobre el rastreo, consulte ["Rastreo" en la página 41.](#page-54-0)

#### **Tipos de rastreo**

CS Linux proporciona los tipos siguientes de rastreo:

#### **Rastreo de línea**

Utilice el rastreo de línea para rastrear mensajes entre el nodo y el sistema remoto. Puede controlar la cantidad de rastreo especificando el tipo de recurso (DLC, puerto, estación de enlace o sesión). A veces el rastreo de línea también se conoce como "Rastreo de DLC".

Normalmente la salida del rastreo de línea la utiliza un administrador de SNA para resolver problemas de usuario final, incluyendo la imposibilidad de arrancar una sesión o una anomalía de sesión. El formato es un rastreo SNA estándar. Para obtener más información sobre el rastreo de línea, consulte ["Rastreo de línea" en la página 42.](#page-55-0)

La salida producida por el rastreo de línea es binaria. Puede seleccionar entradas específicas de un archivo de rastreo de línea utilizando el programa de utilidad **snafilter** y puede formatear la salida de rastreo binaria en archivos de texto utilizando el programa de utilidad **snatrcfmt**. Para obtener más información sobre estos programas de utilidad, consulte el [Apéndice A, "Utilización de snafilter y snatrcfmt", en la página 59.](#page-72-0)

#### **Rastreo de API**

Utilice el rastreo de API para localizar problemas de comunicación en los que intervengan cualquiera de las API siguientes de CS Linux: APPC (Advanced Program-to-Program Communication), CPI-C (Common Programming Interface for Communications), interfaz de programación convencional LUA (LU Application), NOF (Node Operator Facility), MS (Management Services) y CSV (Common Service Verbs). El rastreo de API rastrea todos los parámetros proporcionados al controlador o a la biblioteca de API por una aplicación y todos los parámetros devueltos por la biblioteca de API.

Los datos de rastreo de API se escriben en archivos de texto. Para obtener más información, consulte ["Rastreo de API" en la página 45.](#page-58-0)

#### **rastreo de cliente/servidor**

Utilice el rastreo de cliente/servidor para rastrear los mensajes que circulan entre el servidor de CS Linux y un cliente, así como entre servidores de CS Linux del mismo dominio. Por ejemplo, se puede utilizar el rastreo de cliente/servidor para averiguar por qué un cliente no puede conectarse al servidor.

El rastreo de cliente/servidor se escribe en archivos de texto. Para obtener más información, consulte ["Rastro de cliente/servidor" en la página 52.](#page-65-0)

#### **Rastreo de servidor TN**

Utilice el rastreo de servidor TN para registrar los mensajes que circulan entre el servidor TN de CS Linux y sus clientes TN3270. Normalmente, el Administrador del sistema inicia este rastreo para resolver un problema relacionado con TN3270.

Los datos de rastreo de servidor TN se escriben en archivos de texto. Para obtener más información, consulte ["Rastreo de servidor TN" en la página](#page-67-0) [54.](#page-67-0)

#### **Rastreo interno**

Utilice el rastreo interno para rastrear los mensajes que circulan entre componentes internos del nodo de CS Linux.

Normalmente se generará rápidamente una gran cantidad de datos de rastreo. Una vez que haya capturado la información que necesita para resolver el problema, detenga el rastreo para evitar que los archivos crezcan demasiado o se sobrescriban. Para obtener más información sobre el rastreo interno, consulte ["Rastreo interno" en la página 55.](#page-68-0)

La salida producida por el rastreo interno (utilizada normalmente por el personal de soporte) es binaria. Puede seleccionar entradas específicas de un archivo de rastreo interno utilizando el programa de utilidad **snafilter** y puede formatear salida de rastreo binaria en archivos de texto utilizando el

programa de utilidad **snatrcfmt**. Para obtener más información sobre estos programas de utilidad, consulte el [Apéndice A, "Utilización de snafilter y](#page-72-0) [snatrcfmt", en la página 59.](#page-72-0)

#### <span id="page-20-0"></span>**Utilización del rastreo**

Si tiene un problema, utilice los recursos de rastreo de CS Linux para obtener más información sobre los mensajes que circulan entre interfaces específicas. Por ejemplo:

- v Si tiene una aplicación que utiliza las API de CS Linux y los códigos de retorno de API indican un problema, utilice el rastreo de API.
- v Si no puede conectar satisfactoriamente con un sistema remoto o si CS Linux produce registros de excepción y de problemas cuando intenta conectarse, utilice el rastreo de línea o el rastreo de cliente/servidor.
- **Nota:** No ejecute el rastreo de CS Linux a menos que tenga un problema con el sistema CS Linux. El sistema se ejecuta más lentamente cuando el rastreo está habilitado.

Para obtener más información sobre la utilización del rastreo, consulte ["Rastreo"](#page-54-0) [en la página 41.](#page-54-0)

## **Alertas**

Las alertas son mensajes SNA que se generan automáticamente. Se envían a diferentes programas de la red externa, éstos los procesan y se utilizan para identificar problemas o impedir problemas. Puede haber alertas procedentes de los componentes de conectividad o alertas proporcionadas por un programa de aplicación utilizando la API de Servicios de gestión.

Las alertas se envían al primer enlace de sistema principal activo encontrado o a la estación de enlace que ha especificado utilizando el mandato **snaadmin define\_default\_pu**. Si la estación de enlace está inactiva, las alertas se almacenan en disco y se transmiten cuando se reactiva la estación de enlace.

NetView, que normalmente se ejecuta en el sistema principal, es el programa utilizado más comúnmente para ver y procesar alertas.

## **Información de ayuda**

Además de la información de registro y rastreo, que describe las actividades del sistema CS Linux que se producen durante un problema, CS Linux también incluye información de ayuda en línea convencional. Esta información puede serle útil si tiene problemas al utilizar un programa determinado o si desea más información sobre un tema determinado o sobre la utilización de un mandato.

CS Linux proporciona la información de ayuda en línea siguiente:

- v Ayuda en línea del programa de administración de Motif
- v Ayuda del programa de administración de línea de mandatos
- v Manuales de CS Linux en formato PDF
- Páginas man
- v Sintaxis de mandatos

#### **Ayuda en línea del programa de administración de Motif**

El programa de administración de Motif de CS Linux, que se utiliza para configurar y gestionar CS Linux, proporciona ayuda en línea. Puede acceder a esta ayuda en línea de dos maneras; cada una proporciona un formato diferente de información de ayuda:

- v Desde la ventana principal puede acceder a una amplia gama de temas de ayuda.
	- 1. Para visualizar el menú de ayuda en línea, pulse **Ayuda** en la esquina superior derecha de la ventana de administración.
	- 2. Seleccione **Contenido** en el menú **Ayuda**. El diálogo principal de ayuda en línea proporciona una lista de temas.
- v Desde los diálogos individuales puede acceder a la ayuda de ese diálogo determinado.
	- 1. Para obtener más información sobre los campos de diálogo, pulse el botón **Ayuda**.

#### **Ayuda de administración de línea de mandatos**

Puede acceder a la ayuda de línea de mandatos de administración para un mandato mediante el programa de administración de línea de mandatos. La ayuda proporciona información sobre la sintaxis completa de los mandatos **snaadmin**, incluyendo los parámetros y los valores por omisión. Por ejemplo, escriba el mandato siguiente para obtener una descripción de la ayuda que está disponible:

#### **snaadmin -h**

#### **Manuales de CS Linux en formato PDF**

Los manuales incluidos en el soporte de instalación de este producto están en PDF (Portable Document Format). El formato PDF permite buscar, examinar o imprimir fácilmente la información, utilizando enlaces de hipertexto para la información relacionada. También facilita el compartimiento de la biblioteca en el sitio, porque hay visores PDF disponibles para muchas plataformas diferentes.

Si elige instalar los manuales en formato PDF al instalar el producto, éstos se instalarán en el directorio **/opt/ibm/sna/docs**.

Puede leer los manuales PDF utilizando cualquier visor de PDF. Por ejemplo, para ver un archivo PDF en Linux, puede utilizar **xpdf**:

**xpdf** *nombre\_archivo***.pdf**

#### **Páginas man**

Las páginas man contienen información sobre el uso de mandatos. Debe acceder a ellas si necesita una visión general rápida de un tema o información sobre cómo utilizar un mandato determinado.

Para obtener una página man desde la línea de mandatos, escriba **man —M /opt/ibm/sna/man** *nombrepágina*, donde *nombrepágina* representa el nombre de la página que desea ver (generalmente el nombre de un mandato de CS Linux). Por ejemplo, para ver la página man sobre "sna", escriba **man —M /opt/ibm/sna/man sna**.

Además de visualizar la información solicitada, las páginas man proporcionan una lista de mandatos relacionados.

#### **Sintaxis de mandatos**

Puede acceder a información de sintaxis para programas de CS Linux invocando los programas con el parámetro **-h** para obtener una breve sentencia de sintaxis. Por ejemplo, escriba lo siguiente:

**sna -h**

**Tipos de información de diagnóstico**

## <span id="page-24-0"></span>**Capítulo 2. Resolución de problemas comunes**

Este capítulo describe algunos de los problemas más habituales que los usuarios pueden encontrar al ejecutar CS Linux. Los pasos sugeridos aquí le ayudarán a resolver la mayoría de estos problemas.

Este capítulo describe lo siguiente:

- v Comprobaciones básicas que debe realizar siempre que detecte un problema
- v Problemas específicos y los pasos que se deben realizar para investigarlos adicionalmente
- v Información de soporte en línea para CS Linux
- v El procedimiento para notificar un problema mediante el canal de soporte si no puede resolver el problema siguiendo los pasos descritos

Algunas de las comprobaciones que necesitará realizar le pedirán que examine información de configuración utilizando el programa de administración de Motif o el programa de administración de línea de mandatos. Este manual describe lo que necesita comprobar, pero consulte lo siguiente para conocer más detalles sobre cómo realizar la comprobación:

- v Si está utilizando el programa de administración de Motif, consulte la ayuda en línea para obtener información detallada sobre tareas y campos determinados
- v Si está utilizando el programa de administración de línea de mandatos, consulte la ayuda en línea de ese programa para obtener información detallada sobre los mandatos y sus parámetros, y también la publicación *IBM Communications Server para Data Center Deployment en Linux, Guía de consulta de mandatos de administración*

## **Comprobaciones básicas**

Deberá realizar las siguientes comprobaciones básicas, siempre que tenga un problema. Realice cada una de las comprobaciones descritas en este apartado antes de ir al apartado ["Resolución de problemas específicos" en la página 20.](#page-33-0)

## **Qué se debe comprobar primero**

Antes de sospechar la existencia de un problema en SNA o CS Linux, dedique unos momentos a realizar las comprobaciones siguientes:

- 1. Asegúrese de que todos los cables de comunicaciones estén debidamente conectados a la máquina, a los conmutadores y los distribuidores.
- 2. Compruebe que todos los módems, conmutadores y distribuidores estén habilitados.
- 3. Compruebe que estén activos los sistemas remotos con los que se está intentando poner en contacto.
- 4. Compruebe que el software y todos los paquetes de software opcionales estén instalados correctamente.
- 5. Compruebe que se hayan aplicado todos los arreglos o parches de software apropiados.
- 6. Consulte la documentación de instalación específica del sistema para obtener información sobre problemas conocidos.

## <span id="page-25-0"></span>**Comprobar que el daemon SNA se ha iniciado**

Se deben iniciar los programas daemon de SNA para poder utilizar cualquier función de CS Linux, incluidas las herramientas de administración.

Normalmente el sistema inicia los daemons SNA automáticamente cuando CS Linux se ha instalado correctamente y cada vez que se reinicia Linux.

Para iniciar los daemons SNA (o comprobar si están en ejecución), emita el mandato **sna start**. Este mandato inicia los daemons SNA siguientes:

- snadaemon
- snaerrlog
- snacfgdae

Los daemons SNA pueden no iniciarse si hay un error en la configuración, tal como una referencia a un registro de configuración faltante. Se pueden producir otros errores si CS Linux no se ha instalado correctamente. Por ejemplo:

- v No existe ningún archivo de configuración de dominio (**sna\_domn.cfg**).
- v No se ha instalado un componente necesario, tal como LiS Streams.
- v CS Linux no se ha instalado correctamente.

Consulte la publicación *IBM Communications Server para Data Center Deployment en Linux, Guía rápida de iniciación* para obtener más información, o consulte el archivo **README** contenido en la imagen de instalación de CS Linux para obtener ayuda para cualquiera de los mensajes de error que aparezcan.

#### **Comprobar que el nodo SNA local está activo**

Se debe activar el nodo SNA local para que CS Linux pueda ser totalmente funcional. Para comprobar si el nodo está activo, utilice el mandato **snaadmin status\_node**. Consulte la publicación *IBM Communications Server para Data Center Deployment en Linux, Guía de administración* para obtener más información sobre este mandato.

El mandato puede indicar lo siguiente:

- v El nodo está activo.
- v El nodo está inactivo.

#### **El nodo SNA local está activo**

Si el mandato **snaadmin status\_node** indica que el nodo está activo, el nodo se ha activado satisfactoriamente.

#### **El nodo SNA local está inactivo**

Si el mandato **snaadmin status\_node** indica que el nodo está inactivo, debe activar el nodo utilizando el programa de administración Motif o el programa de administración de línea de mandatos. Consulte la publicación *IBM Communications Server para Data Center Deployment en Linux, Guía de administración* para obtener información sobre el inicio del nodo.

Si el nodo no se puede iniciar, examine el archivo de registro de errores. Es posible que el archivo de registro de errores indique que hay un error en el archivo de configuración. En este caso, utilice el programa de administración Motif o el programa de administración de línea de mandatos para corregir el error.

<span id="page-26-0"></span>Por ejemplo, si el valor del parámetro *node\_type* del mandato **snaadmin define\_node** cambia de NETWORK\_NODE a END\_NODE sin suprimir el archivo **topology.dat**, se informa de un error cuando se emite al mandato **snaadmin init\_node**.

Para obtener más información sobre la configuración del nodo, consulte la publicación *IBM Communications Server para Data Center Deployment en Linux, Guía de administración*.

## **Comprobar la comunicación con otros nodos SNA**

Para comprobar la comunicación con otros nodos SNA, compruebe lo siguiente:

- 1. Compruebe que se han establecido enlaces con otros nodos SNA.
	- v Si está utilizando el programa de administración Motif:
		- a. Compruebe que el puerto que está intentando utilizar esté marcado como activo.
		- b. Compruebe que la estación de enlace que está intentando utilizar esté marcada como activa. El momento en que se debe activar la estación de enlace depende de los siguientes valores de configuración:
			- Inicialmente

La estación de enlace se activa cuando se inicia el nodo.

– Administrador

La estación de enlace la activa el administrador. (Éste puede ser un mandato **snaadmin start\_ls** ubicado en un script de shell de arranque).

– Entrada

La estación de enlace se inicia desde un nodo remoto. Compruebe que el nodo remoto ha intentado iniciar la estación de enlace.

– Por solicitud

La estación de enlace sólo se inicia cuando lo requiere una aplicación o un emulador de terminal. (En este caso, aún se puede alterar temporalmente esto a fin de probar la LS iniciando la LS explícitamente, tal como se describe más abajo.)

v Si está utilizando el programa de administración de línea de mandatos, visualice el estado entrando el mandato **snaadmin status\_connectivity**. Consulte la publicación *IBM Communications Server para Data Center Deployment en Linux, Guía de consulta de mandatos de administración* para obtener más información sobre la emisión de este mandato.

La salida del mandato **snaadmin status\_connectivity** muestra los puertos visualizados en la ventana de interfaz de Motif agrupados bajo "DLC", cada uno de los cuales representa un adaptador de comunicaciones físicas que soporta uno o varios puertos. El programa de administración de Motif define e inicia automáticamente los componentes DLC cuando se definen y se inician los puertos. Sin embargo, al utilizar el programa de administración de línea de mandatos, debe definir e iniciar explícitamente los DLC a los que pertenecen los puertos.

- 2. Si no se han establecido enlaces a otros nodos SNA, inicie el DLC/puerto o la estación de enlace. Consulte la publicación *IBM Communications Server para Data Center Deployment en Linux, Guía de administración* para obtener más información sobre el inicio de DLC/puertos y estaciones de enlace.
- 3. Si un DLC/puerto o LS todavía no está activo, consulte las secciones siguientes.

#### <span id="page-27-0"></span>**El DLC/puerto no se puede iniciar**

Si el DLC/puerto no se puede iniciar, debe examinar el archivo de registro de errores.

Examine también el archivo de registro de errores de CS Linux, que normalmente es **/var/opt/ibm/sna/sna.err** (a menos que haya utilizado las herramientas de administración para especificar un nombre de archivo o directorio diferente).

Si todavía no puede resolver el problema, las comprobaciones siguientes le ayudarán a encontrar las causas más habituales del problema.

- 1. Compruebe que las tarjetas adaptadoras necesarias y los controladores de dispositivo asociados se hayan instalado correctamente. (Consulte la documentación que venía con estos productos.)
- 2. Compruebe que el número de tarjeta adaptadora configurado (el parámetro *adapter\_number*) coincida con el utilizado por el hardware. Para obtener más información, consulte la sección sobre cómo definir parámetros de configuración de puerto y DLC en la publicación *IBM Communications Server para Data Center Deployment en Linux, Guía de administración*.

Compruebe la configuración de DLC de una de las formas siguientes:

- v Si está utilizando el programa de administración Motif, amplíe los detalles del DLC/puerto.
- v Si está utilizando el programa de administración de línea de mandatos, emita el mandato **snaadmin query\_dlc** para ver la configuración de DLC.
- 3. Si la tarjeta adaptadora puede soportar más de un puerto, compruebe que el número de puerto configurado (el parámetro *port\_number*) coincida con el utilizado por el hardware. Para obtener más información, consulte la sección sobre cómo definir parámetros de configuración de puerto y DLC en la publicación *IBM Communications Server para Data Center Deployment en Linux, Guía de administración*.

Compruebe la configuración de puerto de una de las formas siguientes:

- v Si está utilizando el programa de administración de Motif, amplíe los detalles del DLC/puerto.
- v Si está utilizando el programa de administración de línea de mandatos, emita el mandato **snaadmin query\_port** para ver la configuración de puerto.
- 4. Si tiene equipo remoto, compruebe que estén enchufados los cables apropiados y que el equipo que se está conectando esté activo.
- 5. Si está utilizando líneas SDLC conmutadas, compruebe que el módem visualice DSR (conjunto de datos preparado) y CD (portadora detectada). Si estas señales están inactivas durante largos periodos de tiempo, probablemente existe un problema con el módem o la línea.
- 6. Si está utilizando un enlace MPC, utilice las herramientas de configuración y gestión proporcionadas con la tarjeta adaptadora de canal para comprobar que está activo.
- 7. Si está utilizando un enlace Enterprise Extender (HPR/IP), compruebe que la dirección IP local esté especificada correctamente, en la configuración de puerto de CS Linux y en la configuración IP del sistema.

#### **La estación de enlace no se puede iniciar**

Si la estación de enlace no se puede iniciar, deberá comprobar el archivo de registro de errores.

Examine también el archivo de registro de errores de CS Linux, que normalmente es **/var/opt/ibm/sna/sna.err** (a menos que haya utilizado las herramientas de administración para especificar un nombre de archivo o directorio diferente).

Si todavía no puede resolver el problema, las comprobaciones siguientes le ayudarán a encontrar las causas más habituales del problema.

- 1. Compruebe que el sistema remoto esté activo, así como cualquier direccionador o puente intermedio.
- 2. Compruebe la configuración de estación de enlace de una de las formas siguientes:
	- v Si está utilizando el programa de administración Motif, amplíe los detalles de la estación de enlace.
	- v Si está utilizando el programa de administración de línea de mandatos, emita el mandato **snaadmin query\_ls** para ver la configuración de la estación de enlace.

Compruebe lo siguiente:

- a. Compruebe que los campos de ID de nodo (parámetro *node\_id*) y de nombre de punto de control (parámetro *adj\_cp\_name*) (que se intercambian en XID) coincidan entre dos sistemas que están intentando comunicarse.
- b. Compruebe que el rol de enlace (primario/secundario/negociable en el parámetro *ls\_role*, si es aplicable para el tipo de enlace que está utilizando) sea compatible entre los dos sistemas que están intentando comunicarse. Funcionará cualquier combinación excepto primario a primario y secundario a secundario.
- 3. Si la estación de enlace sigue sin poder iniciarse, consulte las secciones siguientes correspondientes al tipo de enlace utilizado.

**La estación de enlace SDLC no se puede iniciar:** Si la estación de enlace SDLC no se puede iniciar, realice las comprobaciones listadas en el apartado ["La estación](#page-27-0) [de enlace no se puede iniciar" en la página 14](#page-27-0) antes de efectuar las comprobaciones que se listan más abajo.

- 1. Compruebe la configuración de módem:
	- a. Compruebe que CS Linux esté emitiendo la señal DTR (terminal de datos preparado). (Es posible que pueda ver esto en los indicadores de estado o visor del módem). Si CS Linux no está emitiendo la señal de terminal de datos preparado, compruebe que el número de puerto y tarjeta configurados en el puerto se hayan establecido correctamente.
	- b. Compruebe que el módem se ha programado para la modalidad síncrona (porque las comunicaciones SDLC necesitan la modalidad síncrona).
	- c. Compruebe que ha configurado correctamente la cadena de marcación.
- 2. Compruebe los siguientes parámetros de configuración:
	- a. Compruebe que el parámetro *NRZ/NRZI* configurado en la estación de enlace esté establecido en el valor utilizado en el enlace.
	- b. Compruebe que los valores de configuración de portadora full/half duplex y constante sean correctos para el enlace. La mayoría de sistemas con módems modernos están configurados para portadora constante y semidúplex.
	- c. Compruebe que la dirección de enlace sea correcta en la configuración de estación de enlace o puerto. Esto es especialmente importante para enlaces multipunto.

Compruebe la configuración de estación de enlace de una de las formas siguientes:

- v Si está utilizando el programa de administración Motif, amplíe los detalles de la estación de enlace.
- v Si está utilizando el programa de administración de línea de mandatos, emita el mandato **snaadmin query\_ls** para ver la configuración de la estación de enlace.

**La estación de enlace QLLC no se puede iniciar:** Si la estación de enlace QLLC no se puede iniciar, realice las comprobaciones listadas en el apartado ["La estación](#page-27-0) [de enlace no se puede iniciar" en la página 14](#page-27-0) antes de efectuar las comprobaciones que se listan más abajo. Compruebe también que el software X.25 subyacente esté activo.

Si no puede iniciar una estación de enlace QLLC utilizando un circuito virtual conmutado, es probable que el paquete de petición de llamada (enviado para establecer una estación de enlace) contenga parámetros incorrectos. Por consiguiente, deberá llevar a cabo las comprobaciones siguientes:

- 1. Compruebe los siguientes parámetros de configuración:
	- a. Si está configurando CS Linux para recibir llamadas entrantes, es esencial que el software X.25 esté configurado para encaminar estas llamadas hacia CS Linux. Compruebe que el parámetro *incoming\_address* (si se utiliza) esté configurado correctamente en el puerto de la estación de enlace para que coincida con la dirección DTE del nodo local.

Compruebe la configuración de puerto de una de las formas siguientes:

- v Si está utilizando el programa de administración Motif, amplíe los detalles de puerto.
- v Si está utilizando el programa de administración de línea de mandatos, emita el mandato **snaadmin query\_port** para ver la configuración de puerto.
- b. Compruebe si el sistema remoto necesita determinados recursos o parámetros de datos de usuario. Si es así, asegúrese de que éstos se establezcan de forma apropiada en la configuración de CS Linux de esta estación de enlace.

Compruebe la configuración de la estación de enlace de CS Linux de una de las maneras siguientes:

- v Si está utilizando el programa de administración de Motif, amplíe los detalles de la estación de enlace.
- v Si está utilizando el programa de administración de línea de mandatos, emita el mandato **snaadmin query\_ls** para ver la configuración de la estación de enlace.
- 2. Compruebe que la dirección DTE remota coincida con la dirección del sistema remoto.

**La estación de enlace Token Ring o Ethernet no se puede iniciar:** Si la estación de enlace Token Ring o Ethernet no se ha podido iniciar, realice las comprobaciones listadas en el apartado ["La estación de enlace no se puede iniciar"](#page-27-0) [en la página 14](#page-27-0) antes de efectuar las comprobaciones que se listan más abajo.

Compruebe los siguientes parámetros de estación de enlace:

- 1. Compruebe que la dirección MAC remota, configurada en el parámetro *mac\_address*, coincida con la del sistema remoto.
- 2. Compruebe la configuración SAP local y remota realizando lo siguiente:
- a. Compruebe que el SAP local (configurado en el parámetro *lsap\_address* de puerto de la estación de enlace) coincida con el SAP remoto del sistema remoto.
- b. Compruebe que el SAP remoto (configurado en el parámetro *lsap\_address* de la estación de enlace) coincida con el SAP local del sistema remoto.
- 3. Si la estación de enlace es una estación de enlace Ethernet, asegúrese de que el tipo de LAN (por ejemplo 802.3 o estándar) coincida con el utilizado por el sistema remoto.

Compruebe la configuración de estación de enlace de una de las formas siguientes:

- v Si está utilizando el programa de administración Motif, amplíe los detalles de la estación de enlace.
- v Si está utilizando el programa de administración de línea de mandatos, emita el mandato **snaadmin query\_ls** para ver la configuración de la estación de enlace.

**La estación de enlace MPC no se puede iniciar:** Si la estación de enlace MPC no se puede iniciar, realice las comprobaciones listadas en el apartado ["La estación de](#page-27-0) [enlace no se puede iniciar" en la página 14.](#page-27-0)

**La estación de enlace Enterprise Extender (HPR/IP) no se puede iniciar:** Si la estación de enlace Enterprise Extender (HPR/IP) no se puede iniciar, realice las comprobaciones listadas en el apartado ["La estación de enlace no se puede iniciar"](#page-27-0) [en la página 14](#page-27-0) antes de llevar a cabo las comprobaciones listadas más abajo.

Compruebe los siguientes parámetros de estación de enlace:

- 1. Compruebe que la dirección IP correspondiente al parámetro *remote\_hostname* sigue siendo válida. El nombre de host se resuelve en una dirección IP en el momento de definirlo o cuando el software CS Linux se detiene y reinicia. Si el sistema remoto está utilizando DHCP, es posible que su dirección IP haya cambiado; si es así, detenga y reinicie CS Linux o suprima y vuelva a definir la estación de enlace para tomar la nueva dirección IP.
- 2. Si tiene más de una tarjeta de interfaz de red en la máquina, compruebe que la estación de enlace esté configurada en el puerto correcto. Debe poder alcanzar la dirección IP del sistema principal remoto desde la dirección IP local correspondiente al puerto con el que está asociada la LS.
- 3. Compruebe la configuración SAP local y remota realizando lo siguiente:
	- a. Compruebe que el SAP local (configurado en el parámetro *lsap\_address* del puerto) coincida con el SAP remoto del sistema remoto.
	- b. Compruebe que el SAP remoto (configurado en el parámetro *lsap\_address* de la estación de enlace) coincida con el SAP local del sistema remoto.
- 4. Compruebe que el sistema principal remoto soporte la función Enterprise Extender (HPR/IP).

Compruebe la configuración de la estación de enlace de CS Linux de una de las maneras siguientes:

- v Si está utilizando el programa de administración de Motif, amplíe los detalles de la estación de enlace.
- v Si está utilizando el programa de administración de línea de mandatos, emita el mandato **snaadmin query\_ls** para ver la configuración de la estación de enlace.
- **Nota:** El programa de administración de Motif no le permite ver las direcciones SAP local y remota. Para comprobar estos parámetros, utilice el programa de administración de línea de mandatos.

## <span id="page-31-0"></span>**Comprobar que el cliente API remoto de AIX o Linux puede ver los servidores**

En primer lugar, consulte el capítulo sobre cómo gestionar clientes en la publicación *IBM Communications Server para Data Center Deployment en Linux, Guía de administración*.

Para poder funcionar, un cliente se debe conectar a un servidor. Compruebe que el cliente puede ver uno o varios servidores emitiendo un mandato **snaadmin query\_node\_all** desde el cliente. (Consulte la publicación *IBM Communications Server para Data Center Deployment en Linux, Guía de consulta de mandatos de administración* para obtener más información sobre este mandato). Consulte también el archivo **server.current** que registra el nombre del servidor, si existe, al que el cliente está conectado actualmente. Para un cliente Remote API Client en Linux, este archivo se almacena en **/var/opt/ibm/sna**; para un cliente Remote API Client en AIX, este archivo se almacena en **/var/sna**.

Las secciones siguientes describen las diferentes respuestas al mandato **snaadmin query\_node\_all** y las acciones que debe realizar.

#### **Lista de nodos activos visualizados**

Si **snaadmin query\_node\_all** indica una lista de todos los nodos activos (es decir, servidores), incluido el que se menciona en el archivo **server.current**, el cliente puede ver los servidores y esto no es la causa del problema.

Si uno o varios nodos no están en la lista de nodos activos, asegúrese de que cada uno de estos nodos esté activo. Consulte ["Comprobar que el nodo SNA local está](#page-25-0) [activo" en la página 12](#page-25-0) para obtener más información.

Si cada nodo está activo, pero la lista de nodos activos mostrada todavía es incompleta, puede que haya un problema con la red TCP/IP subyacente que CS Linux utiliza para las comunicaciones de cliente/servidor.

Para permitir que el cliente continúe funcionando incluso cuando el servidor está inactivo, puede configurar servidores de copia de seguridad y añadir más servidores que el cliente pueda utilizar emitiendo el mandato **snaadmin add\_backup**. Consulte la publicación *IBM Communications Server para Data Center Deployment en Linux, Guía de consulta de mandatos de administración* para obtener más información sobre este mandato.

#### **No se visualizan nodos activos**

Si **snaadmin query\_node\_all** no indica ningún nodo o si el archivo **server.current** está vacío (indicando que el cliente no está conectado a un servidor), compruebe lo siguiente:

- 1. Compruebe que el nombre de dominio y el nombre del servidor se hayan especificado correctamente cuando se ha instalado al cliente, realizando lo siguiente:
	- v Emita el mandato **snaadmin query\_sna\_net** en el servidor
	- v Compruebe el archivo **sna\_clnt.net** en el cliente

Si los nombres no coinciden en ambas ubicaciones, modifique los nombres en el archivo **sna\_clnt.net** del cliente para que coincidan.

2. Compruebe si el cliente se ha configurado para localizar el servidor utilizando difusiones en una red TCP/IP que no se ha configurado para direccionar mensajes de difusión del cliente al servidor. Si es éste el caso, especifique el nombre de servidor de forma explícita en el archivo **sna\_clnt.net**.

<span id="page-32-0"></span>3. Compruebe si hay servidores activos emitiendo **sna start**, seguido de **snaadmin** status node en el servidor.

Si ha realizado todas estas comprobaciones y corregido todos los problemas y **snaadmin query\_node\_all** todavía no presenta ningún nodo, es posible que haya un problema con la red TCP/IP subyacente que CS Linux utiliza para las comunicaciones de cliente/servidor. En este caso, debe consultar al administrador del sistema.

## **Comprobar que Remote API Client en Windows puede ver el servidor**

Un cliente Windows necesita los servicios de un servidor para poder funcionar.

Compruebe que el cliente Windows está iniciado. Consulte la publicación *IBM Communications Server para Data Center Deployment en Linux, Guía rápida de iniciación* para obtener información sobre cómo comprobar esto y cómo iniciar el cliente Windows.

Si el cliente Windows se ha iniciado pero todavía no funciona, compruebe lo siguiente:

- 1. Asegúrese de haber instalado y configurado el soporte de cliente en el servidor emitiendo **snaadmin query\_sna\_net**.
- 2. Compruebe si el cliente Windows está conectado a la red TCP/IP y puede reconocer un servidor (utilice el mandato **ping**).
- 3. Asegúrese de que el cliente Windows se ha instalado y configurado correctamente (consulte la publicación *IBM Communications Server para Data Center Deployment en Linux, Guía rápida de iniciación* para obtener información sobre cómo instalar clientes Windows y consulte la publicación *IBM Communications Server para Data Center Deployment en Linux, Guía de administración* para obtener información sobre la configuración de clientes Windows). En concreto, si el cliente se está ejecutando en Windows Vista, compruebe que el cortafuegos haya sido reconfigurado para permitir el tráfico en el puerto TCP adecuado; consulte la información de cliente de Windows del archivo **README** en el CD de instalación para obtener más detalles.
- 4. Asegúrese de que la información de TP de cliente Windows se ha configurado correctamente (consulte la publicación *IBM Communications Server para Data Center Deployment en Linux, Guía de administración* para obtener información sobre cómo configurar información de TP en clientes Windows).
- 5. Asegúrese de que CS Linux se ha iniciado correctamente en el servidor Linux.
- 6. Compruebe el estado del cliente Windows colocando el ratón en el icono de CS Linux en la barra de herramientas (sin pulsar el ratón). Se visualizará una de las ayudas contextuales siguientes, que indican el estado del cliente:
	- Not started (No iniciado) indica que debe iniciar el cliente.
	- v Not connected (No conectado) indica que el cliente está en ejecución pero no se ha podido conectar a la red. Deberá investigar por qué el cliente no ha podido conectarse a la red.
	- v idle (desocupado) indica que el cliente actualmente no tiene ninguna sesión activa con el servidor. El cliente se volverá a conectar automáticamente cuando se intente iniciar una sesión, de modo que no es necesaria la intervención del operador.
	- v *nombre\_servidor* indica que el cliente está activo y tiene un servidor denominado *nombre\_servidor*.

## <span id="page-33-0"></span>**Comprobar información de configuración del sistema**

Antes de sospechar que existen problemas de código, compruebe siempre la configuración del sistema. La información de configuración de SNA se almacena en el subdirectorio **/etc/opt/ibm/sna**.

La información de configuración se almacena en los archivos de texto siguientes:

- v El archivo **sna\_node.cfg** almacena información de configuración de nodo
- v El archivo **sna\_domn.cfg** almacena información de configuración de dominio

Puede modificar la información de configuración contenida en estos archivos utilizando uno de los siguientes:

- v El programa de administración de Motif de CS Linux.
- v El programa de administración de línea de mandatos de CS Linux.
- v La configuración de cliente/servidor está contenida en el archivo **sna.net** del servidor y se puede ver y modificar utilizando el programa de administración de Motif o el programa de administración de línea de mandatos.
- v La información de configuración del cliente Linux está contenida en el archivo **sna\_clnt.net**.
- v La información de configuración del cliente Windows está contenida en el Registro de Windows.

Para obtener más información sobre la configuración del sistema, consulte la publicación *IBM Communications Server para Data Center Deployment en Linux, Guía de administración*.

## **Resolución de problemas específicos**

Si el problema persiste después de haber realizado todas las comprobaciones básicas listadas en ["Comprobaciones básicas" en la página 11,](#page-24-0) este apartado proporciona información de orientación adicional para problemas específicos.

Continúe la investigación siguiendo los apartados que son más pertinentes para el problema.

## **Resolución de problemas con programas que utilizan Motif**

Si un programa Motif de CS Linux (tal como el programa de administración de Motif) no se puede iniciar, compruebe lo siguiente:

- 1. Compruebe que el software Motif esté instalado en el sistema. Consulte el archivo **README** contenido en la imagen de instalación de CS Linux para obtener información sobre la versión de Motif necesaria y cómo se debe instalar.
- 2. Asegúrese de estar utilizando un terminal con soporte de servidor X.
- 3. Compruebe que esa dirección de servidor X esté configurada en el software X del sistema Linux en el que está ejecutando el programa de administración de Motif. Puede establecer esto de una de las formas siguientes:
	- Establezca la variable de entorno DISPLAY. Por ejemplo, si está utilizando el shell Korn para conectarse a un servidor de X cuyo nombre TCP/IP es "mi\_PC", escriba lo siguiente:

#### **export DISPLAY=mi\_PC:0**

<span id="page-34-0"></span>v Especifique la opción **-d** al iniciar el programa Motif. Por ejemplo, si está iniciando el programa de administración Motif para conectarse a un servidor de X cuyo nombre TCP/IP es "mi\_PC", escriba lo siguiente:

#### **xsnaadmin -d mi\_PC:0**

4. De forma predeterminada, algunos servidores X (tales como servidores que ejecutan Linux) no aceptan solicitudes. Si el programa Motif indica que no se puede conectar, debe configurarlo para que acepte solicitudes. Por ejemplo, si está utilizando servidor X donde se ejecuta Linux, escriba lo siguiente:

**xhost +**

## **Resolución de problemas de aplicación APPC o CPI-C**

Si tiene problemas con una aplicación APPC o CPI-C, incluida una aplicación CPI-C de Java, realice lo siguiente:

- 1. Compruebe que la aplicación esté instalada correctamente.
- 2. Para una aplicación CPI-C de Java, compruebe que estén establecidas correctamente las variables de entorno apropiadas, como se indica a continuación.

Antes de compilar y enlazar una aplicación CPI-C de Java, necesita especificar el directorio donde están almacenadas las clases de Java. Para ello, establezca la variable de entorno CLASSPATH en **/opt/ibm/sna/java/cpic.jar** y expórtela.

Antes de ejecutar una aplicación CPI-C para Java, debe especificar el directorio donde están almacenadas las bibliotecas, de modo que la aplicación pueda localizarlas durante la ejecución. También debe establecer una variable de entorno adicional para asegurarse de que CPI-C para Java trabaja correctamente con LiS Streams.

Para ello, establezca y exporte las variables de entorno como se indica a continuación.

Para una aplicación de 32 bits:

#### **export LD\_LIBRARY\_PATH=/opt/ibm/sna/lib**

#### **export LD\_PRELOAD=/usr/lib/libpLiS.so**

Para una aplicación de 64 bits:

**export LD\_LIBRARY\_PATH=/opt/ibm/sna/lib64**

#### **export LD\_PRELOAD=/usr/lib64/libpLiS.so export PATH=/opt/ibm/java2-ppc64-50/jre/bin:/opt/ibm/ java2-ppc64-50/bin:\$PATH**

También puede necesitar definir y exportar APPCTPN para especificar el nombre TP local para la aplicación, tal como se describe en la publicación *IBM Communications Server para Data Center Deployment en AIX o Guía del programador de CPI-C en Linux*.

- 3. Compruebe que la modalidad, las LU y el enlace necesarios estén configurados correctamente.
- 4. Si se produce un problema cuando la aplicación origina la conversación, realice lo siguiente:
	- a. Compruebe que el enlace esté activo (esto puede suceder por solicitud). Consulte ["Comprobar la comunicación con otros nodos SNA" en la página](#page-26-0) [13](#page-26-0)
- b. Compruebe que se inicie la sesión pertinente (esto puede sucede por solicitud)
- <span id="page-35-0"></span>5. Si se produce un problema cuando la aplicación recibe una petición de conversación de entrada, realice lo siguiente:
	- a. Compruebe que el enlace esté activo (esto puede suceder por solicitud, si el enlace se configura como entrante)
	- b. Compruebe que se inicie la sesión pertinente (esto puede sucede por solicitud)
	- c. Si la aplicación receptora se carga dinámicamente (invocable), compruebe también que la información de configuración de TP se haya configurado correctamente (consulte la publicación *IBM Communications Server para Data Center Deployment en Linux, Guía de administración* para obtener más información sobre cómo configurar información de TP).
- 6. Verifique que el límite de sesiones sea suficiente para el número de aplicaciones necesarias.
- 7. Compruebe que no esté mezclando modalidades de sesión individual y de sesión paralela en un par de LU-LU.
- 8. La arquitectura APPN no soporta LU 6.2 independiente (sesiones paralelas) a través de una estación de enlace (normalmente SDLC) que se ha establecido sin intercambio de XID (es decir, sólo con SNRM y UA). Por consiguiente, si el sistema principal no envía XID, no se pueden utilizar LU 6.2 independiente.
- 9. Compruebe que el tipo de asignación es correcto (por ejemplo, una asignación inmediata necesita una sesión de ganador de contienda).
- 10. Para aplicaciones CPI-C, establezca el nombre de LU local (utilizando el mandato **snaadmin define\_cpic\_side\_info** o la variable de entorno APPCLLU) y el nombre de TP (APPCTPN) o utilice el nombre de TP y la agrupación de LU por omisión.

## **Resolución de problemas de LUA**

Para LUA, realice lo siguiente para determinar por qué no funciona la aplicación:

- 1. Compruebe que la aplicación esté instalada correctamente y que tenga permiso para ejecutarla.
- 2. Utilice uno de los métodos siguientes para asegurarse de que la aplicación está en ejecución:
	- v Si está utilizando el programa de administración Motif, compruebe si se visualiza un identificador de aplicación o nombre de usuario junto a la LU.
	- v Si está utilizando el programa de administración de línea de mandatos, emita **snaadmin query\_lu\_0\_to\_3** y compruebe que el parámetro *appl\_conn\_active* esté establecido en YES.
	- v Puede también utilizar el programa de utilidad **ps** de Linux. Consulte ["Información adicional a proporcionar al personal de soporte" en la página](#page-40-0) [27](#page-40-0) para obtener información sobre cómo utilizar el programa de utilidad **ps**.
- 3. Compruebe que la aplicación esté utilizando la LU correcta.
- 4. Compruebe que el enlace de sistema principal esté activo.
- 5. Asegúrese de que el sistema principal active la LU pertinente.

## **Resolución de problemas de aplicaciones MS**

Para determinar por qué una aplicación MS (Servicios de gestión) no funciona, emita el mandato **snaadmin query\_nmvt\_application**. Consulte la publicación *IBM Communications Server para Data Center Deployment en Linux, Guía de consulta de mandatos de administración* para obtener más información sobre este mandato.
Este mandato devuelve la información siguiente:

- Nombre de la aplicación registrada
- v Clave de vector de MS aceptada por la aplicación

Utilice el verbo REGISTER\_NMVT\_APPLICATION para establecer la clave de vector de MS correcta. Para obtener más información, consulte la publicación *IBM Communications Server para Data Center Deployment en AIX o Linux, Guía del programador de MS*.

## **Resolución de problemas de aplicación NOF**

Para determinar por qué una aplicación NOF (Recurso de operador de nodo) no funciona, obtenga un rastreo de API en la interfaz NOF. Para obtener más información sobre cómo realizar esta tarea, consulte ["Rastreo de API" en la página](#page-58-0) [45.](#page-58-0)

Compruebe que el programa de aplicación haya emitido el verbo SET\_PROCESSING\_MODE antes de emitir verbos que modifiquen la configuración. Consulte la publicación *IBM Communications Server para Data Center Deployment en Linux, Guía del programador de NOF* para obtener más información sobre este verbo.

## **Resolución de problemas con el servidor TN**

Este apartado describe qué se debe hacer si surgen problemas con el servidor TN para 3270.

### **No se puede conectar con el host**

Si no puede conectar con el host utilizando el Servidor TN para 3270, debe comprobar lo siguiente:

- 1. Asegúrese de que el nodo se ha iniciado y que el enlace con el host está en el estado "activo" o "a petición".
- 2. Asegúrese de que la LU configurada en el registro de acceso de TN3270 esté en estado SSCP.
	- v Si la LU está inactiva, es posible que pueda activarla deteniendo y reiniciando el enlace. Antes de realizar estas acciones, asegúrese de que ningún otro usuario esté utilizando el enlace.
	- v El hecho de que la LU ya esté activa indica que está siendo utilizada por otro usuario y que actualmente este cliente TN3270 no la puede utilizar.
	- v Si la configuración especifica una agrupación de LU en lugar de una LU individual, compruebe que una o varias LU de la agrupación estén en estado SSCP. Si todas las LU están activas, esto significa que están siendo utilizadas por otros usuarios y que este cliente TN3270 no las puede utilizar actualmente.

#### **No se puede conectar con el cliente**

1. Asegúrese de que la configuración contiene un registro de acceso de TN3270 para el usuario de TN3270. Asegúrese de que el registro de acceso especifique correctamente la dirección del cliente TN3270 o que sea el registro por omisión. Asegúrese también de que la LU especificada en el registro sea una LU o una agrupación de LU válida definida en el enlace al sistema principal.

Consulte la publicación *IBM Communications Server para Data Center Deployment en Linux, Guía de administración* para obtener más información sobre la configuración de usuarios y LUs de TN3270.

- 2. Si utiliza la función SSL (Secure Sockets Layer) del Servidor TN, compruebe la configuración de SSL:
	- v El emulador de TN3270 y el registro de acceso de TN3270 se deben configurar ambos para utilizar SSL o se deben configurar ambos para no utilizar SSL si no desea utilizar esta función para este cliente TN3270.
	- v Si no puede configurar el registro de acceso de TN3270 para utilizar SSL (la opción SSL está inhabilitada en el programa de administración Motif o bien SMIT o el mandato de administración falla con el código de retorno FUNCTION\_NOT\_SUPPORTED), esto indica que el software para soportar SSL no está instalado en el servidor. Consulte la publicación *IBM Communications Server para Data Center Deployment en Linux, Guía rápida de iniciación* para obtener más información sobre la instalación de este software.
	- v Si el software SSL está instalado correctamente y tanto el emulador de TN3270 como el registro de acceso de TN3270 están configurados para utilizarlo, es posible que los requisitos de seguridad para SSL no sean válidos. Un requisito de seguridad consiste en que el servidor TN tenga un certificado actualizado de una autoridad emisora de certificados aceptada por el emulador de TN3270. Esto asegura que otro programa no pueda interceptar la petición de conexión de TN3270 y simular que es un servidor TN válido (porque este programa no tendrá el certificado correcto y, por lo tanto, no podrá identificarse correctamente en el emulador). Para corregir esto, inicie el programa de gestión de claves **snakeyman** y siga las instrucciones de la ayuda en línea; consulte la publicación *IBM Communications Server para Data Center Deployment en Linux, Guía rápida de iniciación* para obtener más información.
- 3. Compruebe que no haya ningún cortafuegos habilitado que impida que los clientes accedan a los puertos del Servidor TN3270 definidos en los registros de acceso. Consulte la información sobre la configuración del cortafuegos en la publicación *IBM Communications Server para Data Center Deployment en Linux, Guía rápida de iniciación* para obtener más información.

# **Resolución de problemas con el Redirector TN**

Este apartado describe qué se debe hacer si surgen problemas con el Redirector TN.

## **No se puede conectar al sistema principal**

Si no se puede conectar al sistema principal utilizando el redirector TN, deberá comprobar lo siguiente:

- 1. Asegúrese de que el nodo se ha iniciado.
- 2. Asegúrese de que la configuración contiene un registro de acceso de Redirector TN para el usuario de Redirector TN. Asegúrese de que el registro de acceso especifique correctamente la dirección del cliente TN o que sea el registro por omisión y que el puerto TCP/IP especificado sea el que está utilizando el cliente.

Consulte la publicación *IBM Communications Server para Data Center Deployment en Linux, Guía de administración* para obtener más información sobre la configuración del Redirector TN.

- 3. Asegúrese de que el registro de acceso especifique correctamente la dirección IP del sistema principal y que el puerto TCP/IP especificado sea el que está utilizando el sistema principal.
- 4. Utilice el programa de utilidad **ping** para comprobar la conectividad con la dirección TCP/IP del cliente. Repítalo para el sistema principal.
- 5. Si utiliza la función SSL (Secure Sockets Layer) del Servidor TN, compruebe la configuración de SSL:
	- v El cliente TN y el registro de acceso de Redirector TN se deben configurar ambos para utilizar SSL o se deben configurar ambos para no utilizar SSL si no desea utilizar esta característica para este cliente.
	- v Si no puede configurar el registro de acceso de Redirector TN para utilizar SSL (la opción SSL está inhabilitada en el programa de administración Motif o bien SMIT o el mandato de administración falla con el código de retorno FUNCTION\_NOT\_SUPPORTED), esto indica que el software para soportar SSL no está instalado en el servidor. Consulte la publicación *IBM Communications Server para Data Center Deployment en Linux, Guía rápida de iniciación* para obtener más información sobre la instalación de este software.
	- Si el software SSL está instalado correctamente y tanto el emulador como el registro de acceso están configurados para utilizarlo, es posible que los requisitos de seguridad para SSL no sean válidos. Un requisito de seguridad consiste en que el Redirector TN tenga un certificado actualizado de una autoridad emisora de certificados aceptada por el cliente TN. Esto asegura que otro programa no pueda interceptar la petición de conexión y simular que es un Redirector TN válido (porque este programa no tendrá el certificado correcto y, por lo tanto, no podrá identificarse correctamente en el emulador). Para corregir esto, inicie el programa de gestión de claves **snakeyman** y siga las instrucciones de la ayuda en línea; consulte la publicación *IBM Communications Server para Data Center Deployment en Linux, Guía rápida de iniciación* para obtener más información.
- 6. Compruebe que no haya ningún cortafuegos habilitado que impida que los clientes accedan al Redirector TN o que impidan que el servidor se comunique con el host. Consulte la información sobre la configuración del cortafuegos en la publicación *IBM Communications Server para Data Center Deployment en Linux, Guía rápida de iniciación* para obtener más información.

# **Resolución de problemas de direccionamiento de sesión de nodo de red**

Para determinar por qué el nodo de red no está direccionando las sesiones, realice lo siguiente:

- 1. Emita **snaadmin query\_isr\_sessions** para obtener información actual sobre las sesiones activas. Consulte la publicación *IBM Communications Server para Data Center Deployment en Linux, Guía de consulta de mandatos de administración* para obtener más información sobre este mandato.
- 2. Compruebe que los ID de red sean los mismos en todas las máquinas de la red. CS Linux no incluye el soporte de nodo frontera que es necesario para acceder a máquinas con un ID de red diferente.
- 3. Asegúrese de que está intentando direccionar sólo sesiones APPC independientes utilizando ISR (direccionamiento de sesión intermedio). Otras sesiones pueden utilizar la pasarela SNA o DLUR.

# **Resolución de problemas de sesión de pasarela SNA**

Para determinar por qué las sesiones de pasarela SNA no se conectan, compruebe lo siguiente:

- 1. Compruebe que las estaciones de enlace en sentido ascendente y en sentido descendente estén activas.
	- v Si está utilizando el programa de administración Motif, amplíe los detalles de las estaciones de enlace.
- v Si está utilizando el programa de administración de línea de mandatos, emita el mandato **snaadmin status\_connectivity**.
- 2. Compruebe que las LU estén conectadas en la configuración y que otras aplicaciones no las estén utilizando.
	- v Si está utilizando el programa de administración Motif, amplíe los detalles de las estaciones de enlace y la agrupación de LU.
	- v Si está utilizando el programa de administración de línea de mandatos, emita el mandato **snaadmin query\_downstream\_lu**.
- 3. Si está utilizando una agrupación, compruebe si hay LU disponibles en la agrupación utilizando uno de los procedimientos siguientes:
	- v Si está utilizando el programa de administración Motif, amplíe los detalles de la estación de enlace y la agrupación de LU.
	- v Si está utilizando el programa de administración de línea de mandatos, emita el mandato **snaadmin query\_lu\_0\_to\_3**.

# **Resolución de problemas de administración de servidor**

Para determinar por qué los servidores no se pueden administrar uno al otro, realice lo siguiente:

- 1. Compruebe que un servidor sea un servidor maestro en el dominio.
- 2. Emita el mandato **snaadmin query\_sna\_net** en cada servidor para obtener información sobre la configuración de la topología.
- 3. Compruebe que los servidores estén en el mismo dominio.
- 4. Compruebe las conexiones TCP/IP utilizando el mandato **ping** de Linux.

# **Información de soporte en línea**

Si ha seguido los pasos descritos en los apartados anteriores y no ha podido resolver el problema, es posible que pueda encontrar más información en el sitio web de IBM. La página de soporte de CS Linux proporciona información sobre:

- Arreglos de código
- Consejos y técnicas útiles
- v Grupos de debate sobre CS Linux
- Opciones de soporte

Para acceder a esta información, consulte http://www.ibm.com/software/ network/commserver/support.

# **Notificación de problemas al personal de soporte**

Existen algunos problemas del sistema que no podrá resolver. En estos casos, el campo de *Acción de mensaje* puede recomendar que se ponga en contacto con el personal de soporte.

# **Tipos de personal de soporte**

Es posible que los siguientes tipos de personal de soporte puedan ayudarle:

## **Personal de soporte para el sistema remoto o para la red**

Personal de soporte encargado de la red SNA y de los sistemas remotos con los que se comunica CS Linux. Por ejemplo, estas personas incluyen proveedores de la red X.25 (para problemas de X.25), personal de red

TCP/IP (para problemas del Servidor TN), personal de host (para problemas de LUA) y el administrador del sistema remoto (para problemas de APPC o CPI-C).

#### **Servicios de soporte**

Personal de soporte de IBM.

## **Información para proporcionar al personal de soporte**

Cuanta más información proporcione inicialmente acerca del problema al equipo de soporte, más probabilidades tendrá de recibir una resolución rápida. Consulte los apartados siguientes para conocer los tipos de información que debe reunir.

En función de la naturaleza y de la magnitud del problema del que informe, el personal de soporte puede solicitarle que ejecute **snagetpd**, el programa de utilidad de recopilación de diagnósticos de la línea de mandatos. Este programa de utilidad crea automáticamente un archivo en formato tar comprimido que proporciona datos completos que se pueden utilizar para diagnosticar el problema. Incluye toda la información descrita aquí.

Para obtener más información sobre **snagetpd**, consulte el [Apéndice C, "Utilización](#page-88-0) [de snagetpd", en la página 75.](#page-88-0)

## **Archivo readme**

Proporcione la información siguiente en un archivo readme al someter el problema al personal de soporte:

- Una descripción clara del problema. ¿Qué no funciona o no funciona correctamente? ¿Qué esperaba que sucediera?
- v Los pasos que ha realizado antes de que se produjera el problema.
- v La fecha y la hora en que se ha producido el problema.
- v Con qué frecuencia puede reproducir el problema, si es que se puede reproducir.
- v Indique si la función funcionaba correctamente en el pasado. Si funcionaba, ¿qué cambios se han producido desde la última vez que funcionó?
- v Los números de mensaje y los parámetros de los mensajes grabados en los archivos de registro SNA que están relacionados con el problema.

Además de la información proporcionada en el archivo readme, consulte "Información adicional a proporcionar al personal de soporte".

## **Información adicional a proporcionar al personal de soporte**

Además del archivo readme, reúna la información siguiente para poder dejarla disponible al personal de soporte.

#### **Mensajes de error de programa**

Si tiene un problema que no puede resolver después de revisar los mensajes de error de programa, realice lo siguiente:

- 1. Anote el mensaje visualizado en la pantalla.
- 2. Guarde los archivos de registro (consulte ["Cambio de nombres y](#page-45-0) [ubicaciones de archivos de registro" en la página 32\)](#page-45-0).

## **Información de archivo de registro de errores y de rastreo**

Proporcione los archivos que estaba utilizando como archivos de registro de errores y auditoría cuando se ha producido el error (normalmente **/var/opt/ibm/sna/sna.err** y **/var/opt/ibm/sna/sna.aud**). Si estaba ejecutando con el rastreo habilitado, proporcione también los archivos de rastreo.

Si estaba ejecutando CS Linux con el registro de auditoría o de excepciones habilitado, intente reproducir el problema con todas las categorías de registro habilitadas. Si puede hacer lo anterior, proporcione los nuevos archivos de registro (incluidas todas las categorías de mensajes).

### **Información de configuración del sistema**

Si el equipo de soporte solicita información de configuración, envíeles los archivos siguientes:

- v Archivo **sna\_node.cfg**, que almacena información de configuración de nodo.
- v Archivo **sna\_domn.cfg**, que almacena información de configuración de dominio.
- v Archivo **sna\_tps**, que almacena información de configuración de TP.

### **Información de versión de software**

Si no se puede resolver un problema localmente, el equipo de soporte necesita saber exactamente qué nivel de código se ejecuta en la máquina. Utilice el programa de utilidad de Linux apropiado para visualizar la versión general del paquete de software. Todo el código de CS Linux contiene "etiquetas" que identifican el nivel de código preciso. Utilice el programa de utilidad **snawhat** para extraer esta información. Si se ha enlazado una aplicación de otra empresa con una biblioteca estática, se puede determinar la versión de la biblioteca empleada utilizando **snawhat**.

Para obtener información de versión sobre los archivos, escriba lo siguiente en la línea de mandatos:

#### **snawhat** *<nombre\_archivo*

donde *<nombre\_archivo* representa el archivo o archivos para los que necesita información de versión.

Por ejemplo, para obtener información de versión sobre:

v las bibliotecas estáticas utilizadas por un archivo de directorio local denominado **my\_appl**, escriba lo siguiente en la línea de mandatos:

#### **snawhat my\_appl**

• los ejecutables sna\* instalados en el directorio local, escriba lo siguiente en la línea de mandatos:

#### **snawhat sna\***

#### **Recursos del sistema**

Además de comprobar qué programas se ejecutan, puede comprobar el entorno de proceso de Linux. Es posible que el equipo de soporte le solicite que ejecute el programa de utilidad **ps** de Linux para obtener información sobre el estado de procesos y recursos de Linux.

## **Programa de utilidad Process Status (ps)**

El programa de utilidad **ps** es una herramienta estándar instalada en los sistemas Linux que proporciona información sobre el estado de los procesos Linux del sistema. Ejecute **ps** en las siguientes situaciones:

- Un programa no se inicia.
- Un programa se "bloquea", se detiene o se ejecuta lentamente.
- v Un mensaje de error de programa indica que un programa en ejecución está interfiriendo con otro proceso.

Para obtener información básica sobre los procesos de CS Linux en ejecución, escriba lo siguiente en la línea de mandatos:

**ps -ef | fgrep sna**

Para obtener más información sobre **ps**, consulte la documentación de Linux.

## **Resumen de la recopilación de información para el personal de soporte**

Este apartado resume los pasos que debe realizar si desea recopilar información para el personal de soporte cuando ha encontrado un problema que puede reproducir.

Si es posible, se recomienda suprimir todos los archivos de diagnóstico existentes antes de empezar a recopilar información de diagnóstico. Para ello es necesario detener CS Linux, por lo puede no ser práctico en algunos casos. En estos casos, pase por alto los tres primeros pasos siguientes.

- 1. Detenga CS Linux emitiendo el mandato **sna stop**.
- 2. Suprima el contenido de /var/opt/ibm/sna o mueva el contenido a otro directorio si necesita conservarlo.
- 3. Reinicie CS Linux emitiendo el mandato **sna start**.
- 4. Establezca el tamaño del archivo de rastreo en un valor grande para asegurarse de que se capturará toda la información de rastreo pertinente: **snaadmin set\_trace\_file, trace\_file\_size = 10000000**
- 5. Active el registro de auditoría y excepciones: **snaadmin set\_global\_log\_type, audit = YES, exception = YES, succinct\_audits = NO, succinct\_errors = NO**
- 6. Active todos los rastreos:

**snaadmin add\_dlc\_trace**

**snaadmin set\_trace\_type, trace\_flags = ALL**

- 7. Siga la secuencia de acciones que reproduce el problema.
- 8. Desactive los rastreos:

**snaadmin remove\_dlc\_trace**

**snaadmin set\_trace\_type, trace\_flags = NONE**

- 9. Ejecute **snagetpd** para recopilar la información de rastreo y de registro: **snagetpd**
- 10. Proporcione la salida de snagetpd al personal de soporte utilizando el mecanismo que le recomiende.

**Notificación de problemas al personal de soporte**

# **Capítulo 3. Utilización de registro y rastreo**

Las funciones de registro y rastreo son herramientas de diagnóstico valiosas que proporcionan al usuario y al equipo de soporte información útil para solucionar problemas de CS Linux. Este capítulo describe cómo ejecutar las funciones de registro y rastreo utilizando el programa de administración de Motif o el programa de administración de línea de mandatos (consulte la publicación *IBM Communications Server para Data Center Deployment en Linux, Guía de consulta de mandatos de administración* para obtener descripciones completas de los mandatos). También describe cómo filtrar la información grabada en archivos de registro de forma que no precisará registrar varias instancias del mismo mensaje de registro.

También se proporcionan ejemplos de mensajes de registro y de salida de rastreo.

# **Control de la función de registro utilizando el programa de administración de Motif**

La forma más fácil de controlar el registro de sucesos para CS Linux consiste en utilizar el programa de administración de Motif (**xsnaadmin**). Este programa proporciona una interfaz gráfica de usuario desde la que puede realizar tareas de diagnóstico, por ejemplo seleccionar el tipo de registro para el sistema, así como los tipos de mensajes que se deben registrar.

Para iniciar el programa de administración de Motif, realice los pasos siguientes:

- 1. Escriba **xsnaadmin** en la línea de mandatos y pulse **Intro**. Se visualiza la ventana principal.
- 2. Seleccione el menú **Diagnósticos**.

**Nota:** También puede seleccionar el menú **Diagnósticos** en la ventana de nodo.

3. Seleccione **Registro**.

Se abrirá el diálogo Registro, que le permite controlar las siguientes actividades de registro:

#### **Registro central o Registro local**

Si desea un registro de errores central para todos los servidores y clientes, elija **Registro central**. Si desea que se creen archivos de registro localmente en cada máquina, elija **Registro local**. Puede elegir registro central o local sólo cuando el programa de administración de Motif está en contacto con un servidor maestro, pues el registro central es realizado por el servidor maestro.

#### **Registrar excepciones**

Seleccione esta opción para indicar al sistema que registre todos los sucesos de excepción. Si realiza esta selección, se le solicitará que seleccione registro **detallado** o **conciso**. Cuando haya realizado la selección, pulse **Aceptar**.

Esta selección afecta a todas las máquinas del dominio (a menos que tengan alteraciones temporales locales configuradas utilizando el programa de administración de línea de mandatos).

#### **Registrar mensajes de auditoría**

Seleccione esta opción para indicar al sistema que registre todos los sucesos

## <span id="page-45-0"></span>**Control de la función de registro utilizando el programa de administración de Motif**

de auditoría. Si realiza esta selección, se le solicitará que seleccione registro **detallado** o **conciso**. Cuando haya realizado la selección, pulse **Aceptar**.

Esta selección afecta a todas las máquinas del dominio (a menos que tengan alteraciones temporales locales configuradas utilizando el programa de administración de línea de mandatos).

El programa de administración de Motif de CS Linux sólo define los valores de registro globales. Los valores de registro locales alteran temporalmente los valores globales y se pueden configurar en una máquina determinada utilizando el programa de administración de línea de mandatos.

# **Control de la función de registro utilizando el programa de administración de línea de mandatos**

Puede utilizar el programa de administración de línea de mandatos para realizar las tareas siguientes.

- v Cambiar los nombres y las ubicaciones de los archivos de registro y de los archivos de registro de reserva.
- v Habilitar el registro central o local.
- v Habilitar o inhabilitar el registro de sucesos de auditoría y de excepción en servidores individuales.
- v Cambiar el tamaño máximo del archivo de registro.
- v Habilitar el registro detallado o conciso.

# **Cambio de nombres y ubicaciones de archivos de registro**

CS Linux habitualmente coloca los archivos de registro en dos archivos diferentes:

- v Normalmente los problemas (se registran siempre) y las excepciones (si se registran) se escriben en el archivo **/var/opt/ibm/sna/sna.err**.
- v Las auditorías (si se registran) se escriben normalmente en el archivo **/var/opt/ibm/sna/sna.aud**.

Puede cambiar los nombres y las ubicaciones de estos archivos utilizando el programa de administración de línea de mandatos del modo siguiente:

- 1. Utilice el mandato **snaadmin set\_log\_file** para cambiar los nombres de los archivos de registro.
- 2. Utilice el mandato **snaadmin query\_log\_file** para comprobar el nombre de archivo actual.

Consulte la publicación *IBM Communications Server para Data Center Deployment en Linux, Guía de consulta de mandatos de administración* para obtener más información sobre la emisión de estos mandatos.

Puede serle más fácil tener todos los mensajes (error y auditoría) registrados en el mismo archivo para que sea más fácil ver cómo se relacionan entre sí. Para ello, emita dos mandatos **snaadmin set\_log\_file**, uno con el parámetro *log\_file\_type* establecido en ERROR y otro con el parámetro establecido en AUDIT. En ambos mandatos, especifique el mismo nombre de archivo.

Por ejemplo, para registrar mensajes de registro de error y de registro de auditoría en un archivo denominado **sna.log**, especifique los mandatos siguientes:

**snaadmin set\_log\_file, log\_file\_type = ERROR, file\_name = sna.log snaadmin set\_log\_file, log\_file\_type = AUDIT, file\_name = sna.log**

Los archivos de registro de auditoría y de errores son archivos de texto ASCII. Utilice un editor de texto estándar de Linux, tal como **vi**, para ver los archivos.

## **Habilitación del registro central y el registro local**

En un sistema cliente/servidor, CS Linux envía de forma predeterminada mensajes de registro a archivos situados en cada servidor (registro local). Pero puede enviar todos los mensajes de registro a archivos del servidor maestro (registro central) para que todos los registros se almacenen en un único conjunto central de archivos.

Si un servidor no puede localizar el archivo de configuración de dominio cuando arranca (por ejemplo, porque ningún servidor maestro o de copia de seguridad está activo), no puede determinar si se debe registrar mensajes de forma central o local y qué servidor es el registrador central. En este caso, el servidor registra mensajes localmente. Cuando posteriormente establece contacto con el servidor maestro y determina que se está utilizando el registro central, envía todos los mensajes subsiguientes al registrador central y detiene el registro local.

Especifique si se debe registrar centralmente o localmente utilizando el mandato **set central logging**. Para comprobar el nombre del servidor que está definido actualmente como registrador central (al que se envían todos los mensajes de registro) o para comprobar si el registro central está habilitado actualmente, utilice los mandatos de administración **query\_central\_logger** y **query\_central\_logging**.

Para obtener más información sobre estos mandatos de administración, consulte la publicación *IBM Communications Server para Data Center Deployment en Linux, Guía de consulta de mandatos de administración*.

# **Cómo determinar qué mensajes se anotan**

Los mensajes de problemas se anotan siempre y no se pueden inhabilitar, pero se puede especificar si se deben anotar los mensajes de excepciones y de auditoría. El comportamiento predeterminado inicial es registrar los mensajes de excepción, pero no los mensajes de auditoría. Puede especificar valores globales para registrar mensajes de excepción y auditoría en todos los servidores utilizando el mandato **snaadmin set\_global\_log\_type**. Si es necesario, puede alterar temporalmente estos valores para un servidor determinado utilizando el mandato **snaadmin set\_log\_type**.

Para determinar qué opciones de registro están en vigor, emita lo siguiente:

- v Utilice **snaadmin query\_global\_log\_type** para comprobar qué categorías de mensajes se registran en servidores que utilizan los valores globales.
- v Utilice **snaadmin query\_log\_type** para comprobar qué categorías de mensajes se están registrando en un servidor determinado.

Para obtener más información sobre estos mandatos de administración, consulte la publicación *IBM Communications Server para Data Center Deployment en Linux, Guía de consulta de mandatos de administración*.

## **Control del tamaño de archivo de registro**

CS Linux proporciona medios para impedir que los archivos de registro crezcan demasiado y consuman recursos de disco. El mandato de administración **snaadmin set\_log\_file** le permite especificar el tamaño máximo de un archivo de registro y el

nombre de un archivo de copia de seguridad para cada tipo de información de registro (auditoría o error). El tamaño máximo de archivo predeterminado es 10.000.000 bytes.

Cuando un archivo de registro alcanza el tamaño especificado, CS Linux cambia el nombre del archivo por el nombre del archivo de reserva (sobrescribiendo cualquier archivo de registro de reserva existente) y luego vacía el archivo de registro. Esto significa que la cantidad máxima de información de registro almacenada en cualquier momento es dos veces mayor que el tamaño de archivo máximo especificado (o un tamaño cuatro veces mayor que el tamaño de archivo máximo si está registrando información de auditoría y de errores en archivos separados).

Puede que necesite aumentar el tamaño de los archivos de registro para dar cabida al volumen de la información de registro (si el sistema tiene un tamaño suficiente). En particular, considere la posibilidad de aumentar el tamaño del archivo de registro para tener en cuenta lo siguiente:

- v Un gran número de clientes o usuarios (pues un solo error de enlace de comunicaciones puede producir un gran número de archivos de registro en el servidor relacionados con errores de sesión).
- v La activación simultánea del registro de auditoría y del registro de excepciones.
- La utilización de un registro central en lugar del registro local.
- v La utilización del registro detallado en lugar del registro conciso. Para obtener más información, consulte ["Formato de los mensajes de registro detallados" en](#page-48-0) [la página 35.](#page-48-0)

El mandato de administración **snaadmin set\_log\_file** también le permite borrar el contenido actual del archivo de registro en cualquier momento (con o sin copia de la información en el archivo de reserva).

Para obtener más información, consulte la publicación *IBM Communications Server para Data Center Deployment en Linux, Guía de consulta de mandatos de administración*.

# **Elección del formato de registro**

Controle el nivel de detalle de los archivos de registro eligiendo uno de los formatos de registro siguientes:

#### **Registro detallado**

Cada mensaje contiene el número de mensaje, el componente emisor, el tipo de mensaje, el texto del mensaje, la causa de la condición que produce el mensaje y la acción recomendada.

## **Registro conciso**

Cada mensaje contiene sólo una versión abreviada de la información de cabecera (número de mensaje, componente emisor y tipo de mensaje) y el texto del mensaje. Puede utilizar el programa de utilidad de línea de mandatos **snahelp** para obtener la información de causa y acción correspondiente a un número de mensaje determinado (consulte ["Utilización de snahelp para mensajes de registro conciso" en la página](#page-51-0) [38\)](#page-51-0).

La opción predeterminada es el registro conciso. Puede especificar registro conciso para mensajes de auditoría, mensajes de error (problema y excepción) o para ambos tipos de mensajes utilizando el mandato **set\_global\_log\_type** o el mandato **snaadmin set\_log\_type**. Si está utilizando el registro central, la elección entre

<span id="page-48-0"></span>registro conciso o detallado está determinada por los valores del servidor que actúa como registrador central, de modo que todos los mensajes del mismo tipo (auditoría o error) se escriben en el archivo con el mismo formato.

Cuando utiliza el registro conciso, unos pocos mensajes de los componentes de la API se pueden seguir escribiendo en el archivo de registro con formato detallado. Generalmente esto ocurre cuando CS Linux está concluyendo o tiene determinadas condiciones de error; en estos casos, el componente no puede obtener información sobre la configuración del nodo y no puede determinar el formato de registro que se debe utilizar.

## **Formato de los mensajes de registro detallados**

El ejemplo siguiente muestra un mensaje de registro típico en formato de registro detallado. El texto que sigue al ejemplo explica los elementos del mensaje.

Formato de mensajes de registro detallado ---------------------- 13:55:16 EDT 15 May 1997 ------------------------Mensaje CFG DAEM 4097 - 132, Subcódigo: 1 - 1 Categoría de registro: PROBLEMA Tipo de causa: Externo Sistema: sna18 ID de proceso: 17908 (snacfgdae)

El puerto activo inicialmente no pudo iniciarse cuando se inició el nodo. Nombre del puerto = SDLCP0 Causa: El daemon de configuración no puede iniciar el puerto mientras se carga la configuración del nodo. Se iniciará el nodo, pero no se iniciará el puerto. Acción: Busque otros archivos de registro que indiquen los motivos por los que el puerto no pudo iniciarse. Compruebe que se ha iniciado el DLC.

Los mensajes de registro detallado contienen la información siguiente:

#### *Indicación de la hora*

Fecha y hora en que se ha generado el mensaje. Si está utilizando el registro central, la indicación de la hora de cada mensaje se toma del reloj del sistema donde se ha generado el mensaje. Si los relojes de sistemas diferentes no están sincronizados (debido a inexactitudes de reloj o diferencias de huso horario), los mensajes del archivo de registro central pueden aparecer fuera de secuencia porque se añaden al archivo en el orden de llegada al registrador central y no en el orden de las indicaciones de la hora.

Si el sistema incluye clientes Windows y está utilizando el registro central, asegúrese de que la entrada TZ del Registro de Windows esté establecida para indicar la zona horaria correcta. Si esto no se define correctamente, las indicaciones horarias de los archivos de registro del cliente Windows pueden ser incorrectas. Consulte la documentación de Windows para obtener más información sobre el establecimiento del valor de TZ.

#### *Componente*

Componente de CS Linux (tal como el nodo local, controlador de enlace o biblioteca APPC) que registró el mensaje.

#### *Número de mensaje*

Identificador del mensaje. Este identificador consta de dos números.

#### *Subcódigo*

Identificador exclusivo que indica el punto dentro de CS Linux donde se registró el mensaje. Este subcódigo es utilizado solamente por el personal de soporte de CS Linux.

#### *Categoría de registro*

Categoría de suceso del mensaje de registro. Los valores posibles son Problema, Excepción o Auditoría.

#### *Tipo de causa*

Causa del mensaje. Los valores posibles son:

#### **Interno**

Error interno en un componente de CS Linux. Notifique los errores de este tipo al personal de soporte de CS Linux.

#### **Límite del sistema**

Valor límite interno (por ejemplo, número de entradas de una tabla de tamaño fijo) existente en el software de CS Linux. Existen muy pocos casos en los que se produce este tipo de registro.

#### **Externo**

Causa externa a CS Linux (por ejemplo, un problema con hardware de enlace de comunicaciones) o problema en software que no es CS Linux (por ejemplo, controladores de enlace de comunicaciones).

#### **Recurso**

Falta de recursos (por ejemplo, memoria insuficiente en el sistema Linux).

#### **Usuario**

Error de usuario (por ejemplo, parámetros no válidos proporcionados en la línea de mandatos para un programa de CS Linux).

**SNA** Violación de protocolo SNA por un sistema remoto o problema de interoperatividad con otra implementación de SNA.

#### **Configuración**

Error en la configuración de CS Linux o discrepancia entre la configuración de CS Linux y el sistema remoto.

#### **Auditoría**

Suceso normal que se notifica con fines informativos solamente.

#### *Nombre del sistema*

Nombre del sistema donde se ha detectado la condición que ha producido el mensaje.

#### *ID y nombre del proceso*

ID del proceso de Linux (del sistema cuyo nombre se muestra) y nombre del ejecutable del proceso que registró el mensaje. El ID de proceso sólo se muestra para componentes del espacio de usuario. Para un mensaje registrado por un cliente Windows, este parámetro identifica el descriptor de tarea de Windows del proceso.

#### *Texto del mensaje*

Texto que describe la condición que se está registrando. Este campo puede incluir varios parámetros variables relacionados con esta aparición específica del mensaje. Por ejemplo, un mensaje que notifica el arranque de una sesión APPC puede incluir los nombres de la LU local y la LU remota y la modalidad que utilizan para esta sesión.

Este campo puede contener el código de retorno de una llamada de sistema operativo. Para un mensaje registrado por el sistema Linux, el texto puede ser un nombre simbólico o un valor numérico. Examine los valores numéricos en el archivo **/usr/include/sys/errno.h** del sistema donde

<span id="page-50-0"></span>se ha producido el error para encontrar el nombre simbólico correspondiente. Los nombres simbólicos se listan en la documentación del sistema operativo.

Para un mensaje registrado por un cliente Windows, consulte la documentación de Windows para obtener explicaciones de estos códigos de retorno.

#### *Causa del mensaje*

Información adicional sobre la causa de la condición que se está registrando. Es posible que este campo no se incluya si el texto de mensaje contiene toda la información necesaria. Generalmente este campo no se utiliza cuando la causa es de tipo Interno.

#### *Acción del mensaje*

Acción recomendada como resultado del mensaje. Para los mensajes de auditoría, que proporcionan información de contabilidad y progreso en lugar de informar de las condiciones de error, este campo no se incluye porque no es necesaria ninguna acción.

## **Formato del mensaje de registro conciso**

A continuación se muestra el formato de registro conciso:

```
13:55:16 EDT 15 May 1997 4097-132 (1-1) P sna18 PID 17908 (snacfgdae)
El puerto activo inicialmente no pudo iniciarse cuando se inició el nodo.
Nombre de puerto = SDLCP0
```
La primera línea contiene todos los campos siguientes excepto el texto del mensaje, que aparece en la segunda línea:

#### *Indicación de la hora*

Hora y fecha en que se ha anotado el mensaje.

#### *Número de mensaje*

Identificador del mensaje. Este identificador consta de dos números separados por un guión (-).

#### *Subcódigo*

Identificador exclusivo que indica el punto dentro de CS Linux donde se registró el mensaje, mostrado entre paréntesis después del número de mensaje. Este subcódigo es utilizado solamente por el personal de soporte de CS Linux.

### *Categoría de registro*

Categoría del mensaje de registro, mostrado como un solo carácter:

- $\cdot$  P (problema)
- E (excepción)
- A (auditoría)

#### *Nombre del sistema*

Nombre del sistema donde se ha detectado la condición que ha producido el mensaje.

#### *ID de proceso y nombre*

ID de proceso de Linux (precedido por los caracteres *PID*) y nombre de ejecutable del proceso que ha anotado el mensaje. El ID de proceso sólo se muestra para los componentes de API. Para un mensaje registrado por un cliente Windows, este parámetro identifica el descriptor de tarea de Windows del proceso.

#### <span id="page-51-0"></span>*Texto del mensaje*

Texto que describe la condición que se está registrando. Este campo puede incluir varios parámetros variables relacionados con esta aparición específica del mensaje. Por ejemplo, un mensaje que notifica el arranque de una sesión APPC puede incluir los nombres de la LU local y la LU remota y la modalidad que utilizan para esta sesión.

Este campo puede contener el código de retorno de una llamada del sistema operativo. Para un mensaje registrado por el sistema Linux, el texto puede ser un nombre simbólico o un valor numérico. Examine los valores numéricos en el archivo **/usr/include/sys/errno.h** del sistema donde se ha producido el error para encontrar el nombre simbólico correspondiente. Los nombres simbólicos se listan en la documentación del sistema operativo.

Para un mensaje registrado por un cliente Windows, consulte la documentación de Windows para obtener explicaciones de estos códigos de retorno.

### **Utilización de snahelp para mensajes de registro conciso**

El formato de registro conciso no muestra información de causa y acción. Sin embargo, puede utilizar el programa de utilidad **snahelp** para obtener detalles sobre la causa y la acción para un número de mensaje determinado escribiendo el mandato siguiente en el indicador de mandatos de Linux:

#### **snahelp** *número\_mensaje*

CS Linux devuelve el *número\_mensaje* en la información de cabecera del mensaje y consta de dos números separados por un guión (-).

El programa de utilidad devuelve el nombre del componente que registró el mensaje y la información de los campos *Número de mensaje*, *Tipo de causa*, *Causa del mensaje* y *Acción del mensaje* tal como se muestra para el registro detallado.

Por ejemplo, para obtener información adicional sobre el mensaje de registro conciso mostrado en el apartado ["Formato del mensaje de registro conciso" en la](#page-50-0) [página 37](#page-50-0) (con el ID de componente y el número de mensaje 4097 - 132), escriba el mandato siguiente:

#### **snahelp 4097-132**

La salida de **snahelp** es: Salida de snahelp Mensaje CFG DAEM: 4097 - 132, Tipo de causa: Externo

Causa: El daemon de configuración no puede iniciar el puerto mientras se carga la configuración del nodo. Se iniciará el nodo, pero no se iniciará el puerto. Acción: Busque otros archivos de registro que indiquen los motivos por los que el puerto no pudo iniciarse. Compruebe que se ha iniciado el DLC.

## **Filtro de registro cronológico**

Si observa que un suceso en particular se repite de forma frecuente de forma que está llenando el archivo de registro con muchas instancias del mismo mensaje de registro, puede establecer un filtro para especificar que uno o varios mensajes de registro específicos sólo se registren una única vez. Cualquier instancia

subsiguiente del mismo mensaje de registro se ignorará y no se grabará en el archivo de registro. Este filtrado se aplica a todos los tipos de registro: registros de auditoría, de excepción o de problema.

Si está utilizando el registro central, configure el filtro en el servidor que está actuando como el registrador central. Así, el mensaje se grabará en el archivo una única vez, aunque se produzca en dos o varios servidores distintos. Es recomendable duplicar el filtro en todos los servidores que puedan actuar como servidores maestros de copia de seguridad, de forma que el filtrado prosiga si el registrador central se detiene y pero lo continua otro servidor. Además, puede establecer este filtro en un cliente Remote API Client; esto significa que el mensaje especificado se enviará al registrador central una única vez desde este cliente.

Si no está utilizando el registro central, puede establecer el filtro en cada servidor o cliente Remote API Client, de forma que el mensaje sólo se registrará una única vez en dicho sistema. No es necesario establecer las mismas opciones de filtrado en todos los servidores y clientes; puede establecer el filtro o dejarlo sin configurar en cada servidor o cliente, en función de los requisitos.

Para fijar un filtro para uno o más mensajes de registro, cree un archivo ASCII **logfilter.txt** en el directorio siguiente:

- v En los servidores de Linux o clientes Remote API Clients de Linux: **/etc/opt/ibm/sna**
- v En clientes Remote API Clients de AIX: **/etc/sna**
- v En clientes Remote API Clients de Windows: el directorio especificado en el parámetro *Logging* / *log\_directory* del registro de Windows. Si no se especifica este parámetro, el valor predeterminado es el directorio de instalación del cliente Remote API Client (por ejemplo, **c:\ibmcs\w32cli**).

Cada línea de este archivo contiene el número de mensaje de un mensaje de registro determinado que desea filtrar. Especifique este número como dos números separados por un guión (-), tal como se describe en ["Formato de los mensajes de](#page-48-0) [registro detallados" en la página 35.](#page-48-0) Por ejemplo:

Puede incluir un máximo de 20 números de mensaje en este archivo. Si incluye más, sólo se filtran los números de mensaje especificados en las primeras 20 líneas del archivo y las líneas restantes en el archivo se ignoran.

Este archivo se lee cuando se inicia el software de CS Linux en el servidor o cliente que contiene el archivo.

- v Si crea un archivo **logfilter.txt** nuevo o modifica el archivo existente, debe detener y reiniciar el software de CS Linux en el servidor o cliente que contiene el archivo para que los cambios entren en vigor.
- La cuenta para cada mensaje de registro filtrado se inicializa cuando se detiene y reinicia el software de CS Linux o cuando el servidor que actúa como registrador central se detiene y es relevado por otro servidor. Por tanto, el mensaje se registra una sola vez para cada ejecución del software de CS Linux cada vez que un servidor pasa a ser el registrador central.

<sup>1024-15</sup> 2048-12 512-16

# **Registro de uso**

Puede necesitar supervisar el uso de recursos de CS Linux, tales como el número de enlaces y sesiones que están activos en el nodo local en un momento determinado cualquiera. En particular, esta información le permite asegurarse de que el uso de recursos de CS Linux esté dentro de los límites permitidos por la licencia que adquirió para el producto. Para obtener más información sobre los requisitos de la licencia, consulte la publicación *IBM Communications Server para Data Center Deployment en Linux, Guía rápida de iniciación*.

CS Linux proporciona dos métodos para acceder a esta información:

- v Cada 30 minutos, se escriben datos sobre uso actual y uso máximo (nivel de uso máximo en cualquier momento desde que se reinició el sistema Linux) en un archivo de registro de uso. Puede revisar el contenido de este archivo para ver cómo cambia el uso a lo largo del tiempo.
- v Puede obtener una "instantánea" del uso actual y máximo en cualquier momento utilizando el mandato de administración **query\_node\_limits** o el verbo QUERY\_NODE\_LIMITS de NOF.

# **Archivo de registro de uso**

CS Linux normalmente registra información de uso en el archivo **/var/opt/ibm/sna/sna.usage**. Cuando este archivo alcanza un tamaño de 10.000.000 bytes, CS Server Linux cambia el nombre del archivo a **/var/opt/ibm/sna/bak.usage** (sobrescribiendo cualquier archivo de registro de uso de reserva existente) y vacía el archivo de registro. Esto significa que la cantidad máxima de información de registro almacenada en cualquier momento es el doble del tamaño de archivo máximo especificado.

Puede utilizar el programa de administración de línea de mandatos para cambiar el nombre y la ubicación del archivo de registro de uso, o el tamaño de archivo máximo, del mismo modo que para los archivos de registro de auditoría y de errores. También puede borrar el contenido actual del archivo de registro en cualquier momento (copiando o sin copiar la información en el archivo de copia de seguridad). Utilice los mandatos siguientes:

- 1. Utilice el mandato **snaadmin set\_log\_file** para cambiar el nombre o el tamaño máximo del archivo de registro o para borrar el archivo.
- 2. Utilice el mandato **snaadmin query\_log\_file** para comprobar los valores de archivo de registro de uso actuales.

Consulte la publicación *IBM Communications Server para Data Center Deployment en Linux, Guía de consulta de mandatos de administración* para obtener más información sobre la emisión de estos mandatos.

El formato del archivo de registro de uso es el siguiente:

- v El archivo se divide en varias columnas, cada una de las cuales registra el uso de un tipo de recurso determinado:
	- Aplicaciones APPC y CPI-C
	- Aplicaciones LUA
	- Estaciones de enlace activas
	- Sesiones de TN3270 que utilizan el servidor TN
	- Sesiones de Telnet que utilizan el redirector TN
	- Sesiones de datos (sesiones PLU-SLU)
- v Cada columna muestra dos cifras: el uso actual de un tipo de recurso determinado en el momento en que se registró y el uso máximo (nivel de uso máximo del tipo de recurso en cualquier momento desde que se reinició el sistema Linux).
- v Cada línea del archivo representa una "instantánea" del uso del recurso en un momento determinado, que se representa mediante una indicación horaria al final de la línea. El uso se registra a intervalos de 30 minutos.

# **Utilización de herramientas de administración para comprobar el uso de recursos**

Para comprobar el uso de recursos en un momento determinado, puede utilizar el mandato de administración **query\_node\_limits** o el verbo QUERY\_NODE\_LIMITS de NOF. Consulte la publicación *IBM Communications Server para Data Center Deployment en Linux, Guía de consulta de mandatos de administración* o *IBM Communications Server para Data Center Deployment en Linux, Guía del programador de NOF* para conocer más detalles.

El mandato o verbo devuelve información sobre los mismos tipos de recursos que en el archivo de registro de uso, proporcionando el uso actual y máximo de cada tipo de recurso. También devuelve información sobre las funciones que la licencia de CS Linux le permite utilizar.

## **Rastreo**

Esta sección describe cómo utilizar los recursos de rastreo de CS Linux para recoger datos de diagnóstico mientras se ejecuta el sistema CS Linux y cómo obtener datos de salida de rastreo.

**Nota:** Active el rastreo sólo cuando el personal de soporte le solicite que lo haga o cuando necesite la salida de rastreo para diagnosticar un problema. En otros momentos, desactive todo el rastreo porque degrada el rendimiento del sistema.

Puede utilizar el programa de administración Motif o el programa de administración de línea de mandatos para realizar lo siguiente:

- v Habilitar o inhabilitar el rastreo de línea para diversos tipos de enlace.
- v Habilitar o inhabilitar el rastreo de cliente/servidor.
- v Habilitar o inhabilitar el rastreo interno.

El rastreo de API se puede habilitar o inhabilitar para las API APPC, CPI-C, LUA, MS, CSV y NOF. Normalmente se configura el rastreo de API utilizando la variable de entorno SNATRC, pero a veces es posible que para configurarlo necesite utilizar una combinación de variables de entorno, verbos y funciones de programa.

La [Figura 1 en la página 42](#page-55-0) muestra las interfaces donde se produce cada uno de los tipos principales de rastreo en la estructura general de CS Linux.

<span id="page-55-0"></span>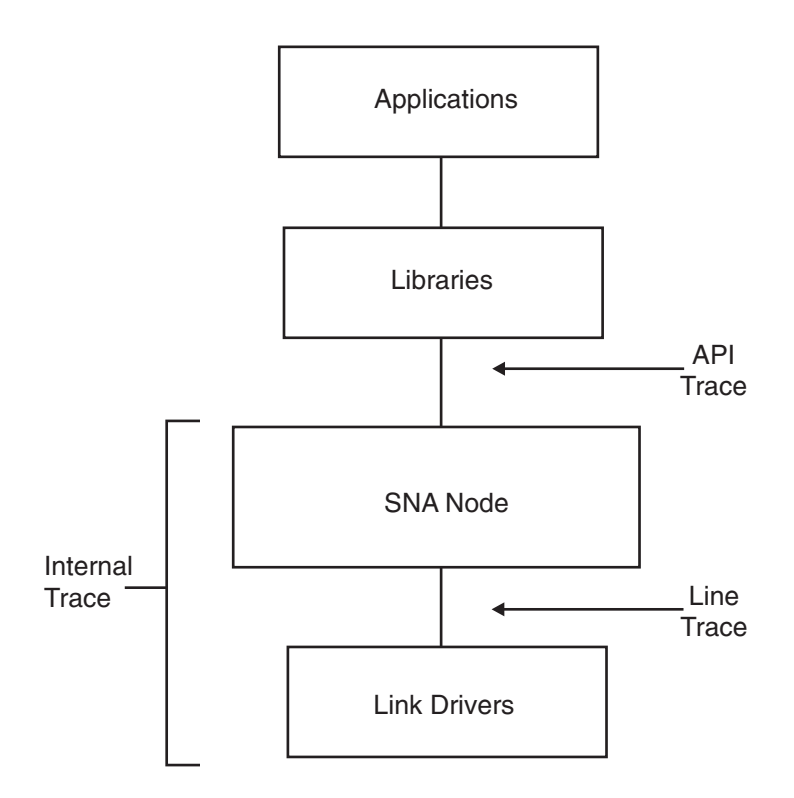

*Figura 1. Interfaces de rastreo*

Los recursos de rastreo escriben datos en archivos de texto y archivos binarios. Utilice cualquier editor de texto ASCII estándar para ver los archivos de texto. Utilice el programa de utilidad de línea de mandatos **snatrcfmt** para convertir la salida binaria en archivos de texto para poder verlos también con un editor de texto ASCII. Para obtener más información, consulte ["Formato de salida binaria de](#page-76-0) [rastreo interno en archivos de texto" en la página 63.](#page-76-0)

Las secciones siguientes describen cada tipo de rastreo proporcionado por CS Linux (aparecen listados por orden de utilidad para el usuario final, empezando por el más útil).

# **Rastreo de línea**

El tipo de rastreo que necesitará más probablemente es el rastreo de línea, que rastrea los mensajes SNA dirigidos al sistema remoto que circulan por el enlace de comunicaciones. La sección siguiente describe cómo realizar el rastreo de línea utilizando el programa de administración de Motif y el programa de administración de línea de mandatos.

## **Realización del rastreo de línea**

Para realizar el rastreo de línea utilizando el programa de administración de Motif, siga los pasos siguientes:

- 1. Escriba **xsnaadmin** en la línea de mandatos para iniciar el programa de administración de Motif y abrir la ventana principal.
- 2. Seleccione el menú **Diagnósticos** y luego seleccione **Rastreo de nodo**. Se abrirá el diálogo Rastreo.
- 3. Seleccione uno de los DLC siguientes para realizar el rastreo de línea para:
- **Token Ring**
- v **Ethernet**
- v **SDLC**
- v **X25**
- v **Enlaces de canal MPC** (Canal multivía)
- v **Enlaces de Enterprise Extender**
- 4. Opcionalmente, seleccione **Truncar mensajes** y entre el tamaño de mensaje máximo, en bytes. Esto puede ser útil si se está rastreando una gran cantidad de datos y está interesado en los intercambios de protocolo en lugar de los datos propiamente dichos. Los datos de protocolo suelen estar al principio de los mensajes individuales.
- 5. Cuando haya terminado, pulse **Aceptar**.

Si está rastreando una línea SDLC y desea información de rastreo más detallada, puede obtenerla utilizando el rastreo interno en SDLC así como el rastreo de línea. El detalle adicional se formatea como parte de la salida para el rastreo de línea, para que se vea todo el rastreo SDLC en un archivo. Si desea ver más información, consulte ["Rastreo interno" en la página 55.](#page-68-0)

Ahora el rastreo está habilitado y se graba en los archivos binarios siguientes:

- v **/var/opt/ibm/sna/sna1.trc**
- v **/var/opt/ibm/sna/sna2.trc**

Para realizar el rastreo de línea utilizando el programa de administración de línea de mandatos, realice los pasos siguientes:

- 1. Si no desea utilizar los valores por omisión, utilice el mandato **snaadmin set\_trace\_file** para especificar los atributos del archivo o de los archivos de rastreo:
	- v Añada el parámetro *dual\_files* para especificar si el rastreo es en uno o dos archivos:
		- Para realizar el rastreo en dos archivos, especifique

```
snaadmin set_trace_file, dual_files = YES
```
– Para realizar el rastreo en un archivo, especifique

**snaadmin set\_trace\_file, dual\_files = NO**

v Añada el parámetro *trace\_file\_size* para especificar el tamaño máximo del archivo de rastreo, en bytes. (Si *dual\_files* se establece en NO, este parámetro se ignora.) Por ejemplo:

#### **snaadmin set\_trace\_file, trace\_file\_size = 10000000**

v Añada los parámetros *file\_name* y *file\_name\_2* para redenominar los archivos de rastreo. (Si *dual\_files* se establece en NO, se ignora el parámetro *file\_name\_2*.) Por ejemplo:

## **snaadmin set\_trace\_file, file\_name = new1.trc, file\_name\_2 = new2.trc**

- 2. Realice uno de los procedimientos siguientes:
	- v Active el rastreo de línea en todos los DLC, los puertos y las estaciones de enlace (LS) especificando lo siguiente:

**snaadmin add\_dlc\_trace**

## **Rastreo**

- v Controle la cantidad de rastreo de línea especificando el tipo de recurso (por ejemplo, puerto y estación de enlace):
	- Para restringir el rastreo a un puerto determinado, especifique el mandato con los parámetros siguientes:

**snaadmin add\_dlc\_trace, resource\_type = PORT, resource\_name =** *port\_name*

– Para restringir el rastreo a una LS determinada, especifique el mandato con los parámetros siguientes:

```
snaadmin add_dlc_trace, resource_type = LS, resource_name = LS_name
```
Ahora el rastreo está habilitado y se graba en los archivos binarios siguientes (a menos que los archivos de rastreo se haya redenominado):

- v **/var/opt/ibm/sna/sna1.trc**
- v **/var/opt/ibm/sna/sna2.trc**

Para obtener más información sobre el mandato **snaadmin add\_dlc\_trace**, consulte la publicación *IBM Communications Server para Data Center Deployment en Linux, Guía de consulta de mandatos de administración*.

Si está rastreando una línea SDLC y desea información de rastreo más detallada, puede obtenerla utilizando el rastreo interno en el SDLC así como el rastreo de línea. Los datos adicionales se formatean como parte de la salida del rastreo de línea para poder ver todo el rastreo de SDLC en un solo archivo. Para obtener más información, consulte ["Rastreo interno" en la página 55.](#page-68-0)

## **Formato del archivo de rastreo binario**

El mandato **snaadmin add\_dlc\_trace** genera un archivo de rastreo binario o archivos que sólo contienen mensajes de rastreo de línea. Los datos de rastreo se almacenan en los archivos **/var/opt/ibm/sna/sna1.trc** y **/var/opt/ibm/sna/sna2.trc** (a menos que haya utilizado el mandato de administración **snaadmin set\_trace\_file** para especificar un archivo o archivos de rastreo diferentes).

Para cambiar los archivos binarios a salida de texto ASCII, cambie al directorio **/var/opt/ibm/sna** y utilice el programa de utilidad **snatrcfmt** con las opciones por omisión en cada uno de los archivos de rastreo.

Por ejemplo, especifique lo siguiente:

**snatrcfmt -f sna1.trc -o sna1**

```
snatrcfmt -f sna2.trc -o sna2
```
Si ha especificado archivos de rastreo diferentes, sustituya **sna1.trc** y **sna2.trc** por los nombres de archivo apropiados. Para obtener más información sobre **snatrcfmt**, consulte ["Formato de salida binaria de rastreo interno en archivos de texto" en la](#page-76-0) [página 63.](#page-76-0)

**Nota:** Si los datos que circulan hacia y desde el sistema remoto se comprimen (según lo determina la configuración de la modalidad APPC, la LS o la PU interna que utiliza la sesión), el formateador de rastreo no descomprime estos datos ni los convierte a ASCII.

Utilice un editor de texto ASCII para ver los archivos de vuelcos de datos de mensaje, **sna1.dmp** y **sna2.dmp**. Estos archivos contienen los datos de mensajes <span id="page-58-0"></span>SNA; cada mensaje se lista como datos hexadecimales y se interpreta como EBCDIC y como ASCII. Además, los campos *TH* y *RH* de la cabecera de mensaje se interpretan como cadenas de texto que preceden los datos de mensaje.

Los correspondientes archivos de diagrama de flujo de mensajes, **sna1.drw** y **sna2.drw**, no se crean. No hay ningún diagrama de flujo de mensajes porque los datos que se están rastreando circulan desde CS Linux a un componente remoto (no mostrado en el diagrama) en lugar de circular entre dos componentes de CS Linux.

A continuación se muestra un archivo de rastreo de línea de ejemplo.

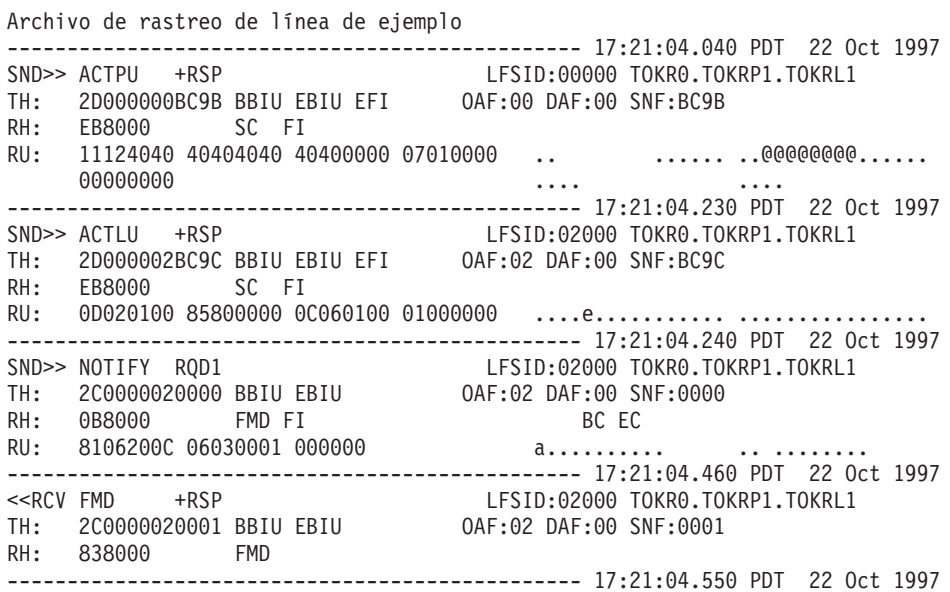

## **Rastreo de API**

El rastreo de API puede ayudarle a localizar problemas de comunicaciones que incluyen programas que utilizan API. No puede utilizar el programa de administración Motif o el programa de administración de línea de mandatos para habilitar o inhabilitar el rastreo de API. En la mayoría de los casos, utilice la variable de entorno SNATRC para configurar el rastreo. Si desea poder controlar el rastreo mientras se ejecuta la aplicación, es posible que necesite utilizar una combinación de variables de entorno, verbos y funciones de programa.

CS Linux permite el rastreo para las API siguientes:

- APPC
- v CPI-C
- v LUA
- $\cdot$  MS
- CSV
- $\cdot$  NOF

Para las API APPC, CSV, LUA, MS y NOF, que utilizan VCB (Verb Control Blocks - Bloques de control de verbos), el archivo de rastreo incluye un vuelco del contenido de VCB (en hexadecimal, interpretado como ASCII e interpretado como EBCDIC). Si desea una interpretación más detallada del contenido de VCB, puede utilizar el programa de utilidad de formateador de rastreo de API **snaapitrcfmt** para procesar el archivo de rastreo, consulte ["Formateador de rastreo de API" en la](#page-64-0) [página 51](#page-64-0)

[página 51](#page-64-0) para obtener más información. El programa de utilidad **snaapitrcfmt** no tiene ningún efecto en el rastreo de CPI-C, porque CPI-C utiliza llamadas de función en lugar de VCB; los parámetros individuales ya se muestran en el archivo de rastreo y no necesitan ninguna interpretación adicional.

## **Realización de rastreo de API**

Para configurar y controlar el rastreo de API, realice los pasos siguientes antes de iniciar el programa de aplicación utilizando la API:

1. Utilice la variable de entorno SNATRC para especificar uno o dos archivos de datos de rastreo y si se debe activar el rastreo cuando se inicia la aplicación. La sintaxis para la variable de entorno SNATRC es:

#### *file1* [**:**[*file2*][**:**]]

Especifique los parámetros siguientes:

- *file1* Nombre del archivo de rastreo.
- *file2* Nombre incluido opcionalmente de un segundo archivo de rastreo. Utilice dos puntos para separar los dos nombres de archivo.

#### **Dos puntos finales (:)**

Los dos puntos finales opcionales indican que el rastreo está activo tan pronto como se inicia la aplicación. Si el rastreo no está activo cuando se inicia la aplicación, actívelo desde dentro de la aplicación utilizando el verbo CSV DEFINE\_TRACE. Si sólo especifica un nombre de archivo, utilice un doble dos puntos para activar el rastreo tan pronto como se inicie la aplicación.

Por ejemplo:

- v Si escribe **export SNATRC=file1.trc:file2.trc** en la línea de mandatos, el rastreo se realiza en dos archivos y está inactivo cuando se inicia la aplicación de API. Sin embargo, puede iniciarlo posteriormente, tal como se describe en el apartado "Control del rastreo de API desde una aplicación".
- v Si escribe **export SNATRC=file.trc::** en la línea de mandatos, el rastreo se realiza en un archivo y se inicia cuando se inicia la aplicación de API.
- 2. Si especifica dos nombres de archivo, utilice la variable de entorno SNATRACESIZE para establecer el tamaño máximo de cada archivo de rastreo. (Si sólo especifica un nombre de archivo, el tamaño del archivo de rastreo no tiene ningún límite.) Para obtener más información sobre cómo utilizar SNATRACESIZE, consulte ["Control del contenido de archivo de rastreo" en la página 47.](#page-60-0)

Especifique una vía de acceso para el archivo de texto en el que se grabarán los datos de rastreo. No especifique el nombre de un dispositivo (por ejemplo **/dev/tty)** ni imprima un spooler de impresión como nombre de archivo de rastreo. Si no especifica una vía de acceso completa para el archivo o archivos de rastreo, CS Linux utiliza el directorio desde el que inicia la aplicación.

## **Control del rastreo de API desde una aplicación**

CS Linux permite controlar el rastreo de la API desde dentro de un programa de aplicación. Puede rastrear la sección específica de un programa donde se ha encontrado un problema sin tener que rastrear la aplicación completa. El rastreo se puede activar al principio de la sección y desactivar al final de ella.

Para utilizar este recurso, realice los pasos siguientes:

1. Configure la variable de entorno SNATRC antes de iniciar el programa de aplicación (consulte "Realización de rastreo de API"). Al establecer esta variable <span id="page-60-0"></span>de entorno, puede especificar que el rastreo esté activo o inactivo cuando se inicie la aplicación. A continuación, puede activarlo o desactivarlo desde dentro de la aplicación según sea necesario.

2. Controle el rastreo (es decir, habilite o inhabilite el rastreo) desde dentro del programa utilizando el verbo DEFINE\_TRACE de CSV (para obtener más información, consulte la publicación *IBM Communications Server para Data Center Deployment en AIX or Linux, Guía del programador de CSV*).

## **Inhabilitación del control del rastreo de la aplicación**

La variable de entorno SNACTL altera temporalmente la posibilidad de que los programas de aplicación controlen el rastreo de API. Puede utilizar SNACTL para forzar el rastreo de un programa de aplicación entero que normalmente desactiva el rastreo para algunas funciones o para evitar el rastreo de un programa de aplicación que normalmente lo utiliza. Cuando se establece SNACTL antes de que se inicie el programa de aplicación, se ignoran los mandatos de control de rastreo emitidos por los programas de aplicación. Si el rastreo está activado, permanecerá activado; si el rastreo está desactivado, permanecerá desactivado. Sin embargo, el código de retorno de cualquier mandato de control de rastreo emitido indica la realización satisfactoria.

Para utilizar SNACTL, establézcalo en cualquier cadena (por ejemplo **export SNACTL=1**). Para cancelar SNACTL, establézcalo en una cadena nula.

## **Control del rastreo en TP invocables iniciados automáticamente**

Puede rastrear un programa de transacción (TP) invocable iniciado automáticamente configurando las variables de entorno apropiadas al ejecutar el programa **snatpinstall**. Consulte la publicación *IBM Communications Server para Data Center Deployment en Linux, Guía de administración* para obtener más información.

## **Control del contenido de archivo de rastreo**

Las variables de entorno siguiente controlan la cantidad de datos almacenados en los archivos de rastreo:

#### **SNATRUNC**

Especifica la longitud máxima en bytes de cada entrada en un archivo de rastreo. Establezca esta variable en un número decimal. Si un mensaje tiene más caracteres que este valor, se truncan los caracteres excesivos. Por ejemplo, si se establece SNATRUNC en 70, el rastreo de limita a 70 bytes de datos por entrada. Por omisión, los mensajes de rastreo de API no se truncan.

### **SNATRACESIZE**

Especifica el tamaño máximo en bytes de cada archivo de rastreo cuando se utilizan dos archivos. Si está rastreando en un archivo, el tamaño del archivo de rastreo no tiene ningún límite.

Establezca esta variable de entorno en un número decimal. Cuando el tamaño de **file1** alcanza el tamaño de archivo máximo, CS Linux vacía **file2** y continúa el rastreo en **file2**. Cuando **file2** alcanza el mismo límite, CS Linux vacía **file1** y escribe de nuevo la información de rastreo en **file1**. Esto asegura que la cantidad máxima de espacio de disco ocupada por un par de archivos de rastreo de API sea aproximadamente el doble del valor de SNATRACESIZE. Si se utilizan dos archivos, se amplía el periodo de rastreo y se limita el uso de espacio de disco al doble del valor especificado en SNATRACESIZE.

Si no define SNATRACESIZE, el valor predeterminado es 10.000.000 bytes. Para cancelar el valor de SNATRACESIZE y volver al valor predeterminado, establezca SNATRACESIZE en una serie nula.

#### **SNATRCRESET**

Controla si un archivo de rastreo se inicializa cuando una aplicación escribe en él por primera vez. Normalmente, el archivo se inicializa y su contenido se descarta cuando una aplicación escribe el primer mensaje de rastreo en el archivo. Si está rastreando dos o más aplicaciones utilizando un mismo archivo de rastreo o si desea rastrear dos o más ejecuciones de la misma aplicación con el mismo archivo, puede evitar que el archivo se reinicie estableciendo la variable de entorno SNATRCRESET en NO.

Si rastrea utilizando dos archivos de rastreo, los archivos se inicializan de la forma habitual cuando se alcanza el tamaño máximo de archivo, pero no se inicializan cuando una aplicación comienza el rastreo por primera vez. Si rastrea utilizando un solo archivo de rastreo y establece SNATRCRESET en NO, el archivo no se inicializará nunca automáticamente. Para evitar ocupar demasiado espacio de disco, suprima el archivo manualmente de vez en cuando.

Para cancelar el valor de SNATRCRESET y volver al valor predeterminado para que el archivo se reinicie cuando una aplicación comience el rastreo utilizando ese archivo, establezca SNATRCRESET en una serie nula.

## **Formato de archivo de rastreo para el rastreo de API**

Los datos de rastreo para un solo mensaje pueden ocupar más de una línea en el archivo de rastreo. Cada mensaje individual va precedido de una línea horizontal que indica la hora en que se ha realizado la entrada de rastreo. A continuación se describe un archivo de rastreo de API de CS Linux:

- v El ID de proceso del componente que se está rastreando aparece al principio de cada línea. Después del ID de proceso se encuentra el ID de hebra (separado por un punto). Para una aplicación de una sola hebra, será siempre 00. El ID de proceso va seguido de un indicador del tipo de componente que se está rastreando (por ejemplo APPC, para un TP APPC).
- Los datos de mensaje se muestran en los formatos siguientes en columnas independientes para asegurar que una cadena de caracteres de los datos de mensaje aparezca como texto que se puede leer en la columna de EBCDIC o ASCII, de acuerdo con el juego de caracteres:
	- Hexadecimales
	- Interpretados como EBCDIC
	- Interpretados como ASCII

El formato de los datos de rastreo varía ligeramente entre las API:

#### **APPC, NOF, MS**

El bloque de control de verbo proporcionado por la aplicación a la biblioteca de API correspondiente se rastrea cuando el verbo se emite y cuando se devuelve. Para verbos emitidos a través del punto de entrada asíncrono y para el verbo APPC [MC\_]RECEIVE\_AND\_POST emitido utilizando el punto de entrada síncrono, se rastrean el retorno inicial (que indica que el verbo se ha emitido satisfactoriamente y está en proceso) y el retorno a la rutina de devolución de llamada (cuando se completa el verbo).

La parte superior de cada sección del rastreo muestra el nombre de verbo emitido y el resultado en su devolución (tomado del código de retorno

primario). Los datos que se están enviado o devolviendo también se rastrean a continuación del bloque de control de verbo (VCB), con la dirección en la que los datos se almacenan (tomada del bloque de control de verbo).

Si una aplicación MS o NOF se ha registrado para recibir indicaciones, cada indicación también se rastrea en un formato similar a un retorno de verbo asíncrono.

Para obtener información sobre las estructuras VCB y el contenido de cada una de estas API, consulte las publicaciones *IBM Communications Server para Data Center Deployment en AIX o Linux, Guía del programador de APPC*, *IBM Communications Server para Data Center Deployment en Linux, Guía del programador de NOF* e *IBM Communications Server para Data Center Deployment en AIX o Linux, Guía del programador de MS*.

**CSV** El bloque de control de verbo proporcionado en la biblioteca de CSV se rastrea cuando el verbo se emite y cuando se devuelve. La parte superior de cada sección del rastreo muestra el nombre de verbo emitido y el resultado en su devolución (tomado del código de retorno primario). Las cadenas de datos incluidas en un verbo también se rastrean a continuación del bloque de control de verbo con la dirección en la que los datos se almacenan (tomada del bloque de control de verbo).

Para obtener más información, consulte la publicación *IBM Communications Server para Data Center Deployment en AIX o Linux, Guía del programador de CSV*.

**LUA** El bloque de control de verbo proporcionado en la biblioteca de LUA se rastrea cuando el verbo se emite y de nuevo cuando se devuelve.

> Si el verbo se devuelve de forma asíncrona (el bit *lua\_flag2.async* se establece en 1 y el código de retorno primario se establece en LUA\_IN\_PROGRESS), el bloque de control de verbo se rastrea una tercera vez cuando se completa. En este caso, deberá ignorar los parámetros del VCB de retorno inicial (excepto para *lua\_flag2.async* establecido en 1 y el código de retorno primario establecido en LUA\_IN\_PROGRESS, lo que indica que se trata de una devolución de verbo asíncrona) y tenga en cuenta sólo los del VCB de retorno finales cuando se complete el verbo. En este VCB, *lua\_flag2.async* permanece establecido en 1 y el código de retorno primario se establece en un valor distinto de LUA\_IN\_PROGRESS.

La parte superior de cada sección del rastreo muestra el nombre de verbo LUA emitido y el resultado en su devolución (tomado de los códigos de retorno primario y secundario). Los datos que se envían o se devuelven también se rastrean a continuación del bloque de control de verbo, con la dirección en la que se almacenan los datos (tomada del bloque de control de verbo).

Debido a que CS Linux implementa la SLI utilizando verbos RUI, la biblioteca LUA convierte los verbos SLI en los verbos RUI correspondientes (donde cada verbo SLI puede producir uno o más verbos RUI). Por consiguiente, el rastreo de SLI incluye parámetros de SLI y parámetros de RUI. En primer lugar, se rastrea la petición de SLI, a continuación la petición y la devolución de RUI para cada verbo (incluyendo el retorno asíncrono posterior si es aplicable) y finalmente el retorno de SLI.

Para obtener más información, consulte la publicación *IBM Communications Server para Data Center Deployment en AIX o Linux, Guía del programador de LUA*.

**CPI-C** Debido a que CS Linux implementa CPI-C utilizando APPC, la biblioteca de CPI-C convierte la mayoría de las llamadas de CPI-C en los correspondientes verbos APPC. Por consiguiente, el rastreo de CPI-C incluye los parámetros de CPI-C y los parámetros de APPC. En primer lugar, se rastrea la petición de CPI-C, a continuación la petición de APPC, la devolución de APPC y finalmente la devolución de CPI-C. Para otras funciones de CPI-C que sólo tratan con información local (por ejemplo comprobar o establecer el tipo de recepción o el nivel de sincronización), no se ejecutan verbos APPC, de modo que el rastreo sólo muestra los parámetros de CPI-C.

La parte superior de esta sección de rastreo muestra el nombre de la llamada de CPI-C o del verbo APPC emitido y el código de retorno. Los datos que se envían o se devuelven también se rastrean a continuación de los parámetros de CPI-C o del bloque de control de verbo de APPC, con la dirección en la que se almacenan los datos.

Para obtener más información, consulte la publicación *IBM Communications Server para Data Center Deployment en AIX o Linux, Guía del programador de CPI-C*.

Los ejemplos siguientes muestran fragmentos de archivos de rastreo de API de aplicaciones CPI-C y APPC:

```
Fragmento de archivo de rastreo de API de ejemplo: CPI-C
 |=====================================================================
 |================ Inicializado 14:40:35 BST 15 Sep 1997 =============
 |=====================================================================
 | 4849.00 CPIC -------------------------------- 14:40:35.07 BST 15 Sep 1997
| 4849.00 CPIC CMINIT request
| 4849.00 CPIC Sym dest name =
| 4849.00 CPIC ------------------------------- 14:40:35.08 BST 15 Sep 1997
 | 4849.00 CPIC CMINIT response, result = CM_OK
 | 4849.00 CPIC Conversation ID = 01000001
 4849.00 CPIC  Conversation characteristics
 | 4849.00 CPIC Conversation type = CM_MAPPED_CONVERSATION
 | 4849.00 CPIC Deallocate type = CM_DEALLOCATE_SYNC_LEVEL
 4849.00 CPIC Error direction = CM_RECEIVE_ERROR
| 4849.00 CPIC Sync level = CM_NONE
| 4849.00 CPIC Fill type = CM_FILL_LL
 | 4849.00 CPIC Prepare to receive type = CM_PREP_TO_RECEIVE_SYNC_LEVEL
 | 4849.00 CPIC Receive type = CM_RECEIVE_AND_WAIT
 | 4849.00 CPIC Send type = CM_BUFFER_DATA
 4849.00 CPIC  Conversation security type = XC SECURITY SAME
 4849.00 CPIC Log data pointer = 0
 | 4849.00 CPIC Log data length = 0
| 4849.00 CPIC Sym dest name =
| 4849.00 CPIC Partner LU name =
 | 4849.00 CPIC 20202020 20202020 20202020 20202020 ................
 | 4849.00 CPIC 20 .@@@@@@@@@@@@@@@
 4849.00 CPIC Mode name =<br>4849.00 CPIC 40404040 4
                | 4849.00 CPIC 40404040 40404040 @@@@@@@@@@@@@@@@
 | 4849.00 CPIC Partner TP name =
 | 4849.00 CPIC 40404040 40404040 40404040 40404040 @@@@@@@@@@@@@@@@
 | 4849.00 CPIC 40404040 40404040 40404040 40404040 @@@@@@@@@@@@@@@@
 | 4849.00 CPIC 40404040 40404040 40404040 40404040 @@@@@@@@@@@@@@@@
 | 4849.00 CPIC 40404040 40404040 40404040 40404040 @@@@@@@@@@@@@@@@
Fragmento de rastreo de API de ejemplo: APPC
 | 2511.00 APPC -------------------------------- 14:49:08.04 BST 20 Oct 1998
 2511.00 APPC TP STARTED request
 | 2511.00 APPC ---- Verb Parameter Block at address 40001578 ----
 | 2511.00 APPC 00140000 00000000 00000000 54504C55 .............&<. ............TPLU
 | 2511.00 APPC 31202020 00000000 00000000 E3D7D5C1 ............TPNA 1 ............
 | 2511.00 APPC D4C5F140 40404040 40404040 40404040 ME1 ...@@@@@@@@@@@@@
```
<span id="page-64-0"></span>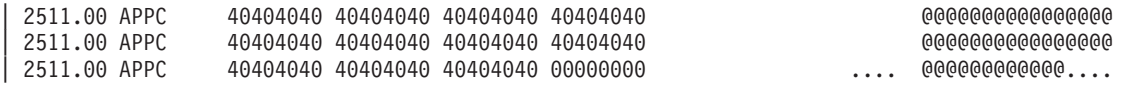

Para las API APPC, CSV, LUA, MS y NOF, puede utilizar el programa de utilidad de formateo de rastreos de API **snaapitrcfmt** (**snaapitrcfmt64** para una aplicación Linux de 64 bits) para proporcionar una interpretación más detallada del contenido de VCB. Consulte "Formateador de rastreo de API" para obtener más información.

## **Formateador de rastreo de API**

El programa de utilidad de línea de mandatos **snaapitrcfmt** proporciona una expansión más detallada del contenido de VCB en los archivos de rastreo APPC, CSV, LUA, MS y NOF, interpretando el contenido de cada parámetro del VCB y presentándolo como texto normal. El mandato utiliza como entrada un archivo de rastreo de API estándar de CS Linux y escribe la expansión de rastreo detallada en un archivo de texto nuevo.

El programa de utilidad **snaapitrcfmt** no expande el rastreo de CPI-C, porque los parámetros de función para CPI-C ya se han interpretado en el formato de archivo de rastreo estándar. Sin embargo, cualquier rastreo de CPI-C del archivo de entrada se graba sin modificaciones en el archivo de salida, para asegurar que no se ha perdido si el archivo de entrada contiene más de un tipo de rastreo. En particular, debido a que CPI-C de CS Linux se implementa sobre la interfaz APPC, un archivo de rastreo CPI-C también contiene rastreo para los VCB de APPC subyacentes; si utiliza el programa de utilidad **snaapitrcfmt** para procesar un archivo de rastreo CPI-C, el archivo de salida contiene el rastreo CPI-C original inalterado con una expansión detallada de los VCB de APPC.

La sintaxis del mandato para ejecutar el programa de utilidad de formato de rastreo de API es:

**snaapitrcfmt** [**-f** *archivo\_origen\_1*[**:***archivo\_origen\_2*]] [**-o** *archivo\_salida*] [ **-h**]

Especifique las opciones y parámetros siguientes:

**-f** *nombres\_archivos\_origen*

Utilice esta opción para especificar el nombre del archivo o archivos de rastreo de API de entrada. Si la variable de entorno SNATRC está establecida actualmente en el nombre del archivo o de los archivos de entrada correctos, no necesita especificar esta opción.

v Si el rastreo que desea formatear está en un archivo individual, por ejemplo myapi.trc, utilice el formato siguiente:

## **-f myapi.trc**

v Si el rastreo que desea formatear está en un par de archivos de rastreo, por ejemplo myapi1.trc y myapi2.trc, utilice el formato siguiente:

## **-f myapi1.trc:myapi2.trc**

Si no especifica una vía de acceso completa para el archivo o los archivos de rastreo, **snaapitrcfmt** utiliza el directorio desde el que inicia la aplicación. Si no utiliza la opción **-f**, **snaapitrcfmt** utiliza el archivo o los archivos especificados por la variable de entorno SNATRC. Si no se establece SNATRC, el programa de utilidad utiliza **snaapi.trc** (en el directorio actual) como valor predeterminado.

**-o** *archivo\_salida*

Nombre del archivo de salida que **snaapitrcfmt** debe crear. Si el archivo ya existe, el contenido se sustituye por la salida de **snaapitrcfmt**.

Si no especifica una vía de acceso completa para el archivo de salida, **snaapitrcfmt** utiliza el directorio desde el que ha iniciado la aplicación. Si no utiliza la opción **-o**, **snaapitrcfmt** utiliza **snaapi.dmp** (en el directorio actual) como archivo de salida.

**-h** Visualiza información de ayuda para el programa de utilidad **snaapitrcfmt**.

El ejemplo siguiente muestra un fragmento de la salida de un archivo de rastreo APPC:

```
Fragmento de rastreo de API formateado de ejemplo: APPC
 | 2511.00 APPC -------------------------------- 14:49:08.04 BST 20 Oct 1998
 | 2511.00 APPC TP_STARTED request
 | 2511.00 APPC ---- Verb Parameter Block at address 40001578 ----
 | 2511.00 APPC 00140000 00000000 00000000 54504C55 .............&<. ............TPLU
| 2511.00 APPC 31202020 00000000 00000000 E3D7D5C1 ............TPNA 1 ............
| 2511.00 APPC D4C5F140 40404040 40404040 40404040 ME1 ...@@@@@@@@@@@@@
| 2511.00 APPC 40404040 40404040 40404040 40404040 @@@@@@@@@@@@@@@@
| 2511.00 APPC 40404040 40404040 40404040 40404040 @@@@@@@@@@@@@@@@
| 2511.00 APPC 40404040 40404040 40404040 00000000 .... @@@@@@@@@@@@....
 | 2511.00 APPC
 2511.00 APPC opcode = 14<br>2511.00 APPC opext = 0
 2511.00 APPC opext = 0<br>2511.00 APPC format = 0
 2511.00 APPC format
 2511.00 APPC primary_rc = 0 OK<br>2511.00 APPC secondary rc = 0 OK
| 2511.00 APPC secondary_rc = 0 OK
| 2511.00 APPC lu_alias[8] = 54504C5531202020
 | 2511.00 APPC .&<.....
 2511.00 APPC
 | 2511.00 APPC tp_id[8] = 0000000000000000
 | 2511.00 APPC @@@@@@@@
 | 2511.00 APPC ........
 | 2511.00 APPC tp_name[64] = E3D7D5C1D4C5F140
 2511.00 APPC TPNAME1<br>2511.00 APPC TPNAME1
                                        \ddot{\phantom{0}} . . . @ @ @ @<br>= 0
 2511.00 APPC delay start
 2511.00 APPC enable_pool = 0<br>2511.00 APPC pip dlen = 0 = 0
 2511.00 APPC pip dlen
```
# **Rastro de cliente/servidor**

El rastreo de cliente/servidor registra los mensajes que circulan entre servidores CS Linux del mismo dominio y entre el servidor CS Linux y un cliente. El rastreo se puede activar en los datos que circulan entre dos sistemas específicos o entre un sistema y otros los demás servidores de la LAN. Puede estar activo en los datos enviados o recibidos o en todos los datos. La sección siguiente describe cómo realizar el rastreo de cliente/servidor utilizando el programa de administración de Motif y el programa de administración de línea de mandatos.

## **Realización del rastreo de cliente/servidor utilizando el programa de administración de Motif**

Para realizar el rastreo de cliente/servidor utilizando el programa de administración de Motif, siga los pasos siguientes:

- 1. Escriba **xsnaadmin** en la línea de mandatos para iniciar el programa de administración de Motif y abrir la ventana principal.
- 2. Seleccione el menú **Diagnósticos** y luego seleccione **Rastreo de nodo**. Se abrirá el diálogo Rastreo.
- 3. Seleccione **cliente-servidor** para activar el rastreo de los mensajes enviados entre este servidor, los clientes y los demás servidores del dominio.
- 4. Opcionalmente, seleccione *Truncar mensajes* y escriba el tamaño de mensaje máximo, en bytes. Esto puede ser útil si se está rastreando una gran cantidad de datos y está interesado en los intercambios de protocolo en lugar de los datos propiamente dichos. Los datos de protocolo suelen estar al principio de los mensajes individuales.
- 5. Cuando haya finalizado, pulse **Aceptar**.

Ahora el rastreo está habilitado y se escribirá en los siguientes archivos de texto:

- v **/var/opt/ibm/sna/snacs1.trc**
- v **/var/opt/ibm/sna/snacs2.trc**

## **Realización del rastreo de cliente/servidor utilizando el programa de administración de línea de mandatos**

Para configurar y controlar el rastreo de cliente/servidor utilizando el programa de administración de línea de mandatos, realice los pasos siguientes:

- 1. Especifique el mandato **snaadmin set\_cs\_trace**:
- 2. Añada el parámetro *dest\_sys* al mandato **snaadmin** para especificar el nombre de cliente o servidor para el que se necesita el rastreo (es una cadena ASCII). Si especifica el parámetro *dest\_sys*, podrá gestionar el rastreo en los mensajes que circulan entre el sistema en el que se emite este mandato y otro servidor de la LAN.

Para gestionar el rastreo en los mensajes que circulan entre el sistema en el que se emite este mandato y todos los demás sistemas de la LAN, no especifique el parámetro *dest\_sys*.

- 3. Añada el parámetro *trace\_flags* al mandato **snaadmin** para activar o desactivar todo el rastreo o para activar el rastreo en tipos de mensajes específicos:
	- v Para activar o desactivar todo el rastreo, especifique uno de los valores siguientes:
		- **ALL** Rastreo de todos los tipos
		- **NONE** Sin rastreo
	- v Para activar el rastreo en uno o varios tipos de mensajes, especifique uno o varios de los valores siguientes (utilice un carácter + para combinar valores):

#### **CS\_ADMIN\_MSG**

Mensajes internos relacionados con la topología de cliente/servidor

#### **CS\_DATAGRAM**

Mensajes de datagrama internos

## **CS\_DATA**

Mensajes de datos

4. Añada el parámetro *trace\_direction* con uno de los valores siguientes para indicar la dirección o las direcciones en las que se necesita el rastreo (este parámetro se ignora si *trace\_flags* está establecido en NONE):

#### **CS\_SEND**

Rastrear los mensajes que circulan del sistema local

#### **CS\_RECEIVE**

Rastrear los mensajes que circulan al sistema local

#### **CS\_BOTH**

Rastrear los mensajes que circulan en ambas direcciones

5. Cuando haya terminado de añadir parámetros y valores en el mandato, pulse **Intro**.

Ahora el rastreo está habilitado y se grabará en los siguientes archivos de texto:

- v **/var/opt/ibm/sna/snacs1.trc**
- v **/var/opt/ibm/sna/snacs2.trc**

Para obtener más información sobre cómo controlar el rastreo de cliente/servidor en sistemas Linux, consulte las descripciones de los mandatos **snaadmin set\_cs\_trace** y **snaadmin query\_cs\_trace** en la publicación *IBM Communications Server para Data Center Deployment en Linux, Guía de consulta de mandatos de administración*. (El mandato **snaadmin query\_cs\_trace** devuelve información sobre las opciones de rastreo actuales para datos enviados entre sistemas de la LAN de CS Linux.) Para obtener información sobre cómo controlar el rastreo de cliente/servidor en clientes Windows, consulte la publicación *IBM Communications Server para Data Center Deployment en Linux, Guía de administración*.

## **Contenido de archivo de rastreo de cliente/servidor**

Los datos de rastreo de cliente/servidor se graban en los siguientes archivos de texto (que puede ver utilizando un editor de texto ASCII estándar):

#### **/var/opt/ibm/sna/snacs1.trc**

Archivo de rastreo de cliente/servidor

#### **/var/opt/ibm/sna/snacs2.trc**

Copia de seguridad de archivo de rastreo de cliente/servidor

La abreviatura **SLM.BS** al principio de cada línea indica el SLIM (SNA LAN Interface Module - Módulo de interfaz de LAN SNA) para sockets BSD (Berkeley Software Distribution). Este ID de proceso va seguido de un indicador del tipo de rastreo (TCP o UDP). Cada entrada describe un suceso (por ejemplo establecimiento de una conexión o envío o recepción de un mensaje) e incluye datos de mensaje donde sea apropiado.

Los datos de mensaje se muestran en tres columnas: hexadecimales, interpretados como EBCDIC e interpretados como ASCII. Por consiguiente, una cadena de texto en los datos de mensaje aparece en forma de caracteres que se pueden leer en la columna EBCDIC o en la columna ASCII de acuerdo con el juego de caracteres.

## **Rastreo de servidor TN**

El rastreo de servidor TN registra mensajes que circulan entre el servidor TN de CS Linux y el cliente TN3270 en la LAN. La sección siguiente describe cómo realizar el rastreo de servidor TN utilizando el programa de administración de línea de mandatos.

## **Realización del rastreo de servidor TN**

Para realizar el rastreo de servidor TN utilizando el programa de administración de línea de mandatos, siga los pasos siguientes:

- 1. Si no desea utilizar los valores predeterminados, especifique el mandato **snaadmin set\_trace\_file** con el parámetro *trace\_file\_type* para especificar parámetros del rastreo de servidor TN.
- 2. Inicie el rastreo de servidor TN especificando el mandato de administración siguiente. Este mandato se debe emitir en un nodo en ejecución:

#### **snaadmin set\_tn\_server\_trace**

- <span id="page-68-0"></span>3. Añada el parámetro *trace\_flags* al mandato **snaadmin** para activar o desactivar todo el rastreo o para activar el rastreo en tipos de mensajes específicos:
	- v Para activar o desactivar todo el rastreo, especifique uno de los valores siguientes:

**ALL** Rastreo de todos los tipos

**NONE** Sin rastreo

- Para activar el rastreo en uno o varios tipos de mensajes, especifique uno o varios de los valores siguientes. Utilice un carácter + para combinar valores:
	- **TCP** Rastreo de interfaz TCP/IP: mensajes entre el servidor TN y los clientes TN3270
	- **FMAPI** Rastreo de interfaz de nodo: mensajes de control interno y mensajes entre el servidor TN y los clientes TN3270 (en formato interno)
		- **Nota:** Para diagnósticos de primer nivel, normalmente no necesitará especificar FMAPI.
	- **CFG** Rastreo de mensajes de configuración: mensajes relacionados con la configuración de servidor TN
- 4. Cuando haya terminado de añadir parámetros y valores en el mandato, pulse **Intro**.

Ahora el rastreo está habilitado y se grabará en los siguientes archivos de texto:

- v **/var/opt/ibm/sna/snatnsv1.trc**
- v **/var/opt/ibm/sna/snatnsv2.trc**

También puede utilizar el mandato **snaadmin query\_tn\_server\_trace** para obtener información sobre las opciones de rastreo actuales para el servidor TN de CS Linux. Para obtener más información sobre este mandato y el mandato **snaadmin set\_tn\_server\_trace**, consulte la publicación *IBM Communications Server para Data Center Deployment en Linux, Guía de consulta de mandatos de administración*.

## **Contenido de archivo de rastreo de servidor TN**

Los datos de rastreo de servidor TN se graban en **/var/opt/ibm/sna/snatnsv1.trc** y **/var/opt/ibm/sna/snatnsv2.trc**. Puede verlos utilizando un editor de texto ASCII estándar.

Los datos de mensaje se muestran en tres columnas: hexadecimales, interpretados como EBCDIC e interpretados como ASCII. Por consiguiente, una cadena de texto en los datos de mensaje aparece en forma de caracteres que se pueden leer en la columna EBCDIC o en la columna ASCII de acuerdo con el juego de caracteres.

## **Rastreo interno**

El rastreo interno rastrea el flujo de datos entre procesos de CS Linux (el nodo local y componentes de conectividad). Para ver un diagrama de la estructura general de CS Linux y los tipos de rastreo interno que puede especificar utilizando el mandato **snaadmin set\_trace\_type**, consulte la [Figura 1 en la página 42.](#page-55-0) La sección siguiente describe cómo realizar un rastreo interno utilizando el programa de administración de Motif y el programa de administración de línea de mandatos.

El rastreo interno es muy detallado y generalmente sólo es utilizado por el personal de soporte de CS Linux.

## **Control de archivos del rastreo interno**

Puede habilitar todo el rastreo cuando se inicia SNA emitiendo **sna start -t**.

Para realizar el rastreo interno utilizando el programa de administración de Motif, siga los pasos siguientes:

- 1. Escriba **xsnaadmin** en la línea de mandatos para iniciar el programa de administración de Motif y abrir la ventana principal.
- 2. Seleccione el menú **Diagnósticos** y luego seleccione **Rastreo de nodo**. Se abrirá el diálogo Rastreo.
- 3. Seleccione *Activar todo el rastreo* para activar todo el rastreo interno o seleccione opciones en la sección *Rastreo de mensajes de servidor* del diálogo para especificar el rastreo de una o varias áreas determinadas de CS Linux (a fin de diagnosticar problemas en estas áreas sin recoger grandes cantidades de información de rastreo que no sea pertinente). Estas opciones le permiten especificar las áreas siguientes para rastrear:
	- v Una API determinada o un grupo de APIs relacionadas
	- Servidor TN
	- v SDLC (esto se controla de forma separada respecto de otros tipos de rastreo interno, que se controlan utilizando la opción *Nodo*, porque también se puede utilizar para proporcionar detalles adicionales en archivos de rastreo de línea)
	- v Nodo: todos los tipos de rastreo interno excepto aquéllos para los cuales se visualizan opciones específicas en este diálogo.
- 4. Opcionalmente, seleccione *Truncar mensajes* y escriba el tamaño de mensaje máximo, en bytes. Esto puede ser útil si se está rastreando una gran cantidad de datos y está interesado en los intercambios de protocolo en lugar de los datos propiamente dichos. Los datos de protocolo suelen estar al principio de los mensajes individuales.
- 5. Cuando haya realizado la selección, pulse **Aceptar**.

Ahora el rastreo está habilitado y se graba en los archivos binarios siguientes:

- v **/var/opt/ibm/sna/sna1.trc**
- v **/var/opt/ibm/sna/sna2.trc**

Para realizar el rastreo interno utilizando el programa de administración de línea de mandatos, realice lo siguiente:

1. Especifique opcionalmente el mandato **snaadmin set\_trace\_file** con el parámetro *trace\_file\_type*:

#### **snaadmin set\_trace\_file, trace\_file\_type = IPS**

- 2. Cuando haya realizado esto, pulse **Intro**.
- 3. Añada el parámetro *trace\_flags* al mandato **snaadmin set\_trace\_type** para especificar si se debe activar o desactivar todo el rastreo o para activar el rastreo en tipos de mensajes específicos:
	- v Para activar o desactivar todo el rastreo, especifique el parámetro *trace\_flags* y uno de los valore siguientes:

**ALL** Rastreo de todos los tipos

**NONE** Sin rastreo

v Para activar el rastreo en uno o varios de los tipos de mensajes siguientes, especifique uno o varios de los valores siguientes. Utilice un carácter + para combinar valores:

- **APPC** Mensajes enviados entre la biblioteca APPC y el nodo.
- **FM** Mensajes enviados entre el programa de emulación 3270 y el nodo.
- **LUA** Mensajes enviados entre la biblioteca LUA y el nodo.

Para una aplicación SLI, tenga en cuenta que la biblioteca convierte los verbos SLI en los verbos RUI correspondientes antes de enviarlos al nodo. Esto significa que el rastreo interno para LUA sólo incluye los verbos RUI. Utilice el rastreo de API para diagnosticar problemas con los verbos SLI.

- **NOF** Mensajes enviados entre la biblioteca NOF y el nodo.
- **MS** Mensajes enviados entre la biblioteca MS y el nodo.
- **NDLC** Mensajes enviados entre el nodo APPN y el componente DLC.
- **LLC2** Mensajes enviados entre las capas del software LLC2.
- **MAC** Mensajes enviados entre las capas del software LLC2.
- **LLI** Mensajes enviados a través de la interfaz de adaptador entre el software LLC2 y el controlador MAC.
- **SDLC** Mensajes enviados entre el componente SDLC y el controlador SDLC. Al mismo tiempo que produce rastreo interno, el establecimiento de esta opción también proporciona detalles adicionales en el rastreo de línea SDLC.
- **NLI** Mensajes enviados entre el componente QLLC y el controlador X.25.
- **HPRIP** Mensajes enviados entre el componente Enterprise Extender (HPR/IP) y el nodo.
- **NODE** Mensajes enviados entre componentes en el código de protocolo APPN.
- **SLIM** Mensajes enviados entre los servidores maestros y de copia de seguridad en un sistema cliente/servidor.
- **DGRM** Mensajes de control interno enviados entre componentes de sistema.
- 4. Cuando haya terminado de especificar la sintaxis, pulse **Intro**.

Para obtener más información sobre los mandatos **snaadmin set\_trace\_file** y **snaadmin set\_trace\_type**, consulte la publicación *IBM Communications Server para Data Center Deployment en Linux, Guía de consulta de mandatos de administración*.

## **Contenido del archivo de rastreo interno**

El rastreo interno produce salida de archivo de rastreo binaria que puede formatear en archivos de texto utilizando el programa de utilidad **snatrcfmt**. Puede filtrar la salida utilizando el programa de utilidad **snafilter**.

Para obtener más información sobre estos programas de utilidad, consulte el [Apéndice A, "Utilización de snafilter y snatrcfmt", en la página 59.](#page-72-0)
# <span id="page-72-0"></span>**Apéndice A. Utilización de snafilter y snatrcfmt**

Algunos tipos de rastreo crean salida binaria. CS Linux proporciona herramientas para filtrar y formatear estos archivos binarios. Este apéndice describe cómo:

- v Filtrar la salida de rastreo binaria para extraer sólo la información que necesita utilizando el programa de utilidad **snafilter**.
- v Formatear la salida de rastreo binaria para crear archivos de texto utilizando el programa de utilidad **snatrcfmt**.

## **Filtro de rastreo binario**

El programa de utilidad **snafilter** le permite seleccionar entradas específicas de un archivo de rastreo interno sin formatear a fin de poder extraer sólo la información que necesita para diagnosticar un problema determinado. Por ejemplo, si el archivo de rastreo contiene muchos tipos de rastreo diferentes (mensajes rastreados en diferentes interfaces en CS Linux), puede seleccionar sólo los mensajes de un tipo determinado o eliminar todos los mensajes de un tipo determinado. Si el archivo de rastreo contiene datos de muchas sesiones APPC o LUA diferentes, puede incluir o excluir los mensajes asociados con una sesión o aplicación APPC determinada.

Si el archivo de rastreo contiene datos de trama NLP o RTP de conexiones HPR, tenga en cuenta que snafilter no filtra estos tipos de rastreo.

**Nota:** Puede utilizar snafilter en un archivo de rastreo de línea así como en un archivo de rastreo interno o en un archivo individual que contenga ambos tipos de rastreo.

Algunas de las opciones de snafilter sólo se aplican al rastreo interno y no tienen ningún efecto en el rastreo de línea; esto se indica en la descripción de cada opción. Donde no se hace ninguna mención del rastreo de línea, se aplica la opción a ambos tipos de rastreo.

La salida de snafilter es un formato binario que es adecuado para que lo procese **snatrcfmt**.

## **Ejecución del programa de utilidad snafilter**

La sintaxis del mandato para ejecutar el programa de utilidad de filtro de rastreo es la siguiente:

**snafilter** [**-f** *nombre\_archivo\_entrada*] [**-o** *nombre\_archivo\_salida*] [*opciones*]

Especifique las opciones y parámetros siguientes:

**-f** *nombre\_archivo\_entrada*

Archivo de rastreo de entrada. Si no utiliza esta opción, **snafilter** utiliza **sna1.trc** como valor predeterminado.

**-o** *nombre\_archivo\_salida*

Archivo de rastreo de salida. Si no utiliza esta opción, **snafilter** utiliza **snafil.trc** como valor predeterminado.

#### **+point** *tipo\_rastreo*

Hace que se incluyan sólo los mensajes del tipo o tipos especificados (los tipos de mensaje que puede especificar corresponden a los tipos de mensaje descritos en ["Control de archivos del rastreo interno" en la página](#page-69-0) [56\)](#page-69-0). Establezca *tipo\_rastreo* en **ALL** para activar el rastreo de todos los tipos o especifique uno o varios de los siguientes valores. Si desea especificar dos o más tipos de rastreo, separe los valores con comas y no incluya caracteres de espacio antes o después de las comas.

- $\bullet$  APPC
- $\bullet$  FM
- $\cdot$  LUA
- $\cdot$  NOF
- $\cdot$  MS
- $\cdot$  DLC
- LLC2
- $-MAC$
- v LLI
- v SDLC
- v NLI
- HPRIP (para enlaces Enterprise Extender)
- NDLC (mensajes de nodo a DLC)
- NODE
- v SLIM (mensajes enviados entre los servidores maestro y de copia de seguridad en un sistema cliente/servidor)
- v DGRM (mensajes de control interno de CS Linux)

No especifique **+point** y **-point** al mismo tiempo. Si no especifica ninguna de las dos opciones, el valor predeterminado es **+point ALL**.

Si el archivo de rastreo contiene el rastreo de línea DLC y el rastreo interno, puede utilizar **+point DLC** para incluir sólo el rastreo de línea DLC.

**-point** *tipo\_rastreo*

Hace que se excluyan los mensajes del tipo o tipos especificados. La opción *tipo\_rastreo* es la misma que para **+point**, excepto en que **-point ALL** no es válido.

No especifique **+point** y **-point** al mismo tiempo. Si no especifica ninguna de las dos opciones, el valor predeterminado es **+point ALL**.

Si el archivo de rastreo contiene el rastreo de línea DLC y el rastreo interno, puede utilizar **-point DLC** para excluir el rastreo de línea DLC.

#### **+tpid** *XXXXXXXXXXXXXXXX*

Hace que se incluyan los mensajes APPC cuyo ID de programa de transacción (TP) es el especificado (en hexadecimal); se excluyen los demás mensajes APPC. Esta opción no tiene ningún efecto en mensajes que no sean mensajes APPC. Para especificar más de un ID de TP, sepárelos con comas.

No especifique **+tpid** y **-tpid** al mismo tiempo.

Esta opción no tiene ningún efecto en el rastreo de línea.

#### **-tpid** *XXXXXXXXXXXXXXXX*

Hace que se excluyan los mensajes APPC cuyo ID de TP es el especificado (en hexadecimal).

No especifique **+tpid** y **-tpid** al mismo tiempo.

Esta opción no tiene ningún efecto en el rastreo de línea.

#### **+convid** *XXXXXXXX*

Hace que se incluyan los mensajes APPC o CPI-C cuyo ID de conversación es el especificado (en hexadecimal); se excluyen los demás mensajes APPC o CPI-C. Esta opción no tiene ningún efecto en mensajes que no sean mensajes APPC o CPI-C. Para especificar más de un ID de conversación, sepárelos con comas.

No especifique **+convid** y **-convid** al mismo tiempo.

Esta opción no tiene ningún efecto en el rastreo de línea.

## **-convid** *XXXXXXXX*

Hace que se excluyan los mensajes APPC o CPI-C cuyo ID de conversación es el especificado (en hexadecimal).

No especifique **+convid** y **-convid**.

Esta opción no tiene ningún efecto en el rastreo de línea.

#### **+sessid** *XXXXXXXX*

Hace que se incluyan los mensajes LUA cuyo ID de sesión es el especificado (en hexadecimal); se excluyen los demás mensajes LUA. Esta opción no tiene ningún efecto en mensajes distintos de los mensajes LUA. Para especificar más de un ID de sesión, sepárelos con comas.

Para una aplicación SLI, tenga en cuenta que la biblioteca convierte los verbos SLI en los verbos RUI correspondientes antes de enviarlos al nodo. Esto significa que el rastreo interno para LUA sólo incluye los verbos RUI. Utilice el rastreo de API para diagnosticar problemas con los verbos SLI.

No especifique **+sessid** y **-sessid** al mismo tiempo.

Esta opción no tiene ningún efecto en el rastreo de línea.

## **-sessid** *XXXXXXXX*

Hace que se excluyan los mensajes LUA cuyo ID de sesión es el especificado (en hexadecimal).

No especifique **+sessid** y **-sessid** al mismo tiempo.

Esta opción no tiene ningún efecto en el rastreo de línea.

## **+lfsid** *aabbc*

Hace que se incluyan los mensajes DLC cuyo identificador de sesión de formato local (LFSID) es el especificado; se excluyen los demás mensajes DLC. Esta opción no tiene ningún efecto en mensajes que no sean mensajes DLC.

El LFSID consta de un OAF de 2 caracteres (*aa*) en hexadecimal, un DAF de 2 caracteres (*bb*) en hexadecimal y un ODAI de un carácter (*c*), formateados del mismo modo en que se utilizan en los mensajes procedentes del nodo local. Puede utilizar los caracteres comodín *xx* en lugar de *aa* o *bb* y puede utilizar *x* en lugar de *c*. Para especificar más de un LFSID, sepárelos con comas.

Esta opción controla los mensajes en ambas direcciones de la sesión; no puede filtrar los mensajes sólo en una dirección. Por ejemplo, si los

mensajes que circulan del nodo tienen OAF = 01, DAF = 02 y ODAI = 1, los mensajes que circulan al nodo de la misma sesión tendrán OAF = 02, DAF = 01 y ODAI = 1. La especificación de **+lfsid 01021** incluye los mensajes que circulan en ambas direcciones de esta sesión.

Puede utilizar las opciones **+lfsid** y **-lfsid** al mismo tiempo.

#### **-lfsid** *aabbc*

Hace que se excluyan los mensajes DLC cuyo LFSID es el especificado.

Puede utilizar las opciones **+lfsid** y **-lfsid** al mismo tiempo. Por ejemplo, para incluir todos los mensajes con DAF 0x0a excepto aquéllos con OAF 0x0b, especifique **+lfsid xx0ax -lfsid 0bxxx**.

**+npid** *XXXXXXXX*

Hace que se incluyan los mensajes de nodo y mensajes SDLC cuyo ID de instancia de componente es el especificado (en hexadecimal); se excluyen los demás mensajes de nodo y mensajes SDLC. Esta opción no tiene ningún efecto en mensajes que no sean mensajes de nodo y mensajes SDLC.

El ID de instancia de componente es un identificador interno de CS Linux que distingue entre usuarios o programas diferentes que utilizan el mismo componente. Para especificar más de un ID de instancia de componente, sepárelos con comas.

No especifique **+npid** y **-npid** al mismo tiempo.

Esta opción no tiene ningún efecto en el rastreo de línea.

#### **-npid** *XXXXXXXX*

Hace que se excluyan los mensajes de nodo y mensajes SDLC cuyo ID de instancia de componente es el especificado (en hexadecimal).

No especifique **+npid** y **-npid** al mismo tiempo.

Esta opción no tiene ningún efecto en el rastreo de línea.

#### **-start** *aammddhhmmss*

Hace que se incluyan sólo los mensajes rastreados después de la fecha (año, mes, día) y hora (horas, minutos, segundos) especificadas. Por ejemplo, 3:45 PM (15.45) del 11 de agosto de 1997 es **970811154500**.

Puede especificar **-start** y **-end** al mismo tiempo para incluir sólo los mensajes rastreados entre las horas especificadas. La hora de finalización que especifique debe ser posterior a la hora de inicio.

#### **-end** *aammddhhmmss*

Hace que se excluyan los mensajes rastreados después de la fecha y hora especificadas. Utilice el mismo formato que para **-start**.

Puede especificar **-start** y **-end** al mismo tiempo para incluir sólo los mensajes rastreados entre las horas especificadas. La hora de finalización que especifique debe ser posterior a la hora de inicio.

## **Mandato y salida de ejemplo**

El siguiente mandato de rastreo de ejemplo ilustra algunas de las opciones de mandato:

**snafilter -f new.trc -o newout.trc +point APPC,NOF,DLC -lfsid 0a021 +convid 0100000a**

<span id="page-76-0"></span>Este mandato realiza lo siguiente:

- v Toma entrada del archivo **new.trc**
- v Envía la salida al archivo **newout.trc**
- Incluye sólo los mensajes APPC, NOF y DLC
- Excluye los mensajes DLC con LFSID 0a021
- v Incluye sólo mensajes APPC con el ID de conversación 0100000a

Entonces el archivo de salida contiene lo siguiente:

- v Todos los mensajes APPC con el ID de conversación especificado
- Todos los mensajes NOF
- v Todos los mensajes DLC excepto los que tienen el LFSID especificado

A continuación, puede formatear esta salida filtrada utilizando el mandato **snatrcfmt**, que se explica en el apartado siguiente.

## **Formato de salida binaria de rastreo interno en archivos de texto**

El programa de utilidad de línea de mandatos **snatrcfmt** le permite formatear salida de rastreo binaria en uno o dos archivos de texto. Se puede utilizar para el rastreo de línea o para el rastreo interno, con opciones ligeramente diferentes en cada caso.

- v Para el rastreo de línea, puede formatear la salida de rastreo binaria sólo en un archivo de texto, un archivo de vuelco de datos de mensaje.
- v Para el rastreo interno, puede formatear la salida de rastreo binaria en un archivo de vuelco de datos de mensaje (consulte ["Vuelco de datos de mensaje"](#page-82-0) [en la página 69\)](#page-82-0) o un diagrama de flujo de mensajes (consulte ["Diagrama de](#page-79-0) [flujo de mensajes" en la página 66\)](#page-79-0) o en ambos. El diagrama de flujo de mensajes es un diagrama de resumen que muestra los flujos de mensajes entre componentes.
- v Si el archivo de rastreo binario contiene el rastreo de línea y el rastreo interno, se incluyen ambos tipos de rastreo en el archivo de salida.

## **Ejecución del programa de utilidad snatrcfmt para el rastreo de línea**

La sintaxis del mandato para ejecutar el programa de utilidad de formato de rastreo de línea es:

```
snatrcfmt [-f nombre_archivo] [-o
base_archivo_salida] [
-S | -D] [-m] [
-l] [-M]
```
Especifique las opciones y parámetros siguientes:

**-f** *nombre\_archivo*

Utilice esta opción para especificar el nombre del archivo de rastreo binario de entrada. Si no utiliza esta opción, **snatrcfmt** utiliza **sna1.trc** como valor predetetminado.

**-o** *base\_archivo\_salida*

Nombre base que se debe utilizar para el archivo de salida. CS Linux

añade la extensión **.dmp** para el archivo de vuelco de datos de mensaje. Si no utiliza esta opción, CS Linux utiliza el archivo **snatrc.dmp** como archivo de salida.

- <span id="page-77-0"></span>**-S** Produce un archivo de rastreo de resumen, con una sola línea de rastreo para cada mensaje. Si el archivo de rastreo incluye el rastreo SDLC detallado, esta opción suprime los campos de Información e incluye sólo los campos de dirección y control.
- **-D** Produce un informe más detallado de cada mensaje.
- **-m** Para cada mensaje, muestra el intervalo de tiempo desde el último mensaje en lugar del tiempo absoluto. Si no selecciona esta opción, cada mensaje muestra la fecha y hora en que se escribió en el archivo.
- **-l** Suprime el rastreo SDLC detallado si está incluido en el archivo de rastreo (pero incluye el rastreo de línea SDLC estándar). Si no selecciona esta opción, se incluye en la salida cualquier rastreo SDLC detallado del archivo de rastreo.
- **-M** Si el rastreo SDLC detallado está incluido en el archivo, decodifica las tramas en formato Modulo 128. Si no selecciona esta opción, el rastreo SDLC detallado se decodifica en formato Modulo 8.

## **Ejecución del programa de utilidad snatrcfmt para el rastreo interno**

La sintaxis del mandato para ejecutar el programa de utilidad de formato de rastreo interno es:

**snatrcfmt -i** [**-m**] [ **-f** *nombre\_archivo*] [**-o** *base\_archivo\_salida*] [*opciones*]

Especifique las opciones y parámetros siguientes:

- **-i** Utilice esta opción para indicar que se está utilizando snatrcfmt para formatear el rastreo interno.
- **-m** Para cada mensaje, mostrar el intervalo de tiempo desde el último mensaje en lugar del tiempo absoluto. Si no selecciona esta opción, cada mensaje muestra la hora y la fecha en que se ha grabado en el archivo.
- **-f** *nombre\_archivo*

Utilice esta opción para especificar el nombre del archivo de rastreo binario de entrada. Si no utiliza esta opción, **snatrcfmt** utiliza **sna1.trc** como valor predeterminado.

**-o** *base\_archivo\_salida*

Nombre base a utilizar para los archivos de salida. CS Linux añade la extensión **.drw** para el esquema de flujo de mensajes y **.dmp** para el vuelco de datos de mensaje. Si no utiliza esta opción, CS Linux utiliza los archivos **snatrc.drw** y **snatrc.dmp** como archivos de salida.

Las opciones indicadas más arriba por *opciones* son las siguientes:

**-w** Crear sólo el archivo de vuelco de datos de mensaje.

Las opciones siguientes sólo se utilizan para el archivo de vuelco de datos de mensaje. No especifique ninguna de estas opciones con la opción **-W**.

**-b** Incluir un listado de cada mensaje tal como lo envía un

componente y lo recibe otro. Si no especifica esta opción, CS Linux sólo incluye los mensajes enviados.

- <span id="page-78-0"></span>**-r** Para cada mensaje incluir sólo datos hexadecimales sin procesar; no intentar interpretar los datos de mensaje.
- **-d** Incluir formato detallado para cada mensaje. CS Linux lista los datos en tres columnas: hexadecimal, interpretado como EBCDIC e interpretado como ASCII (para que una cadena de texto contenida en los datos del mensaje se pueda leer en la columna EBCDIC o ASCII, de acuerdo con el juego de caracteres del texto). Además, CS Linux interpreta muchos de los campos contenidos en los datos del mensaje y muestra la interpretación como texto legible.
- **-D** Como para **-d**, pero con un listado detallado de los campos de RH y TH de cada mensaje.

No especifique más de una de las opciones **-r**, **-d** y **-D**. Si no especifica ninguna de estas opciones, CS Linux incluye el listado hexadecimal, EBCDIC y ASCII, pero interpreta sólo un número limitado de campos del mensaje.

**-W** Crear sólo el diagrama de flujo de mensajes.

Las opciones siguientes sólo se utilizan para el archivo de diagrama de flujo de mensajes. No especifique ninguna de las opciones siguientes con la opción **-w**.

**-c** *grupo\_componentes*

Comprimir un grupo de componentes en una columna para que los mensajes entre estos componentes no aparezcan en el diagrama. Especifique uno o varios de los siguientes separados por comas:

- **CP** Comprimir punto de control en una columna.
- **LU** Comprimir componentes LU 6.2 (CPI-C y APPC) en una columna.
- **OL** Comprimir componentes LU 0–3 en una columna.
- **NODE** Comprimir todos los componentes del código de protocolo APPN [incluidos los grupos de CP, LU y OL (Old LU)] en una columna para que no se muestren los mensajes internos del nodo.
- **NONE** Sin compresión. No especifique ninguna otra opción de componente si selecciona esta opción.
- **USER** Comprimir todos los componentes de API en una columna.
- **SIX** Comprimir todos los componentes internos (excepto DLC) fuera del código de protocolo APPN en una columna.
- **DLC** Comprimir todos los componentes DLC en una columna.

Si no utiliza esta opción, el valor predeterminado es **-c** USER,NODE. Si utiliza ambas opciones **-c** y **-s**, debe especificar **-c** antes de **-s**.

**-s** *componentes*

No visualizar una columna en el diagrama para uno o varios componentes individuales. Los mensajes que circulan hacia y desde estos componentes se muestran en la columna "desconocido", para que pueda ver información detallada sin tener que visualizar todos

<span id="page-79-0"></span>los componentes de un grupo. Por ejemplo, puede ver los componentes PS y HS pero suprimir el componente RM.

Especifique cada componente utilizando los identificadores de componente de dos caracteres como se listan en el apartado "Diagrama de flujo de mensajes". Para especificar varios componentes, sepárelos con comas.

**Nota:** Tenga en cuenta que debe especificar los grupos de componentes con la opción **-c**, pero los componentes individuales con la opción **-s**.

Si utiliza ambas opciones **-c** y **-s**, debe especificar **-c** antes de **-s**.

**-p** *nn* Utilizar una longitud de página de *nn* líneas para el diagrama de flujo de mensajes (*nn* es un número decimal). CS Linux separa las páginas con un carácter de salto de página e incluye las cabeceras de columna en la parte superior de cada página.

> No especifique las opciones **-p** y **-P** al mismo tiempo. Si no utiliza ninguna de estas opciones, el valor predeterminado es **-p** 66.

**-P** Producir salida como página individual (sin saltos de página y con cabeceras de columna sólo al principio de los datos).

> No especifique las opciones **-p** y **-P** al mismo tiempo. Si no utiliza ninguna de estas dos opciones, el valor predeterminado es **-p** 66.

## **Salida del programa de utilidad snatrcfmt**

El programa de utilidad **snatrcfmt** genera salida de texto en uno de los formatos siguientes o en los dos:

#### **Diagrama de flujo de mensajes**

Diagrama que muestra los mensajes que circulan entre diferentes componentes de CS Linux (este formato no se aplica al rastreo de línea).

#### **Vuelco de datos de mensaje**

Listado de los datos de cada mensajes de rastreo.

#### **Diagrama de flujo de mensajes**

Cada columna del diagrama de flujo de mensajes corresponde a un componente determinado de CS Linux o a un grupo de componentes. La cabecera de cada columna muestra una abreviatura de uno o dos caracteres correspondiente al nombre del componente o grupo. Cada línea del archivo corresponde a un mensaje determinado que fluye entre componentes de CS Linux.

Las opciones predeterminadas agrupan todos los componentes API en una columna y todos los componentes del código de protocolo APPN en otra columna. Los únicos mensajes mostrados son los que circulan entre los componentes API y el nodo y los que circulan entre el nodo y los componentes DLC. El diagrama también incluye una columna individual para cada uno de los componentes DLC. Si es necesario, puede desglosar estos grupos en componentes individuales para mostrar un diagrama más detallado; el detalle adicional se proporciona principalmente para que lo utilice el personal de soporte de CS Linux.

**Nota:** La salida formateada varía dependiendo de las opciones que seleccione. Debido a que a veces el personal de soporte utiliza opciones diferentes, proporcióneles siempre los archivos de rastreo binarios originales.

El rastreo de línea de nodo no se muestra en los diagramas de flujo de mensajes porque los datos que se están rastreando circulan entre CS Linux y un componente remoto (no mostrado en el diagrama) en lugar de hacerlo entre dos componentes de CS Linux.

Los grupos de componentes mostrados en el diagrama de flujo de mensajes son los siguientes:

- **US** Los siguientes componentes de API:
	- **AL** Biblioteca APPC
	- **CL** Biblioteca CPI-C
	- **CV** Biblioteca CSV
	- **RL** Biblioteca RUI (LUA)

Para una aplicación SLI, tenga en cuenta que la biblioteca convierte los verbos SLI en los verbos RUI correspondientes antes de enviarlos al nodo. Esto significa que el rastreo interno para LUA sólo incluye los verbos RUI. Utilice el rastreo de API para diagnosticar problemas con los verbos SLI.

- **ML** Biblioteca MS
- **NL** Biblioteca NOF
- **CD** Daemon de configuración
- **LD** Daemon de registro
- **SD** Daemon SNA
- **RD** Daemon RCF
- **RS** Sistema remoto (mensajes de cliente/servidor)
- **SIX** Los siguientes componentes internos (excepto DLC) fuera del código de protocolo APPN:
	- **PM** Gestor de vía de acceso
	- **SV** Gestor de servicio
	- **AP, TP**
		- Componentes internos de APPC
	- **LO** Componente interno de registro
	- **M** Componente interno de MS
	- **N** Componente interno de NOF
	- **L1, L2** Componentes internos de LUA
	- **FM** Componente interno de FM
	- **CP** Punto de control, que consta de:
		- **CM** Gestor de conexión de sesión
		- **NF** Componente de nodo NOF
		- **AM, AS**
			- Gestor de espacio de direcciones
		- **CS** Servicios de configuración
		- **DS** Servicios de directorio

**MD** Componente MDS (Multiple Domain Support - Soporte de múltiples dominios) de servicios de gestión **MS** Servicios de gestión **SS** Servicios de sesión **TR** Servicios de topología y direccionamiento **DR, ES** Peticionario de LU dependiente (DLUR) **LU** LU 6.2, que consta de: PS Servicios de presentación **HS** Media sesión **RM** Gestor de recursos **SM** Gestor de sesiones **OL** Old LU (LU 0–3), que consta de: **RU** RUI (LUA) **CH** Media sesión convencional **LM** Gestor de LU **PU** Gestor de PU **PX** Pasarela SNA **NO** Los siguientes componentes de nodo (componentes de nodo de protocolo APPN): **BM** Gestor de almacenamiento intermedio **D** Componente DLC en un nodo **PC** Control de vía de acceso **SC** Conector de sesión **HP, RT**

Direccionamiento de alto rendimiento

**DL** Componentes DLC, que constan de:

#### **L, LL, MT, M1**

Controlador LLC2

- **SL** Controlador SDLC
- **S2** Controlador de dispositivo SDLC
- **HM** Interfaz de hardware SDLC
- **QL** Controlador QLLC
- **X2** Interfaz X.25 (NLI)
- **IP** Enterprise Extender (HPR/IP)

Además de agrupar componentes, también puede suprimir la columna para un componente o grupo determinado. Los mensajes que circulan hacia o desde este componente se muestran circulando hacia o desde la columna "desconocido", lo que se marca como **??**.

<span id="page-82-0"></span>Cada línea del diagrama termina con un número con un carácter **\$** como prefijo, seguido de una indicación de la hora. El número indica el número de línea donde se lista el mensaje en el archivo de vuelco de datos de mensaje correspondiente y la indicación de la hora muestra la hora en que se ha generado el mensaje.

El ejemplo siguiente muestra el formato del diagrama de flujo de mensajes:

Ejemplo de diagrama de flujo de mensajes Archivo: sna1.trc Página 16 Rastreo iniciado: Mar Abr 4 10:56:41.250 GMT 2000 +--++--++--------------++--++--------------++--+ |US||CP||PS HS RM SM||OL||SC PC D BM||GG| +--++--++--------------++--++--------------++--+ . .ASSIGN\_LFSID | . . . . . . \$013795 10:45:48.120 . o<--------------+...... \$013795 10:45:48.120 . |ASSIGN\_LFSID\_RSP...... \$013815 10:45:48.120 . +-------------->o...... \$013815 10:45:48.120 . . . . CREATE | . . . . . . . \$013835 10:45:48.120 . . . 0<------+ . . . . . . \$013835 10:45:48.120 . .MU(MU BIND RQ SEND)RQD1. . . . . \$013845 10:45:48.120 .  $0$  <-------------+ . . . . . . . \$013845 10:45:48.120 . |MU(MU BIND RQ SEND)RQD1,PI . . . . \$013900 10:45:48.310 . +-------------------------->o... \$013900 10:45:48.310 . . . . . . . . DLC\_MU . . \$014010 10:45:48.310 . . . . . . . . +-->o . . \$014010 10:45:48.310 . . . . . . . . DLC\_MU . \$014065 10:45:48.310 . . . . . . . . . . +------>o \$014065 10:45:48.310

## **Vuelco de datos de mensaje**

Las primeras líneas del archivo de vuelco de datos de mensaje contienen información de identificación y alineación de campos acerca del sistema en ejecución. Esta información es utilizada solamente por el personal de soporte de CS Linux.

Para cada mensaje, el archivo incluye información de cabecera acerca del origen, destino y tipo del mensaje, seguido de un listado hexadecimal de los datos de mensaje. Puede elegir entre tres niveles de detalle para los datos de mensaje:

- v Datos hexadecimales no interpretados
- v Datos hexadecimales interpretados como EBCDIC y como ASCII
- v Datos hexadecimales interpretados como EBCDIC y como ASCII, con interpretaciones de texto de muchos de los campos de mensaje

Si el vuelco de datos de mensaje procede de un archivo de rastreo que contiene rastreo de línea y que incluye rastreo SDLC detallado, se incluye la información adicional siguiente para una trama SDLC:

- v "TX" o "RX", que indica si CS Linux está transmitiendo o recibiendo la trama
- v Versiones decodificadas de los campos de dirección y control (y campos de información si existen).

Los ejemplos siguientes muestran el formato del vuelco de datos de mensaje para el rastreo de línea:

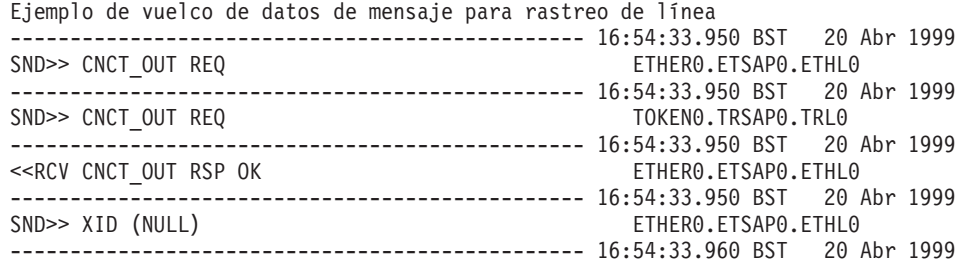

<<RCV CNCT OUT RSP OK TOKEN0.TRSAP0.TRL0 ------------------------------------------------ 16:54:33.960 BST 20 Abr 1999 SND>> XID (NULL) TOKEN0.TRSAP0.TRL0 ------------------------------------------------ 16:54:33.960 BST 20 Abr 1999 <<RCV XID (NULL) ------------------------------------------------ 16:54:33.960 BST 20 Abr 1999 SND>> XID FMT:3 ID:01100002 ESI:PRE\_NEG LR:SEC ETHER0.ETSAP0.ETHL0 XID 32540110 00020000 000AD100 00000000 ..........J..... 2T.............. 00010B41 00040900 00000007 000E0AF4 ...............4 ...A............ C1D7D7D5 4BD4D6D6 D5102900 28110C08 APPN.MOON....... ....K.....).(... 04F0F6F0 F0F0F609 06E2D5C1 E2E3C1D9 .060006..SNASTAR .................. 03084011 0FE2D5C1 E2E3C1D9 40D3C9D4 .. ..SNASTAR LIM ..@.........@...  $C9E3C5C4$  .... ITED .... ------------------------------------------------ 16:54:33.970 BST 20 Abr 1999 <<RCV XID (NULL) TOKENO.TRSAPO.TRL0 Ejemplo de vuelco de datos de mensaje para rastreo de línea con detalle máximo ------------------------------------------------ 16:54:33.950 BST 20 Abr 1999 SND>> CNCT OUT REQ ETHER0.ETSAP0.ETHL0 IPS: 00000000 4554484C 30202020 010000EE .......<................ETHL0 01000008 00000007 000629EA BC670400 ................ ..........)..g.. 00000000 00000000 00000000 00000000 ................ ................ 00000000 00000000 040900FF 8100009C FFFFFFFF 00020040 00060000 00000000 @@@@... ........ .......@........ 00000000 00000000 00000000 00000000 ................ ................ 00000000 00000000 00000000 00000000 ................ ................ 0000000A 0005000A 00051388 13880064 ...........h.h.. ...............d 000A001E 001E0003 ........ ........ ------------------------------------------------ 16:54:33.950 BST 20 Abr 1999 SND>> CNCT\_OUT REQ<br>IPS: 00000000 54524C30 20202020 010000F0 ......<...........0 ....TRL0 IPS: 00000000 54524C30 20202020 010000F0 ......<............0 ....TRL0 .... 50182F10 00000007 08005AFD 90B30400 &.........!..... P./.......Z..... 00000000 00000000 00000000 00000000 ................ ................ 00000000 00000000 1009000D 810000A5 ............a..v ................ 000E0007 00020040 00050000 00000000 ....... ........ .......@........ 00000000 00000000 00000000 00000000 ................ ................ 00000000 00000000 00000000 00000000 ................ ................ 0000000A 0005000A 00051388 13880064 ...........h.h.. ...............d 000A001E 001E0003 ........ ........ ------------------------------------------------ 16:54:33.950 BST 20 Abr 1999  $ETHERO.ETSAPO.ETHLO$ IPS: 00000001 4554484C 30202020 010000EE .......<...............ETHL0 410000EF 00000007 000629EA BC670400 ................ A.........)..g.. 00000000 00000000 00000000 00000000 ................ ................ .............0..... ................. FFFFFFFF 00020040 00060000 00000000 @@@@... ........ .......@........ 00000000 00000000 00000000 00000000 ................ ................ 00000000 00000000 00000000 00000000 ................ ................ 0000000A 0005000A 00051388 13880064 ............h.h.. .................d 000A001E 001E0003 ........ ........ ------------------------------------------------ 16:54:33.950 BST 20 Abr 1999 SND>> XID (NULL) ETHER0.ETSAP0.ETHL0 IPS: 410000EF 00020000 ........ A....... ------------------------------------------------ 16:54:33.960 BST 20 Abr 1999 <<RCV CNCT OUT RSP OK TOKENO.TRSAP0.TRL0 IPS: 00000001 54524C30 20202020 010000F0 ......<.............0 ....TRL0<br>410000F1 00000007 08005AFD 90B30400 ...1......!..... A......... ...1.......!..... A...........Z.....  $00000000$  00000000 00000000 00000000  $\dots\dots\dots\dots\dots\dots\dots\dots\dots\dots\dots\dots\dots\dots$ 00000000 00000000 1009000D 0100012D ................ ...............- 000E0007 00020040 00050000 00000000 ....... ........ .......@........ 00000000 00000000 00000000 00000000 ................ ................ 00000000 00000000 00000000 00000000 ................ ................ 0000000A 0005000A 00051388 13880064 ...........h.h.. ...............d 000A001E 001E0003 ........ ........ ------------------------------------------------ 16:54:33.960 BST 20 Abr 1999 SND>> XID (NULL) TOKEN0.TRSAP0.TRL0 SND-- ALD (NOLL)<br>IPS: 410000F1 00020019 ...1.... A....... A...... ------------------------------------------------ 16:54:33.960 BST 20 Abr 1999

<<RCV XID (NULL) ETHER0.ETSAP0.ETHL0 IPS: 010000EE 80370070 ........ .....7.p ------------------------------------------------ 16:54:33.960 BST 20 Abr 1999 SND>> XID FMT:3 ID:01100002 ESI:PRE\_NEG LR:SEC ETHER0.ETSAP0.ETHL0<br>IPS: 410000EF 00025400 ........ A....T.  $\ldots \ldots$  A.....T. XID decode:  $XID$  format type  $= 03$ <br>
Node type  $= 02$ Node type  $= 02$ <br>XID length  $= 54$  $XID$  length  $block/ID number = 01100002$ ..@. .... Bytes  $8-9$  = 000A La autoinicialización se puede enviar al remitente XID El remitente XID soporta asociados de sesión PLU independiente Este nodo puede generar segmentos BIND PIU Este nodo puede recibir segmentos BIND PIU Se ha solicitado ACTPU para una sesión SSCP-PU El remitente XID no es un nodo de red Servicios CP no solicitados o soportados Sesiones CP-CP no soportados en este TG Intercambio de no activación iniciado secundario soportado El remitente de XID no soporta cambio de nombre de CP Intercambio de prenegociación Byte  $10$ Ritmo BIND adaptativo como remitente BIND soportado Ritmo BIND adaptativo como destinatario BIND soportado Este TG está operativo El remitente de XID soporta la recepción de ACTPU que contiene PU cap cv El remitente de XID no es un nodo de borde periférico Ritmo adaptativo en ambos, negociable Byte  $15 = 00$ El remitente de XID NO soporta TG paralelos TG number  $= 00$ <br>DLC type  $= 01$  $DLC$  type DLC type is SDLC  $DLC$  data length  $= 0B$ <br>Byte 19  $= 41$ Byte  $19$ El remitente de XID puede ser una estación combinada ABM El remitente de XID aún no utiliza modalidad de retención corta No se soporta la modalidad de retención corta El remitente es una estación de enlace secundaria (no negociable) Posibilidad de transmisión-recepción de estación de enlace: dos direcciones simultáneas Byte  $20 = 00$ El remitente de XID no es el remitente de un XID de no activación Maximum BTU length  $= 409$ <br>
Byte 23  $= 00$ Byte  $23$ Perfil de enlace SNA Byte 24  $= 00$ SIM y RIM no soportados  $I-frame number = 07$ XID 32540110 00020000 000AD100 00000000 .........J..... 2T............... 00010B41 00040900 00000007 000E0AF4 ...............4 ...A............ C1D7D7D5 4BD4D6D6 D5102900 28110C08 APPN.MOON....... ....K.....).(... 04F0F6F0 F0F0F609 06E2D5C1 E2E3C1D9 .060006..SNASTAR .................. 03084011 0FE2D5C1 E2E3C1D9 40D3C9D4 .. ..SNASTAR LIM ..@.........@... C9E3C5C4 ITED .... ------------------------------------------------ 16:54:33.970 BST 20 Abr 1999 <<RCV XID (NULL) TOKENO.TRSAPO.TRLO<br>IPS: 010000F0 5A000000 ...0!... TOKENO.TRSAPO.TRLO  $\ldots 0! \ldots$ ....Z...

# <span id="page-86-0"></span>**Apéndice B. Utilización de getsense**

Las anomalías de red SNA se indican mediante los códigos de detección que se devuelven a los programas de aplicación. Los códigos de detección SNA aparecen en los registros de servicio internos como valores hexadecimales de ocho dígitos (cuatro bytes):

- v Los dos primeros dígitos indican la categoría de anomalía.
- v Los dos dígitos siguientes indican el modificador de categoría de anomalía.
- v Los cuatro últimos dígitos indican la subcategoría de anomalía. La subcategoría de anomalía proporciona información detallada específica sobre la naturaleza de la anomalía.

Para recuperar información sobre un código de detección SNA determinado generado en el sistema CS Linux, escriba **sna -getsense** seguido por la categoría y el modificador (cuatro primeros dígitos) o el código de detección completo (ocho dígitos) en la línea de mandatos.

Por ejemplo, para obtener información sobre el código de detección 08170001, escriba lo siguiente:

**sna -getsense** 08170001

Puede utilizar **sna -g** como forma abreviada del mandato **sna -getsense**.

La salida del mandato es la siguiente:

**# sna -getsense 08170001 REQUEST REJECT (CATEGORY CODE = X'08')**

**\_\_\_\_\_\_\_\_\_\_\_\_\_\_\_\_\_\_\_\_\_\_\_\_\_\_\_\_\_\_\_\_\_\_\_\_\_\_**

**Esta categoría indica que la petición se ha entregado al componente que se pretendía, se ha comprendido, se soporta pero no se ha ejecutado.**

- **0817 Enlace o Recurso de enlace inactivo: Una petición requiere el uso de un enlace o un recurso de enlace que no está activo.**
	- **0001 Enlace inactivo.**

Si el mandato **sna -getsense** no reconoce el código de detección especificado, intenta recuperar la información de categoría de anomalía y de modificador de categoría de anomalía (los cuatro primeros dígitos). Si el mandato **sna -getsense** no puede recuperar esta información, consulte la publicación *IBM Systems Network Architecture: Formats*.

Si el código de detección SNA se ha generado en un sistema remoto, es posible que necesite utilizar un equivalente de **sna -getsense** en ese sistema para determinar su significado.

# <span id="page-88-0"></span>**Apéndice C. Utilización de snagetpd**

Es posible que en ocasiones necesite enviar archivos al personal de soporte para que pueda diagnosticar problemas. El programa de utilidad de recopilación de diagnósticos, **snagetpd**, es un programa de línea de mandatos que le permite recopilar fácilmente en un solo archivo la información necesaria para el personal de soporte.

#### **snagetpd** recopila

- v Información sobre los valores actuales de los programas de utilidad de registro y rastreo, por ejemplo si el registro de auditoría está activo y el tamaño de los archivos de registro.
- v Archivos de registro y rastreo
- v Archivos de vuelco de memoria (si son necesarios)
- v Contenido del directorio de archivos de diagnóstico **/var/opt/ibm/sna**
- v En un cliente Remote API Client en AIX o Linux: el archivo de datos de red de cliente **sna\_clnt.net** y el archivo **server.current** que registra los datos del servidor al que está conectado actualmente el cliente.

Este apéndice explica cómo utilizar **snagetpd**.

## **Utilización de snagetpd**

Si al ejecutar CS Linux tiene un problema que no puede resolver, el personal de soporte puede solicitarle que ejecute el programa de utilidad **snagetpd** y les envíe el archivo de salida que contiene los datos de diagnóstico.

El programa de utilidad **snagetpd** se debe ejecutar iniciando una sesión como usuario root. Produce un archivo tar comprimido que contiene muchos archivos, incluidos los archivos de salida de los programas de utilidad de rastreo y registro de CS Linux.

Antes de empezar a recoger archivos, **snagetpd** desactiva todos los tipos de rastreo de CS Linux que están controlados por las herramientas de administración (tales como rastreo de línea, rastreo de cliente/servidor, rastreo de servidor TN y rastreo interno). El programa no cambia los valores del registro de anotaciones ni del rastreo de API de espacio de usuario (controlado por variables de entorno).

Durante la ejecución de programa, **snagetpd** le solicita que describa el problema visualizando el mensaje **Describa los síntomas del problema**. Después de entrar la descripción del problema, pulse **CONTROL+D** o escriba **\$** y pulse **Intro** para continuar ejecutando el programa.

Cuando el programa se haya completado, envíe el archivo de salida (consulte ["Sintaxis de mandato y salida de programa" en la página 76\)](#page-89-0) al personal de soporte para que realice el diagnóstico.

#### **Nota:**

1. El programa de utilidad **snagetpd** redenomina algunos de los archivos de diagnóstico en el archivo tar, de modo que es posible que encuentre que el contenido no coincide con los nombres de archivo originales. El programa de utilidad no cambia ni redenomina los archivos de diagnóstico originales del sistema.

2. Si los problemas se producen en un sistema cliente Linux, ejecute **snagetpd** en el sistema cliente y el servidor que contiene los recursos que está utilizando, para asegurarse de obtener tanta información de determinación de problemas como sea posible.

## <span id="page-89-0"></span>**Sintaxis de mandato y salida de programa**

La sintaxis de mandato para **snagetpd** es la siguiente:

**snagetpd** [**-q**] [*nombre\_archivo*]

Especifique las opciones y parámetros siguientes:

**-q** Especifica la modalidad silenciosa. Cuando se especifica esta opción, **snagetpd** se ejecuta sin solicitarle información. Además de recopilar los archivos de registro y rastreo e información sobre los valores actuales de los programas de utilidad de registro y rastreo, **snagetpd** recopila todos los archivos de vuelco de memoria denominados **core**\* que están en el directorio local.

Si no especifica **-q**, **snagetpd** le solicita una descripción del problema así como la vía de acceso de los archivos de vuelco de memoria que desea recopilar y le recuerda que recopile los archivos ejecutables asociados.

*nombre\_archivo*

Especifica el nombre del archivo de salida que contiene la información de determinación de problemas. Este archivo de salida se coloca en el directorio actual a menos que especifique una vía de acceso al utilizar el parámetro *nombre\_archivo*.

Si especifica un nombre de archivo, la salida de **snagetpd** es *nombre\_archivo*.tar.gz. Si no especifica un nombre de archivo, CS Linux asigna el nombre de archivo predeterminado **pd.tar.gz**.

Para colocar un archivo de salida denominado **snaperr.tar.gz** en el subdirectorio **pd**, escriba lo siguiente en la línea de mandatos:

**snagetpd** pd/snaperr

## **Restricciones de mandatos**

Las restricciones siguientes se aplican a **snagetpd**:

- v Si ejecuta **snagetpd** en una máquina que no tiene suficiente espacio de disco para almacenar el contenido entero del archivo de salida, **snagetpd** visualiza el mensaje de error **No hay suficiente espacio de disco**. Si ocurre esto, la salida es un archivo, en el que se ha ejecutado tar, que consta de los archivos que se han recopilado antes de quedarse sin espacio de disco. El archivo se denomina *nombre\_archivo***.tar**.
- v Si el registro central está activo y ejecuta **snagetpd** en un nodo distinto del nodo que actúa como registrador central, la información de registro recogida en el registrador central no se incluye en el archivo de salida. Sin embargo, la información accesible al nodo en el que ejecuta **snagetpd** se incluye en el archivo de salida.
- v Si ejecuta **snagetpd** cuando CS Linux no está en ejecución, los datos siguientes no se incluyen en el archivo de salida:
	- Información sobre los valores de los programas de utilidad de registro y rastreo cuando se ejecutó **snagetpd**, tal como la indicación de si el registro de auditoría estaba activo y el tamaño de los archivos de registro.
	- Los archivos de registro y rastreo no ubicados en los directorios por omisión con los nombres de archivo por omisión. (Por ejemplo **snagetpd** busca información de rastreo en el subdirectorio **/var/opt/ibm/sna** para los archivos denominados *\** **.trc**.)

**Restricciones de mandatos**

# <span id="page-92-0"></span>**Apéndice D. Clientes Windows**

Este apéndice describe la información de registro y rastreo que es específica de los clientes Windows.

## **Registro para clientes Windows**

La función de registro para clientes Windows se controla mediante opciones del Registro, tal como se describe en la publicación *IBM Communications Server para Data Center Deployment en Linux, Guía de administración*. Los mensajes de problemas y excepciones se anotan en el archivo de registro de errores y los mensajes de auditoría se anotan en el archivo de registro de auditoría.

Los mensajes de problemas se anotan siempre y no se pueden inhabilitar, pero se puede especificar si se deben anotar los mensajes de excepciones y de auditoría. Si no se especifica explícitamente una de estas opciones, emita el mandato **snaadmin set\_global\_log\_type** en el servidor:

Si se habilita el registro central (mediante el mandato **snaadmin set\_central\_logging** en el servidor), todos los mensajes del cliente se escriben en el archivo de registro central. En otro caso, puede especificar lo siguiente:

- v Archivos locales del cliente Windows que deben contener los mensajes de error y auditoría
- Archivos que se deben utilizar para hacer una copia de seguridad de la información de registro
- v Tamaño que deben alcanzar los archivos de registro para hacer una copia de seguridad de ellos e inicializarlos
- v Indicación de si se debe utilizar el registro detallado o el registro conciso

La copia de seguridad y la inicialización de los archivos de registro se realizan del mismo modo que para los sistemas Linux, excepto en que el tamaño máximo predeterminado para un archivo de registro de Windows es 10.000 bytes (no 1.000.000 bytes como para Linux).

**Nota:** El programa de utilidad de configuración de cliente, que se describe en la publicación *IBM Communications Server para Data Center Deployment en Linux, Guía de administración*, proporciona una forma sencilla de controlar si se deben registrar mensajes de error o de auditoría en el cliente. Si sólo necesita activar o desactivar la función de registro, puede hacerlo con este programa de utilidad. Tendrá que utilizar el registro sólo si necesita controlar el registro en más detalle, por ejemplo, para especificar los nombres de archivo de registro, o el tamaño al que se efectúa una copia de seguridad de los archivos y se restablecen éstos.

## **Control del rastreo en clientes Windows**

En un cliente Windows, CS Linux proporciona recursos para el rastreo de API y el rastreo de cliente/servidor. Las opciones del registro controlan todos estos tipos de rastreo. Para obtener más información, consulte la publicación *IBM Communications Server para Data Center Deployment en Linux, Guía de administración*.

<span id="page-93-0"></span>**Nota:** El programa de utilidad de configuración de cliente, que se describe en la publicación *IBM Communications Server para Data Center Deployment en Linux, Guía de administración*, proporciona una forma sencilla de controlar el rastreo en el cliente. Si sólo necesita activar o desactivar el rastreo de la API y el rastreo de cliente/servidor, puede hacerlo con este programa de utilidad. Tendrá que utilizar el registro sólo si necesita controlar el rastreo en más detalle, por ejemplo, para especificar los nombres de archivo de rastreo, o para activar el rastreo sólo para unas API específicas.

El formato de cada uno de estos tipos de rastreo es el mismo que para los componentes de sistemas Linux (para obtener más información, consulte ["Rastro](#page-65-0) [de cliente/servidor" en la página 52](#page-65-0) y el apartado ["Formato de archivo de rastreo](#page-61-0) [para el rastreo de API" en la página 48\)](#page-61-0).

CS Linux no proporciona recursos de rastreo para programas de emulación 5250 ni para aplicaciones HLLAPI en clientes Windows. Sin embargo, debido a que los datos 5250 se transfieren utilizando APPC, puede utilizar el rastreo de API APPC en el cliente para rastrear los datos enviados desde un programa de emulación 5250 al nodo (para obtener más información, consulte la publicación *IBM Communications Server para Data Center Deployment en Linux, Guía de administración*). El software de emulación 5250 o 3270 puede proporcionar recursos de rastreo adicionales; consulte la documentación proporcionada con el programa para obtener más información.

# **Recopilación de información de diagnóstico en clientes Windows**

Es posible que en ocasiones necesite enviar archivos de diagnóstico al personal de soporta para que pueda diagnosticar problemas. El programa de utilidad de recopilación de diagnósticos, **snagetpd**, es un programa de línea de mandatos que le permite recopilar fácilmente en un solo archivo la información necesaria para el personal de soporte.

Para ejecutar **snagetpd** en un cliente Windows, escriba el mandato siguiente en una ventana de mandatos o desde el icono Iniciar / Ejecutar:

## **snagetpd**

El programa de utilidad **snagetpd** recopila todos los archivos de rastreo de Windows e información adicional del sistema cliente Windows y lo reúne todo en un solo archivo ZIP autoextraíble denominado **snapd.exe**, que se puede enviar al personal de soporte.

# **Apéndice E. Avisos**

Esta información ha sido desarrollada para los productos y servicios que se ofrecen en los EE.UU. Es posible que IBM no ofrezca los productos, servicios o funciones que se tratan en este documento en otros países. Consulte al representante local de IBM para obtener información sobre los productos y servicios actualmente disponibles en su zona. Cualquier referencia a un producto, programa o servicio de IBM no pretende afirmar ni implicar que sólo se pueda utilizar dicho producto, programa o servicio de IBM. En su lugar, se puede utilizar cualquier producto, programa o servicio funcionalmente equivalente que no vulnere ningún derecho de propiedad de intelectual de IBM. Sin embargo, la evaluación y la verificación del funcionamiento de cualquier producto, programa o servicio no IBM son responsabilidad del usuario.

IBM puede tener patentes o solicitudes de patente en tramitación que incluyan el tema principal descrito en este documento. La entrega de este documento no le otorga ninguna licencia sobre dichas patentes. Puede enviar las consultas sobre licencias, por escrito, a:

IBM Director of Licensing IBM Corporation North Castle Drive Armonk, NY 10504-1785 EE.UU.

Para consultas sobre licencias relativas a información del juego de caracteres de doble byte (DBCS), póngase en contacto con el departamento de propiedad intelectual de IBM en su país o envíe las consultas, por escrito, a:

Intellectual Property Licensing Legal and Intellectual Property Law IBM Japan, Ltd. 19-21, Nihonbashi-Hakozakicho, Chuo-ku Tokio 103-8510, Japón

**El párrafo siguiente no es aplicable al Reino Unido ni a ningún otro país en el que tales disposiciones sean incompatibles con la legislación local:** INTERNATIONAL BUSINESS MACHINES CORPORATION PROPORCIONA ESTA PUBLICACIÓN "TAL CUAL" SIN GARANTÍA DE NINGUNA CLASE, EXPLÍCITA O IMPLÍCITA, INCLUIDAS, PERO SIN LIMITARSE A ELLAS, LAS GARANTÍAS IMPLÍCITAS DE NO VULNERACIÓN DE DERECHOS, COMERCIABILIDAD O ADECUACIÓN PARA UN FIN DETERMINADO. Algunos estados no permiten la exclusión de garantías expresas o implícitas en determinadas transacciones, por lo que puede que esta declaración no sea aplicable a su caso.

Esta información puede contener imprecisiones técnicas o errores tipográficos. Periódicamente se efectúan cambios en la información aquí contenida; estos cambios se incorporarán en las nuevas ediciones de la publicación. IBM puede realizar mejoras y/o cambios en los productos y/o programas descritos en esta publicación en cualquier momento, sin previo aviso.

Las referencias hechas en esta publicación a sitios Web que no son de IBM se proporcionan sólo para la comodidad del usuario y no constituyen en modo alguno un aval de dichos sitios Web. La información contenida en esos sitios Web no forma parte de la información del presente producto IBM y el usuario es responsable de la utilización de dichos sitios Web.

IBM puede utilizar o distribuir la información proporcionada por el usuario de la manera que IBM crea apropiada, sin incurrir en ninguna obligación con el usuario.

Los licenciatarios de este programa que deseen obtener información acerca de él con la finalidad de: (i) intercambiar información entre programas creados independientemente y otros programas (incluido el presente programa) y (ii) utilizar mutuamente la información que se ha intercambiado, deben ponerse en contacto con:

Site Counsel IBM Corporation P.O. Box 12195 3039 Cornwallis Road Research Triangle Park, North Carolina 27709-2195 EE.UU.

Dicha información puede estar disponible, sujeta a los términos y condiciones pertinentes, lo que puede incluir, en algunos casos, el pago de una cuota.

IBM proporciona el programa bajo licencia que se describe en esta información y todo el material bajo licencia disponible para el mismo bajo los términos del Acuerdo de cliente de IBM del Acuerdo de licencia de programa internacional de IBM o de cualquier acuerdo equivalente entre las dos partes.

Los datos de rendimiento contenidos en este documento se han obtenido en un entorno controlado. Por consiguiente, los resultados que se obtengan en otros entornos operativos pueden variar significativamente. Algunas mediciones pueden haberse realizado en sistemas a nivel de desarrollo y no existe ninguna garantía de que estas mediciones sean las mismas en los sistemas disponibles comercialmente. Además, es posible que algunas mediciones se hayan estimado mediante extrapolación. Los resultados reales pueden variar. Los usuarios del presente manual deben verificar los datos aplicables para su entorno específico.

La información referente a productos que no son de IBM se ha obtenido de los proveedores de esos productos, de sus anuncios publicados o de otras fuentes disponibles públicamente. IBM no ha probado esos productos y no puede confirmar la exactitud del rendimiento, la compatibilidad ni ninguna otra afirmación referente a productos que no son de IBM. Las preguntas sobre las prestaciones de productos que no son de IBM deben dirigirse a los proveedores de esos productos.

Todas las declaraciones respecto a la dirección o intención futura de IBM están sujetas a cambio o anulación sin previo aviso y sólo representan metas y objetivos.

Este manual contiene ejemplos de datos e informes que se utilizan en operaciones comerciales diarias. Para ilustrarlos de la forma más completa posible, los ejemplos incluyen nombres de personas, empresas, marcas y productos. Todos estos nombres son ficticios y cualquier similitud con nombres y direcciones utilizados por una empresa real es totalmente fortuita.

LICENCIA DE COPYRIGHT: Esta información contiene programas de aplicación de ejemplo en lenguaje fuente, que muestran técnicas de programación en varias plataformas operativas. Puede copiar, modificar y distribuir estos programas de ejemplo como desee, sin pago alguno a IBM, con la intención de desarrollar,

utilizar, comercializar o distribuir programas de aplicaciones de acuerdo con la interfaz de programación de aplicaciones correspondiente a la plataforma operativa para la que están escritos los programas de ejemplo. Estos ejemplos no se han probado exhaustivamente bajo todas las condiciones. Por lo tanto, IBM no puede asegurar ni dar por implícitos la fiabilidad, el servicio o la función de estos programas. Los programas de ejemplo se proporcionan "TAL CUAL", sin garantía de ninguna clase. IBM no es responsable de ningún daño resultante de la utilización de los programas de ejemplo por parte del usuario.

Cada copia o cualquier porción de estos programas de ejemplo o cualquier trabajo derivativo debe incluir un aviso de copyright, tal como se indica a continuación:

© (nombre de la empresa) (año). Partes de este código se han obtenido de programas de ejemplo de IBM Corp. © Copyright IBM Corp. \_escriba el año o años\_.

## **Marcas registradas**

IBM, el logotipo de IBM e ibm.com son marcas registradas de International Business Machines Corp. en muchas jurisdicciones de todo el mundo. Otros nombres de productos y servicios pueden ser marcas registradas de IBM o de otras empresas. Encontrará una lista actual de marcas registradas de IBM en la página web [Copyright and trademark information](www.ibm.com/legal/copytrade.shtml) situada en www.ibm.com/legal/ copytrade.shtml.

Adobe, el logotipo de Adobe, PostScript, y el logotipo de PostScript son marcas registradas de Adobe Systems Incorporated en los Estados Unidos o en otros países.

Java y todas las marcas registradas y logotipos basados en Java son marcas registradas de Oracle o sus filiales.

UNIX es una marca registrada de The Open Group en los Estados Unidos y otros países.

Intel, el logotipo de Intel, Intel Inside, el logotipo de Intel Inside, Intel Centrino, el logotipo de Intel Centrino, Celeron, Intel Xeon, Intel SpeedStep, Itanium y Pentium son marcas registradas de Intel Corporation o sus filiales en los Estados Unidos y otros países.

Linux es una marca registrada de Linus Torvalds en los Estados Unidos u otros países.

Microsoft, Windows, Windows NT y el logotipo de Windows son marcas registradas de Microsoft Corporation en los Estados Unidos u otros países.

Otros nombres de productos y servicios pueden ser marcas registradas de IBM o de otras empresas.

# **Bibliografía**

Las siguientes publicaciones de IBM proporcionan información sobre los temas descritos en esta biblioteca. Las publicaciones se dividen en las siguientes grandes áreas temáticas:

- CS Linux, Versión 7.0
- SNA (Systems Network Architecture)
- Configuración de host
- z/OS Communications Server
- v TCP/IP (Transmission Control Protocol/Internet Protocol)
- $X.25$
- APPC (Advanced Program-to-Program Communication)
- Programación
- Otros temas de red de IBM

Se proporcionan breves descripciones de los manuales de la biblioteca de CS Linux. Para otros manuales, sólo se muestran aquí los títulos y números de pedido.

# **Publicaciones para CS Linux Versión 7.0**

La biblioteca de CS Linux consta de los manuales siguientes. Además, se proporcionan versiones en copia software de estos documentos en el CD-ROM. Consulte la publicación *IBM Communications Server para Data Center Deployment en Linux, Guía rápida de iniciación* para obtener información sobre cómo acceder a los archivos de copia software del CD-ROM. Para instalar en el sistema estos manuales en copia software, necesitará 9–15 MB de espacio de disco duro (según la versión de idioma que instale).

v *IBM Communications Server para Data Center Deployment en Linux, Guía rápida de iniciación* (GC31-6768 y GC31-6769)

Este manual proporciona información general sobre CS Linux, tal como características de red soportadas, instalación, configuración y funcionamiento. Existen dos versiones de este manual:

GC31-6768 es para CS Linux en las plataformas i686, x86\_64 y ppc64 GC31-6769 es para CS Linux para System z.

v *IBM Communications Server para Data Center Deployment en Linux, Guía de administración* (SC31-6771)

Este manual proporciona una visión general sobre SNA y CS Linux e información sobre la configuración y el funcionamiento de CS Linux.

v *IBM Communications Server para Data Center Deployment en Linux, Guía de consulta de mandatos de administración* (SC31-6770)

Este manual proporciona información sobre los mandatos de SNA y CS Linux.

v *IBM Communications Server para Data Center Deployment en AIX o Linux, Guía del programador de CPI-C* (SC23-8591)

Este manual proporciona información para programadores experimentados de "C" o Java sobre cómo escribir programas de transacciones SNA utilizando la API de CPI Communications de CS Linux.

v *IBM Communications Server para Data Center Deployment en AIX o Linux, Guía del programador de APPC* (SC23-8592)

Este manual contiene la información necesaria para desarrollar programas de aplicación mediante APPC (comunicación avanzada programa a programa).

• *IBM Communications Server para Data Center Deployment en AIX o Linux, Guía del programador de LUA* (SC23-8590)

Este manual contiene la información necesaria para desarrollar aplicaciones utilizando la interfaz de programas de aplicación de LU (LUA) convencional.

v *IBM Communications Server para Data Center Deployment en AIX o Linux, Guía del programador de CSV* (SC23-8589) Este manual contiene la información necesaria para desarrollar programas de

aplicación utilizando la interfaz de programas de aplicación (API) de CSV (Common Service Verbs).

v *IBM Communications Server para Data Center Deployment en AIX o Linux, Guía del programador de MS* (SC23-8596)

Este manual contiene la información necesaria para desarrollar aplicaciones utilizando la API de MS (Management Services - Servicios de gestión).

• *IBM Communications Server para Data Center Deployment en Linux, Guía del programador de NOF* (SC31-6778)

Este manual contiene la información necesaria para desarrollar aplicaciones utilizando la API de NOF (Node Operator Facility - Recurso de operador de nodo).

*IBM Communications Server para Data Center Deployment en Linux, Guía de diagnósticos* (SC11-3348)

Este manual proporciona información sobre la resolución de problemas en redes SNA.

v *IBM Communications Server para Data Center Deployment en AIX o Linux, Guía del usuario de la suite de aplicaciones APPC* (SC23-8595)

Este manual proporciona información sobre las aplicaciones APPC utilizadas con CS Linux.

v *IBM Communications Server para Data Center Deployment en Linux, Glosario* (GC31-6780)

Este manual proporciona una lista completa de términos y definiciones que se utilizan en toda la biblioteca de CS Linux.

## **Publicaciones de SNA (Systems Network Architecture)**

Los manuales siguientes contienen información sobre las redes SNA:

- v *Systems Network Architecture: Format and Protocol Reference Manual—Architecture Logic for LU Type 6.2* (SC30-3269)
- v *Systems Network Architecture: Formats* (GA27-3136)
- v *Systems Network Architecture: Guide to SNA Publications* (GC30-3438)
- v *Systems Network Architecture: Network Product Formats* (LY43-0081)
- v *Systems Network Architecture: Technical Overview* (GC30-3073)
- v *Systems Network Architecture: APPN Architecture Reference* (SC30-3422)
- v *Systems Network Architecture: Sessions between Logical Units* (GC20-1868)
- v *Systems Network Architecture: LU 6.2 Reference—Peer Protocols* (SC31-6808)
- v *Systems Network Architecture: Transaction Programmer's Reference Manual for LU Type 6.2* (GC30-3084)
- v *Systems Network Architecture: 3270 Datastream Programmer's Reference* (GA23-0059)
- v *Networking Blueprint Executive Overview* (GC31-7057)

v *Systems Network Architecture: Management Services Reference* (SC30-3346)

## **Publicaciones de configuración de sistema principal**

Los manuales siguientes contienen información sobre la configuración de sistemas principales:

- v *ES/9000, ES/3090 IOCP User's Guide Volume A04* (GC38-0097)
- v *3174 Establishment Controller Installation Guide* (GG24-3061)
- 3270 Information Display System 3174 Establishment Controller: Planning Guide (GA27-3918)
- v *OS/390 Hardware Configuration Definition (HCD) User's Guide* (SC28-1848)

## **Publicaciones de z/OS Communications Server**

Los manuales siguientes contienen información sobre z/OS Communications Server:

- v *z/OS V1R7 Communications Server: SNA Network Implementation Guide* (SC31-8777)
- v *z/OS V1R7 Communications Server: SNA Diagnostics* (Vol 1: GC31-6850, Vol 2: GC31-6851)
- v *z/OS V1R6 Communications Server: Resource Definition Reference* (SC31-8778)

## **Publicaciones de TCP/IP**

Los manuales siguientes contienen información sobre el protocolo de red TCP/IP (Transmission Control Protocol/Internet Protocol - Protocolo de control de transmisiones/Protocolo Internet):

- v *z/OS V1R7 Communications Server: IP Configuration Guide* (SC31-8775)
- v *z/OS V1R7 Communications Server: IP Configuration Reference* (SC31-8776)
- v *z/VM V5R1 TCP/IP Planning and Customization* (SC24-6125)

## **Publicaciones de X.25**

Los manuales siguientes contienen información sobre el protocolo de red X.25:

v *Communications Server for OS/2 Version 4 X.25 Programming* (SC31-8150)

## **Publicaciones de APPC**

Los manuales siguientes contienen información sobre APPC (comunicación avanzada programa a programa):

- v *APPC Application Suite V1 User's Guide* (SC31-6532)
- v *APPC Application Suite V1 Administration* (SC31-6533)
- v *APPC Application Suite V1 Programming* (SC31-6534)
- v *APPC Application Suite V1 Online Product Library* (SK2T-2680)
- v *APPC Application Suite Licensed Program Specifications* (GC31-6535)
- *z/OS V1R2.0 Communications Server: APPC Application Suite User's Guide* (SC31-8809)

# **Publicaciones de programación**

Los manuales siguientes contienen información sobre programación:

• *Common Programming Interface Communications CPI-C Reference* (SC26-4399)

• Communications Server for OS/2 Version 4 Application Programming Guide (SC31-8152)

## **Otras publicaciones de redes de IBM**

Los manuales siguientes contienen información sobre otros temas relacionados con CS Linux:

- v *SDLC Concepts* (GA27-3093)
- Local Area Network Concepts and Products: LAN Architecture (SG24-4753)
- Local Area Network Concepts and Products: LAN Adapters, Hubs and ATM (SG24-4754)
- v *Local Area Network Concepts and Products: Routers and Gateways* (SG24-4755)
- Local Area Network Concepts and Products: LAN Operating Systems and Management (SG24-4756)
- *IBM Network Control Program Resource Definition Guide* (SC30-3349)

# **Índice**

# **A**

[acción de mensaje, campo 4](#page-17-0) [alertas 2](#page-15-0)[, 7](#page-20-0) archivo de rastreo [formato 48](#page-61-0) [tamaño 47](#page-60-0) [archivo de registro 2](#page-15-0) [archivo de registro de uso 40](#page-53-0) [archivos de configuración 20](#page-33-0) archivos de registro [controlar tamaño 33](#page-46-0) [copia de seguridad 33](#page-46-0) [inicializar 34](#page-47-0) [Windows, cliente 79](#page-92-0) [auditoría, suceso 4](#page-17-0) ayuda en línea [páginas man 8](#page-21-0) [programa de administración de línea](#page-21-0) [de mandatos 8](#page-21-0) [programa de administración de](#page-21-0) [Motif 8](#page-21-0) [sintaxis de mandatos 9](#page-22-0) [tipos disponibles 7](#page-20-0)

# **C**

[códigos de detección, recuperar](#page-86-0) [información utilizando getsense 73](#page-86-0) [códigos de retorno del sistema](#page-50-0) [operativo 37](#page-50-0)[, 38](#page-51-0) [comprobaciones básicas 11](#page-24-0) [comprobar el cliente Windows 19](#page-32-0) [comprobar que las LS estén activas 13](#page-26-0)

# **D**

[daemon SNA, iniciar 12](#page-25-0) diagrama de flujo de mensajes [descripción 66](#page-79-0) [ejemplo 69](#page-82-0) [DISPLAY, variable de entorno 20](#page-33-0) [DLC no se puede iniciar 14](#page-27-0) [DLC/puerto no se puede iniciar 14](#page-27-0)

# **E**

entorno, variable [DISPLAY 20](#page-33-0) [SNACTL 47](#page-60-0) [SNATRC 41](#page-54-0)[, 45](#page-58-0)[, 46](#page-59-0) [entrada TZ del Registro de Windows 35](#page-48-0) [estación de enlace Enterprise Extender no](#page-30-0) [se puede iniciar 17](#page-30-0) [estación de enlace Ethernet no se puede](#page-29-0) [iniciar 16](#page-29-0) [estación de enlace IP no se puede](#page-30-0) [iniciar 17](#page-30-0) [estación de enlace MPC no se puede](#page-30-0) [iniciar 17](#page-30-0)

estación de enlace no se puede iniciar [acciones para todos los tipos de](#page-27-0) [enlace 14](#page-27-0) [Enterprise Extender 17](#page-30-0) [Ethernet 16](#page-29-0) [IP 17](#page-30-0) [MPC 17](#page-30-0) [QLLC 16](#page-29-0) [SDLC 15](#page-28-0) [Token Ring 16](#page-29-0) [estación de enlace QLLC no se puede](#page-29-0) [iniciar 16](#page-29-0) [estación de enlace SDLC no se puede](#page-28-0) [iniciar 15](#page-28-0) [estación de enlace Token Ring no se](#page-29-0) [puede iniciar 16](#page-29-0)

# **F**

[filtrar datos de rastreo interno 59](#page-72-0) [filtrar rastreo interno 59](#page-72-0) [formatear salida de rastreo 51](#page-64-0)[, 63](#page-76-0) [formato de mensaje de registro](#page-48-0) [detallado 35](#page-48-0) [formato de registros 34](#page-47-0)

# **G**

[getsense, utilizar 73](#page-86-0)

# **I**

[ID de proceso 48](#page-61-0) información de configuración del sistema [archivos para soporte 20](#page-33-0) [enviar al soporte 28](#page-41-0) [información de diagnóstico, tipos 2](#page-15-0)

# **M**

mandato [ps 28](#page-41-0) [sna -getsense 73](#page-86-0) [snaapitrcfmt 51](#page-64-0) [snafilter 6](#page-19-0)[, 59](#page-72-0) [snagetpd 27](#page-40-0)[, 75](#page-88-0) [snahelp 34](#page-47-0) [snatrcfmt 5](#page-18-0)[, 44](#page-57-0)[, 59](#page-72-0)[, 63](#page-76-0)[, 64](#page-77-0) [snawhat 28](#page-41-0) [manuales PDF, ver 8](#page-21-0) [mensajes de error de programa 2](#page-15-0)[, 3](#page-16-0)[, 27](#page-40-0) mensajes de registro [acciones recomendadas 5](#page-18-0) [información de causa y acción 38](#page-51-0) [qué se anota 33](#page-46-0) [visión general 3](#page-16-0)

## **N**

[nodo está inactivo 12](#page-25-0) [notificar problemas 26](#page-39-0)

# **P**

personal de soporte [enviar archivos de](#page-40-0) [registro/rastreo 27](#page-40-0) [enviar información de configuración](#page-41-0) [de sistema 28](#page-41-0) [enviar información de proceso 28](#page-41-0) [enviar versión de software 28](#page-41-0) [notificar problemas 26](#page-39-0) [programa de utilidad de recopilación](#page-41-0) [de diagnósticos 28](#page-41-0) [proporcionar información 27](#page-40-0) [tipos 26](#page-39-0) problemas, resolver [aplicación LUA no funciona 22](#page-35-0) [aplicación MS no funciona 22](#page-35-0) [aplicación NOF no funciona 23](#page-36-0) [aplicaciones APPC no funcionan 21](#page-34-0) [aplicaciones CPI-C no funcionan 21](#page-34-0) [comprobar comunicación con otros](#page-26-0) [nodos SNA 13](#page-26-0) [comprobar que el daemon SNA se ha](#page-25-0) [iniciado 12](#page-25-0) [comprobar que el nodo está](#page-25-0) [activo 12](#page-25-0) [Motif no funciona 20](#page-33-0) [nodo de red no direcciona 25](#page-38-0) [problemas de administración de](#page-39-0) [servidores 26](#page-39-0) [problemas de sesión de pasarela](#page-38-0) [SNA 25](#page-38-0) [qué se debe comprobar primero 11](#page-24-0) [redirector TN 24](#page-37-0) [Servidor TN 23](#page-36-0) [problemas comunes, resolver 11](#page-24-0) [problemas de aplicación LUA 22](#page-35-0) [problemas de aplicación MS 22](#page-35-0) [problemas de aplicación NOF 23](#page-36-0) [problemas de aplicaciones APPC 21](#page-34-0) [problemas de aplicaciones CPI-C 21](#page-34-0) problemas de cliente [Windows 19](#page-32-0) [problemas de cliente/servidor 18](#page-31-0) [problemas de direccionamiento de sesión](#page-38-0) [de nodo de red 25](#page-38-0) [problemas de Motif 20](#page-33-0) [problemas de sesión de pasarela](#page-38-0) [SNA 25](#page-38-0) [programa de administración Motif,](#page-44-0) [utilizar para controlar registro 31](#page-44-0) programa de utilidad [sna -getsense 73](#page-86-0) [snaapitrcfmt 51](#page-64-0) [snafilter 6](#page-19-0)[, 59](#page-72-0) [snagetpd 27](#page-40-0)[, 75](#page-88-0)

programa de utilidad *(continuación)* [snahelp 34](#page-47-0) [snatrcfmt 5](#page-18-0)[, 44](#page-57-0)[, 59](#page-72-0)[, 63](#page-76-0)[, 64](#page-77-0) [snawhat 28](#page-41-0) programa de utilidad de formato de rastreo [formato de mandato para rastreo de](#page-76-0) [línea 63](#page-76-0) [formato de mandato para rastreo](#page-77-0) [interno 64](#page-77-0) [formato de rastreo de API 51](#page-64-0) [opciones de diagrama de flujo de](#page-78-0) [mensajes 65](#page-78-0) [opciones de salida 65](#page-78-0) [opciones de vuelco de datos de](#page-77-0) [mensaje 64](#page-77-0) [programa de utilidad de formato de](#page-64-0) [rastreo de API 51](#page-64-0) [programa de utilidad snahelp 38](#page-51-0) [ps, programa de utilidad 28](#page-41-0) [puerto no se puede iniciar 14](#page-27-0)

# **R**

rastreo [clientes Windows 79](#page-92-0) [controlar rastreo de API desde](#page-59-0) [aplicación 46](#page-59-0) [formatear archivo de rastreo](#page-57-0) [binario 44](#page-57-0) [programas de aplicación 46](#page-59-0)[, 47](#page-60-0) [rastreo de API 6](#page-19-0) [rastreo de cliente/servidor 6](#page-19-0)[, 52](#page-65-0) [rastreo de DLC 5](#page-18-0) [rastreo de línea 5](#page-18-0) [rastreo de servidor TN 6](#page-19-0) [rastreo interno 6](#page-19-0)[, 55](#page-68-0) [realizar rastreo de línea 42](#page-55-0) [reunir rastreo de API 46](#page-59-0) [tipos de rastreo 5](#page-18-0) [utilizar 31](#page-44-0)[, 41](#page-54-0) [utilizar el rastreo 7](#page-20-0) [utilizar programa de administración](#page-54-0) [Motif 41](#page-54-0) [visión general 2](#page-15-0) rastreo de API [configurar 45](#page-58-0) [formato de archivo de rastreo 48](#page-61-0) [fragmento de archivo de rastreo de](#page-63-0) [API de ejemplo 50](#page-63-0) [reunir 46](#page-59-0) [usos de 6](#page-19-0) [rastreo de cliente/servidor 6](#page-19-0)[, 52](#page-65-0) [contenido de archivo de rastreo 54](#page-67-0) [recoger 52](#page-65-0) [rastreo de DLC 5](#page-18-0) [rastreo de línea 42](#page-55-0) [controlar 43](#page-56-0) [formatear archivo de rastreo](#page-57-0) [binario 44](#page-57-0) [visión general 5](#page-18-0) [rastreo de servidor TN 6](#page-19-0) [contenido de archivo de rastreo 55](#page-68-0) [recoger 54](#page-67-0) [visión general 54](#page-67-0) [rastreo interno 6](#page-19-0)[, 55](#page-68-0) [contenido de archivo de rastreo 57](#page-70-0)

[rastreo interno](#page-19-0) *(continuación)* [controlar archivos de rastreo 56](#page-69-0) [filtrar 59](#page-72-0) [recursos de rastreo 41](#page-54-0) [redirector TN 24](#page-37-0) registro [archivo de registro de uso 40](#page-53-0) [cambiar nombres y ubicaciones de](#page-45-0) [archivos de registro 32](#page-45-0) [central 33](#page-46-0) [clientes Windows 79](#page-92-0) [con programa de administración de](#page-45-0) [línea de mandatos 32](#page-45-0) [con programa de administración de](#page-44-0) [Motif 31](#page-44-0) [local 33](#page-46-0) [registro conciso 34](#page-47-0) [registro detallado 34](#page-47-0)[, 35](#page-48-0) [tipos de información de registro 3](#page-16-0) [utilizar 31](#page-44-0) [utilizar registro 4](#page-17-0) [registro, formato 34](#page-47-0) [registro central 33](#page-46-0) [registro conciso 34](#page-47-0) [registro detallado 34](#page-47-0) [registro local 33](#page-46-0) resolver problemas comunes [aplicación LUA no funciona 22](#page-35-0) [aplicación MS no funciona 22](#page-35-0) [aplicación NOF no funciona 23](#page-36-0) [aplicaciones APPC no funcionan 21](#page-34-0) [aplicaciones CPI-C no funcionan 21](#page-34-0) [comprobar comunicación con otros](#page-26-0) [nodos SNA 13](#page-26-0) [comprobar que el daemon SNA se ha](#page-25-0) [iniciado 12](#page-25-0) [comprobar que el nodo está](#page-25-0) [activo 12](#page-25-0) [nodo de red no direcciona 25](#page-38-0) [pasos iniciales 11](#page-24-0) [problemas de administración de](#page-39-0) [servidores 26](#page-39-0) [problemas de sesión de pasarela](#page-38-0) [SNA 25](#page-38-0) [qué se debe comprobar primero 11](#page-24-0) [redirector TN 24](#page-37-0)

# **S**

[Servidor TN 23](#page-36-0)

salida de rastreo [ejemplos 48](#page-61-0) [formatear, snaapitrcfmt 51](#page-64-0) [formatear, snatrcfmt 63](#page-76-0) [Servidor TN 23](#page-36-0) [sistema operativo, códigos de](#page-50-0) [retorno 37](#page-50-0)[, 38](#page-51-0) [SNA, iniciar daemon 12](#page-25-0) snaapitrcfmt, programa de utilidad [ejemplo de formato de salida 52](#page-65-0) [formato de mandato para rastreo de](#page-64-0) [línea 51](#page-64-0) [visión general 51](#page-64-0) [SNACTL, variable de entorno 47](#page-60-0) [snafilter, programa de utilidad 59](#page-72-0) snagetpd, programa de utilidad [restricciones de mandatos 76](#page-89-0)

snagetpd, programa de utilidad *(continuación)* [salida de programa 76](#page-89-0) [sintaxis de mandatos 76](#page-89-0) [utilizar 75](#page-88-0) [visión general 75](#page-88-0) [Windows 80](#page-93-0) [SNATRC, variable de entorno 41](#page-54-0)[, 45](#page-58-0)[, 46](#page-59-0) [snatrc.dmp, archivo 64](#page-77-0) [snatrc.drw, archivo 64](#page-77-0) [snatrcfmt, programa de utilidad 63](#page-76-0) [formato de mandato para rastreo de](#page-76-0) [línea 63](#page-76-0) [formato de mandato para rastreo](#page-77-0) [interno 64](#page-77-0) [opciones de diagrama de flujo de](#page-78-0) [mensajes 65](#page-78-0) [opciones de salida 65](#page-78-0) [opciones de vuelco de datos de](#page-77-0) [mensaje 64](#page-77-0) [SNATRUNC 47](#page-60-0) [snawhat, programa de utilidad 28](#page-41-0) suceso [auditoría 4](#page-17-0) [definición 1](#page-14-0) [excepción 4](#page-17-0) [problema 4](#page-17-0) [suceso de excepción 4](#page-17-0) [suceso de problema 4](#page-17-0)

# **V**

[visión general de la resolución de](#page-14-0) [problemas 1](#page-14-0) vuelco de datos de mensaje [descripción 69](#page-82-0) [ejemplos 69](#page-82-0)

# **W**

Windows, cliente [archivo de registro de auditoría 79](#page-92-0) [archivo de registro de errores 79](#page-92-0) [controlar rastreo 79](#page-92-0) [problemas 19](#page-32-0) [rastreo 79](#page-92-0) [registro 79](#page-92-0) [registro central 79](#page-92-0)

# **X**

[xsnaadmin, programa 31](#page-44-0)

# **Envío de comentarios a IBM**

Si hay algo que especialmente le guste o desagrade sobre el presente documento, utilice uno de los métodos listados más abajo para enviar sus comentarios a IBM. En cualquier caso, indique su nombre, dirección y número de teléfono si desea recibir una respuesta.

Puede realizar comentarios sobre errores u omisiones, exactitud, organización, temas o integridad de la información contenida en este documento. No obstante, los comentarios que envíe deben hacer referencia únicamente a la información de este manual y al modo en que se presenta la información. Si desea solicitar publicaciones adicionales, formular preguntas o hacer comentarios sobre las funciones de productos o sistemas de IBM, debe consultar al representante de IBM o concesionario autorizado de IBM de su localidad.

Cuando envía comentarios a IBM, otorga a IBM un derecho no exclusivo para utilizar o distribuir sus comentarios del modo que IBM considere oportuno, sin incurrir por ello en ninguna obligación con el remitente.

Envíenos sus comentarios en una de las formas siguientes:

- Para enviar comentarios por fax, utilice este número: 1+919-254-1258
- v Para enviar comentarios por correo electrónico, utilice esta dirección: comsvrcf@us.ibm.com
- v Para enviar comentarios por correo postal, utilice esta dirección: 1+919-254-1258

International Business Machines Corporation Attn: z/OS Communications Server Information Development P.O. Box 12195, 3039 Cornwallis Road Department AKCA, Building 501 Research Triangle Park, North Carolina 27709-2195

Incluya lo siguiente en sus comentarios:

- v Título y número de publicación de este documento
- v Número de página o tema al que hace referencia su comentario.

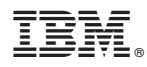

Número de Programa: 5725-H32

Impreso en España

SC11-3348-04

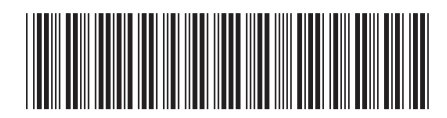